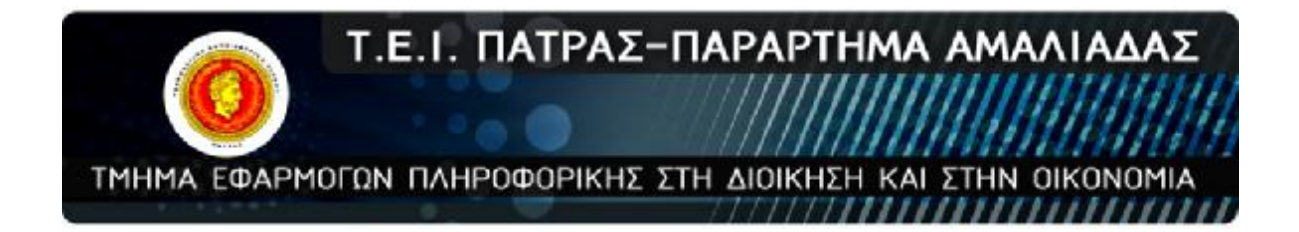

# ΠΤΥΧΙΑΚΗ ΕΡΓΑΣΙΑ

# «Βελτιστοποίηση ιατρικού φακέλου με χρήση τεχνολογιών QR κώδι-

κα»

«Optimization of medical records using QR Code technology»

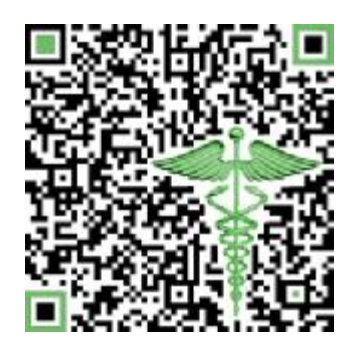

Σπουδαστές: Ευστάθιος Θωμάς

Κυριάκος Τασιόπουλος

ΑΜΑΛΙΑΔΑ – 2013

# ΤΕΧΝΟΛΟΓΙΚΟ ΕΚΠΑΙΔΕΥΤΙΚΟ ΙΔΡΥΜΑ ΠΑΤΡΩΝ

## ΠΑΡΑΡΤΗΜΑ ΑΜΑΛΙΑΔΑΣ

# ΕΦΑΡΜΟΓΩΝ ΠΛΗΡΟΦΟΡΙΚΗΣ ΣΤΗΝ ΔΙΟΙΚΗΣΗ ΚΑΙ ΣΤΗΝ ΟΙΚΟΝΟΜΙΑ

## ΠΤΥΧΙΑΚΗ ΕΡΓΑΣΙΑ

«Βελτιστοποίηση Ιατρικού Φακέλου με την χρήση τεχνολογιών QR κώδικα»

«Optimization of medical records using QR code technology»

Σπουδαστές:

Ευστάθιος Θωμάς

Κυριάκος Τασιόπουλος

Επιβλέπων καθηγητής: Ελευθέριος Γκορτζής

ΑΜΑΛΙΑΔΑ - 2013

# Optimization of medical records using QR Code technology

# Πίνακας Περιεχομένων

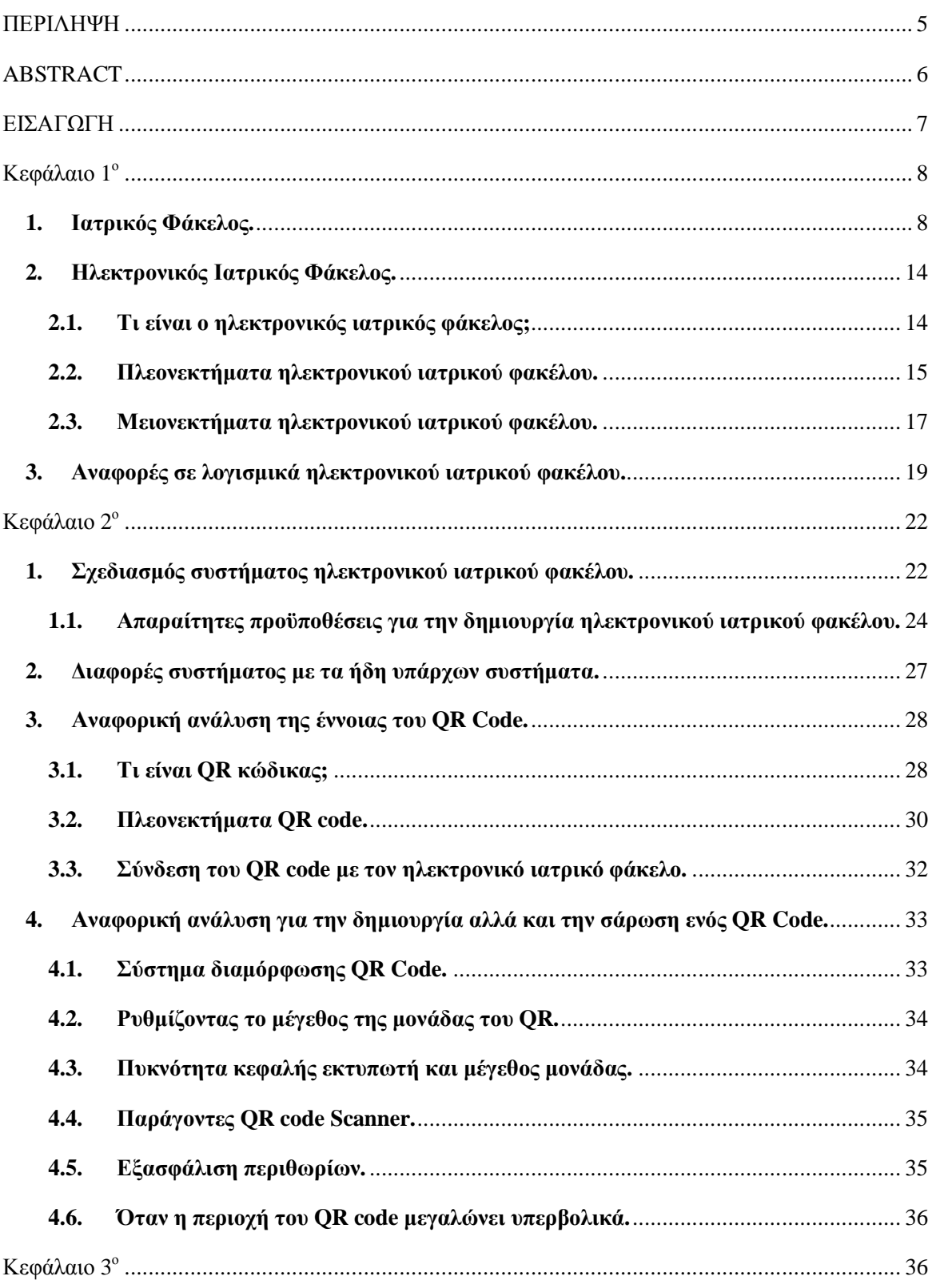

 $\{$ 

# Optimization of medical records using QR Code technology

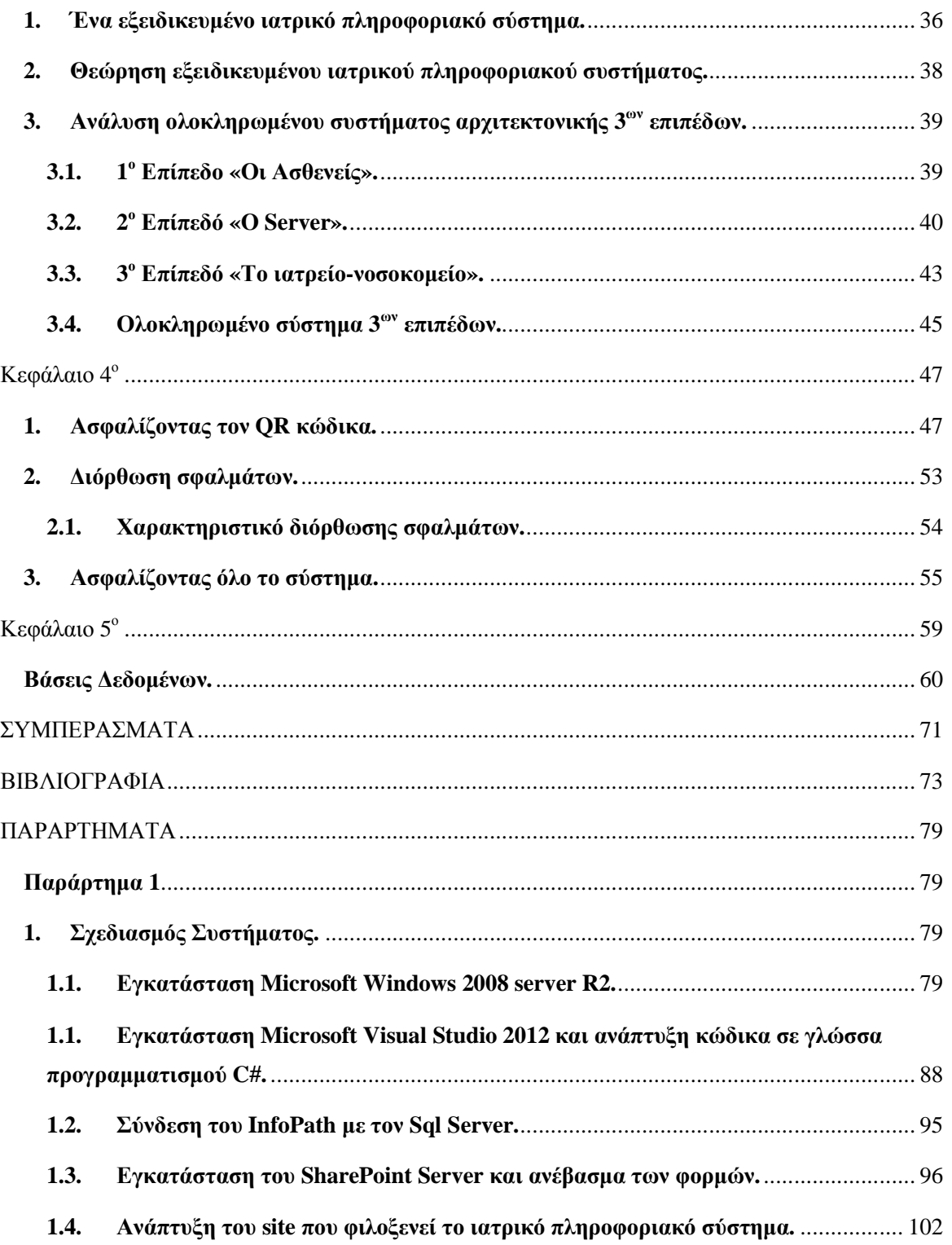

 $\left\{\begin{array}{c}\mathsf{iv}\end{array}\right\}$ 

## **ΠΕΡΙΛΗΨΗ**

Στην παρούσα πτυχιακή εργασία μελετάται ο ιατρικός φάκελος και η εξέλιξη του σε ηλεκτρονικό ιατρικό φάκελο μέσα από διάφορες τεχνολογίες. Γίνεται η προσπάθεια της βελτιστοποίησης του με χρήση τεχνολογιών QR Code και πως αυτό θα εξελίξει την ιατρική στα πλαίσια της συνεργασίας των χρηστών για την επίτευξη των απαιτούμενων στόχων.

Έπειτα παρουσιάζεται ο τρόπος σχεδίασης ενός συστήματος καταγραφής ιατρικών δεδομένων. Το σύστημα παρουσιάζει το πρακτικό κομμάτι της εργασίας. Τον τρόπο σχεδίασης του ηλεκτρονικού ιατρικού φακέλου σε βάσεις δεδομένων, την εγκατάσταση λογισμικών αλλά και την δημιουργία ενός γραφικού περιβάλλοντος με σκοπό την αλληλεπίδραση με τους χρήστες. Έπειτα γίνεται εκτενής αναφορά στον QR κώδικα, στα μειονεκτήματα και πλεονεκτήματα αλλά και στον πιο εύχρηστο τρόπο σύνδεσης με τους ηλεκτρονικούς ιατρικούς φακέλους.

Παρουσιάζεται αναλυτικά εξειδικευμένο πληροφοριακό σύστημα αρχιτεκτονικής 3ων επιπέδων που αποτελείτε από τους ασθενείς, τον κεντρικό εξυπηρετητή και τα νοσοκομεία/ιατρεία. Το κάθε επίπεδο αναλύεται ξεχωριστά με σκοπό την ένταξη τους σε ένα σύστημα ομπρέλα.

Τέλος θα παρουσιαστούν τρόποι ασφάλισης του συστήματος για την αποτροπή επιθέσεων από μη εξουσιοδοτημένους χρήστες. Το "κλείσιμο" του συστήματος σε Virtual Private Network αλλά και τα διάφορα πρωτόκολλα που χρησιμοποιούνται για τέτοια συστήματα.

## **ABSTRACT**

In this dissertation studied the medical record and the development of an electronic medical record through various technologies. Becomes effort optimization using QR Code technology and how it will develop the medical part of the cooperation of users to achieve the required objectives.

Then is showing how to design a medical records system for saving medical data. The system is the practical part of this work. How to design an electronic medical record databases, how to install software and how to create a graphical user interface for interacting with users. After is showing an extensive reference to the QR code, the disadvantages and advantages, but also the most convenient way of connecting it with electronic medical records.

Also is presenting in details a specialized information system of 3 levels architecture consisting of patients, the central server and the hospitals level. Each level is analyzed separately in order to integrate them into an umbrella system.

Finally we present ways of locking system to prevent attacks by unauthorized users. The we closed the system in a Virtual Private Network and we mention various protocols that used for such systems.

# **ΕΙΣΑΓΩΓΗ**

Στην σημερινή εποχή γνωρίζουμε ότι γίνονται τεράστιες προσπάθειες από ανθρώπους και μη της πληροφορικής για την εξέλιξη ενός από τους μεγαλύτερους κλάδους της ιατρική ο οποίος είναι η ιατρική πληροφορική. Ο τομέας αυτός αποτελεί ένα από τα σημαντικότερα κομμάτια της ιατρικής εφόσον η τεχνολογία αλλά και η τεχνογνωσία προχωρούν με απίστευτα γρήγορους ρυθμούς.

Έτσι γίνονται προσπάθειες για την ένταξη νέων τεχνολογιών στην ιατρική όπου θα επιφέρουν αλλαγές στον τρόπο εργασίας πολλών ανθρώπων και φυσικά με πολλές διευκολύνσεις. Μέχρι σήμερα πολύ λίγα είναι τα ιατρεία αλλά και τα νοσοκομεία που χρησιμοποιούν εξειδικευμένα συστήματα για την οργάνωση όλων των απαραίτητων στοιχείων που πρέπει να αποθηκευτούν σε ηλεκτρονικούς υπολογιστές ενώ μέχρι σήμερα γράφονται συνήθως σε χαρτί. Παρά τις μεγάλες δυσκολίες που υπάρχουν αλλά και την δύσκολη προσαρμογή των ανθρώπων με την τεχνολογία δημιουργούνται συστήματα με σκοπό να «ελευθερώσουν» τα χέρια όλων των ανθρώπων.

Ένα τέτοιο σύστημα θα παρουσιαστεί παρακάτω. Θα αναλυθεί το πώς λειτουργεί ένα σύστημα 3ων επιπέδων και στην πορεία θα γίνει η εξέλιξη του ηλεκτρονικού ιατρικού φακέλου. Η έρευνα για τον ιατρικό φάκελο έγινε στο Πανεπιστημιακό Νοσοκομείο Πατρών με την βοήθεια από δύο καταξιωμένους ιατρούς στον χώρο της θωρακοχειρουργικής πτέρυγας του νοσοκομείου. Οι ιατροί βοήθησαν δίνοντας στοιχεία από κενές βάσεις δεδομένων και εξήγησαν πολλές από τις διαδικασίες που παίρνουν μέρος σε μία ομάδα. Τέλος θα γίνει η ενσωμάτωση του ιατρικού φακέλου σε ένα εξειδικευμένο ιατρικό πληροφοριακό σύστημα αλλά και η σύνδεση του συστήματος με τεχνολογίες QR κώδικα.

# **Κεφάλαιο 1<sup>ο</sup>**

### **1. Ιατρικός Φάκελος.**

Ο χώρος της Υγείας είναι ένας καθαρά δυναμικός χώρος. Η δυναμική αυτή έχει μεταφερθεί στην ιατρική επιστήμη, η οποία διαρκώς εξελίσσεται και προσαρμόζεται στις ανάγκες της κοινωνίας. Η έρευνα και η μελέτη, σε συνδυασμό με την εξέλιξη της τεχνολογίας, έχουν οδηγήσει την ιατρική επιστήμη σε τέτοιο στάδιο ανάπτυξης ώστε να μιλάμε σήμερα για καθοριστική επίδραση αυτής στην εξέλιξη του ανθρώπου. Ένα από τα σημαντικότερα στοιχεία που αποτελούν οδηγό της εξέλιξης αυτής είναι η καταγραφή γεγονότων και, στη συνέχεια, η ανάλυση αυτών, για να εξαχθούν συμπεράσματα που θα βοηθήσουν στην περαιτέρω βελτίωση των συνθηκών υγείας και περίθαλψης **[1]** . Ωστόσο, η καταγραφή των διαφόρων περιστατικών είναι μια διαδικασία η οποία δεν πρέπει να γίνεται συνολικά για ένα πληθυσμό, αλλά μεμονωμένα για κάθε ένα μέρος του πληθυσμού αυτού. Το σημαντικότερο, όμως, είναι ότι η καταγραφή αυτή θα πρέπει να έχει δυναμικό χαρακτήρα και διάρκεια. Έτσι μόνο μπορούν να εξαχθούν σωστά συμπεράσματα και να δοθούν οι ανάλογες λύσεις στα ιατρικά προβλήματα που παρουσιάζονται. Είναι, δηλαδή, απαραίτητη για τον καθένα από εμάς η ανάγκη δημιουργίας ιατρικού φακέλου προσαρμοσμένου στις συνθήκες εξέλιξης της κοινωνίας, με μοναδικό σκοπό την ποιότητα της υγείας, σε συλλογικό αλλά και σε ατομικό επίπεδο.

#### • **Κίνητρο**

Είναι γενικά αποδεκτό ότι ο όγκος της πληροφορίας που σχετίζεται με την ιατρική περίθαλψη του ασθενή έχει αυξηθεί πάρα πολύ τα τελευταία χρόνια. Αυτό οφείλεται επί το πλείστον στην ενσωμάτωση μεγάλου αριθμού εργαστηριακών και παραϊατρικών εξετάσεων στα αρχεία των ασθενών. Επιπρόσθετα, τα καθήκοντα των ιατρών και νοσηλευτών αυξάνονται συνεχώς και η ανάγκη για ασφαλή αρχεία ασθενών γίνεται περισσότερο επιτακτική.

Οι κλασσικοί φάκελοι ασθενών που βασίζονται στη καταγραφή των δεδομένων του ασθενή σε χαρτί αδυνατούν να συγκρατούν το μεγάλο όγκο πληροφοριών με αποτέλεσμα ο φάκελος να γίνεται ογκώδης, να χάνονται δεδομένα και γενικά να μην υπάρχει μια χρονική συσχέτιση των διαφόρων εξετάσεων με το ιστορικό και τις κλινικές εξετάσεις του ασθενή.

#### Optimization of medical records using QR Code technology

Έτσι προκύπτει η ανάγκη να δημιουργηθεί ένας ηλεκτρονικός φάκελος ασθενή, όπου θα περιλαμβάνει συγκεντρωμένες όλες τις πληροφορίες της ιατρικής αναφοράς με αποτελεσματικό τρόπο και θα εκμεταλλεύεται τις δυνατότητες των νέων τεχνολογιών με σκοπό την παροχή καλύτερης και ποιοτικότερης ιατροφαρμακευτικής περίθαλψης στον ασθενή. Με τη ραγδαία ανάπτυξη της τεχνολογίας της πληροφορίας τις τελευταίες δεκαετίες, ειδικότερα των τεχνολογιών για την ιατροφαρμακευτική περίθαλψη, έχει συζητηθεί, προταθεί και αναπτυχθεί ένα σύνολο διαφορετικών μοντέλων ηλεκτρονικού φακέλου ασθενή. Μερικά ιδρύματα και χώρες προγραμματίζουν την περίοδο αυτή την εισαγωγή ενός ηλεκτρονικού αρχείου υγείας σε εθνικό επίπεδο, ενώ άλλες έχουν εφαρμόσει πραγματικά κάποια μορφή του. Εντούτοις, υπάρχει ποικιλομορφία ως προς τον τύπος, τη δομή και την υλοποίηση των ηλεκτρονικών αρχείων υγείας. Κάθε χώρα έχει διαφορετική αντίληψη και προσέγγιση σε αυτό το θέμα και μπορεί να διαφέρει από κάποια άλλη χώρα ως προς το τι ανάπτυξε και τι θα αναπτύξει. Σε μερικές περιπτώσεις μπορεί να είναι ένας φάκελος διαθέσιμος ευρέως σε διάφορα ιδρύματα και σε άλλες μπορεί να αποτελεί ένα περιορισμένο σύστημα το οποίο να είναι διαθέσιμο μόνο εντός μιας κοινότητας ή μέσα σε μια συγκεκριμένη μονάδα ή τμήμα. Αν και σε πολλά ιδρύματα και χώρες ανά το παγκόσμιο έγιναν κάποιες προσπάθειες ανάπτυξης και εφαρμογής ενός τέτοιου συστήματος, μέχρι σήμερα πολλά από αυτά δεν έχουν εισαγάγει επιτυχώς ένα ηλεκτρονικό ιατρικό φάκελο λόγω διάφορων σημαντικών προβλημάτων ανάμεσα στα οποία κυρίαρχο ρόλο διαδραματίζουν η έλλειψη επαρκούς νομοθεσίας, χρηματοδότησης, ασφάλειας των δεδομένων καθώς και κοινωνικών και ηθικών αντιδράσεων.

#### • **Δεδομένα Υγείας**

Τα δεδομένα υγείας είναι τα δεδομένα τα οποία συνδέονται με τη διάγνωση και τι άλλες διαδικασίες που ακολουθούνται κατά τη διάρκεια της περίθαλψης ενός ασθενή και γενικότερα είναι τα δεδομένα τα οποία αφορούν τη φυσική και ψυχική υγεία ενός ασθενή τόσο στο παρελθόν όσο στο παρόν και στο μέλλον. Ειδικότερα για ένα ασθενή, αυτά είναι τα προσωπικά στοιχεία, τα εργαστηριακά αποτελέσματα, οι ιατρικές εντολές, τα δεδομένα υγειονομικής φροντίδας, τα αρχεία εικόνων και τα διαχειριστικά δεδομένα. Τα στοιχεία του ιατρικού φακέλου εξαρτώνται άμεσα από την ειδικότητα του Ιατρού.

Ένας ιατρός κατά τη διαδικασία της εξέτασης και ακολούθως της διάγνωσης και περίθαλψης μιας ασθένειας, ανατρέχει σε πληροφορίες που βρίσκονται στον ιατρικό φάκελο ενός συγκεκριμένου ασθενή που μπορεί να είναι το προηγούμενο ιστορικό, διάφορες αλλεργίες, εργαστηριακές εξετάσεις κτλ. Επομένως, η αποδοτική διαχείριση των πληροφοριών που χαρακτηρίζουν ένα ασθενή, μπορούν να υποστηρίξουν και να βελτιώσουν την ποιότητα των υγειονομικών υπηρεσιών που προσφέρονται στον ασθενή.

Οι βασικές κατηγορίες δεδομένων υγείας , είναι οι πιο κάτω:

• **Δημογραφικά δεδομένα**: Περιλαμβάνουν τα δεδομένα τα οποία δεν είναι ιατρικής φύσης αλλά δεδομένα για ταυτοποίηση του ασθενή, έτσι ώστε να διακρίνεται ο ένας ασθενής από τον άλλον.

• **Κοινωνικοοικονομικά δεδομένα:** Περιλαμβάνουν τα δεδομένα τα οποία αποτελούν ένα υποσύνολο των προσωπικών δεδομένων και δίνουν ενδείξεις στους παρόχους ιατρικής περίθαλψης για τυχόν προβλήματα που θα συναντήσουν σχετικά με την υγεία του ασθενή καθώς και ενδείξεις για το σχεδιασμό της υγειονομικής φροντίδας του .

• **Οικονομικά δεδομένα:** Περιλαμβάνουν τα δεδομένα τα οποία αφορούν πληροφορίες τιμολόγησης των υπηρεσιών και τα δεδομένα αυτά μπορεί να σχετίζονται με ασφαλιστικές εταιρείες.

• **Κλινικά δεδομένα:** Τα δεδομένα αυτά προσδιορίζουν τη διάγνωση και τη θεραπεία του ασθενή. Δίνουν ένα πλήρες ιστορικό της πορείας της υγείας του ασθενή δια μέσου του χρόνου και παρουσιάζουν:

- Ø Κύριες ασθένειες
- Ø Θερμοκρασία και αιματική πίεση του ασθενή.
- Ø Εργαστηριακές εξετάσεις.
- Ø Ακτινολογικές εξετάσεις και άλλες απεικονιστικές εξετάσεις.
- Ø Φαρμακευτικές αγωγές.
- Ø Διαδικασίες εγχειρήσεων.

#### • **Ιατρικός Φάκελος**

Ο όρος *«ιατρικός φάκελος»* είναι κατανοητός σε όλους. Το περιεχόμενο ενός ιατρικού φακέλου αφορά σε έγγραφα σχετικά με την κατάσταση της υγείας ενός ασθενούς: παραπεμπτικά εξετάσεων, καταγραφή στοιχείων νοσηλείας, αποτελέσματα απεικονιστικών και εργαστηριακών εξετάσεων, διαγνώσεις, χορήγηση αγωγών κ.λπ. Πρακτικά, ο ιατρικός φάκελος αποτελεί το μέσο επικοινωνίας ανάμεσα στο ιατρικό και παραϊατρικό προσωπικό που ασχολείται με έναν συγκεκριμένο ασθενή. Οδηγίες θεραπείας, παραπεμπτικά με ειδικές οδηγίες, καταγραφή της πορείας μίας νόσου κ.λπ. δρομολογούνται στους διαφόρους εμπλεκόμενους, που δεν έχουν την δυνατότητα της μεταξύ τους άμεσης επικοινωνίας, μέσω του ιατρικού φακέλου. Κατά την περίοδο αντιμετώπισης του προβλήματος, ο ιατρικός φάκελος αποτελεί το σημείο αναφοράς στο οποίο ανατρέχει κάποιος για να έχει μια εικόνα της κατάστασης του ασθενούς. Οι εμπλεκόμενοι σε ένα ιατρικό περιστατικό γνωρίζουν ότι για να δουν το αποτέλεσμα μίας εξέτασης πρέπει να ανατρέξουν στον ιατρικό φάκελο του ασθενή. Ανεπίσημα, ο ιατρικός φάκελος χρησιμεύει ως «χώρος εργασίας», όπου καταγράφονται ιδέες και εντυπώσεις για το πρόβλημα ενός ασθενή, καθώς και για την πορεία της αντιμετώπισης του προβλήματος. Με την ολοκλήρωση ενός περιστατικού, ο ιατρικός φάκελος είναι το μέρος όπου φυλάσσονται όλα τα *εργαστηριακά και κλινικά δεδομένα* για μελλοντική χρήση. Τα δεδομένα, μάλιστα, που έχουν καταγραφεί στον ιατρικό φάκελο μπορούν να χρησιμεύσουν για τον έλεγχο των διαδικασιών που ακολουθήθηκαν κατά τη διάρκεια της θεραπεία του ασθενή.

Επιπρόσθετα, σε περιπτώσεις ιατρικών λαθών, μπορείς να ανατρέξεις στον ιατρικό φάκελο και να ελέγξεις τις διαδικασίες που ακολουθήθηκαν κατά τη θεραπεία του ασθενή. Επίσης, μπορεί να χρησιμοποιηθεί ως μέσω ανταλλαγής οικονομικών στοιχείων όπως για παράδειγμα στις ασφαλιστικές εταιρείες όπου απαιτούν να μελετήσουν δεδομένα του φακέλου για να αποφασίσουν για την οικονομική κάλυψη της περίθαλψης του ασθενή.

Ο ιατρικός φάκελος ασθενή απασχολεί περισσότερους κλάδους από τον κλάδο της ιατρικής εφόσον μπορεί να αποτελέσει αντικείμενο έρευνας και μελέτης. Η **μορφή** του και ο **τρόπος** με τον οποίο συντάσσεται, μπορεί να διαφέρει ανάλογα με πολλούς και μεταξύ τους διαφορετικούς **παράγοντες** όπως:

- v Η νομοθεσία
- v Τα ήθη και έθιμα των λαών
- v Η πολιτική και οικονομική κατάσταση των κρατών
- v Η υλική και τεχνολογική υποδομή τους
- v Το επίπεδο των εμπλεκομένων στον χώρο της υγείας.

#### • **Paper-based ιατρικός φάκελος και τα μειονεκτήματα του.**

Ο paper-based φάκελος ασθενή, είναι μια μέθοδος που χρησιμοποιεί ως βάση το χαρτί και τη γραφή με τα οποία είναι εξοικειωμένοι οι περισσότεροι άνθρωποι. Η μεταφορά του είναι πολύ εύκολη και αποτελεί μια αυτόνομη μέθοδο εφόσον δεν χρειάζονται κάποιες ιδιαίτερες προϋποθέσεις για να έχεις πρόσβαση σε αυτόν, όπως για παράδειγμα ρεύμα ή υπολογιστή. Το χαρτί όμως ως υλικό χαρακτηρίζεται από κάποια σημαντικά μειονεκτήματα έναντι των καινούργιων ψηφιακών τεχνολογιών επεξεργασίας και αναπαράστασης των πληροφοριών. Μπορεί να καταστραφεί εύκολα και η διαδικασία της δημιουργίας αντιγράφων ασφαλείας θεωρείται μια χρονοβόρα και επίπονη διαδικασία στην περίπτωση μεγάλου όγκου πληροφοριών.

Επιπλέον, καθώς γίνεται συστηματική χρήση του, φθείρεται στο χρόνο, δημιουργώντας του έτσι περιορισμένο χρόνο ζωής. Ίσως το πιο σημαντικό του μειονέκτημα είναι η διαθεσιμότητά του μόνο σε ένα μέρος σε μια δεδομένη χρονική στιγμή.

Παρόλα αυτά, τα σημαντικότερα προβλήματα δεν οφείλονται στη χρήση του χαρτιού σαν υλικό αλλά στο τι αυτό συνεπάγεται. Η έλλειψη σαφών κανόνων και οδηγιών σχετικά με τη διαδικασία συμπλήρωσης του ιατρικού φακέλου, οδηγεί τους γιατρούς να χρησιμοποιούν διαφορετική σύνταξη, μορφή και ορολογία. Αυτό μπορεί να συμβάλει στην αύξηση των ιατρικών λαθών. Όταν, για παράδειγμα, ο ιατρός βρίσκεται μπροστά σε μια άδεια κόλλα χαρτί, κυριολεκτικά μπορεί να γράψει οτιδήποτε. Αυτό που θα γράψει ο ιατρός δεν είναι βέβαιο ότι μπορεί να είναι αναγνώσιμο από κάποιον άλλο που θα ανατρέξει για να βρει πληροφορίες . Αυτό μπορεί να οφείλεται σε διάφορους λόγους τόσο του μη κατανοητού γραφικού χαρακτήρα όσο και στην παράλειψη σημαντικών και απαραίτητων πληροφοριών. Συνεπώς, η ικανότητα του ιατρού να παρέχει καλή τεκμηρίωση στην συμπλήρωση του ιατ-

ρικού φακέλου, θα καθορίσει την τελική ποιότητα του φακέλου και πόσο ολοκληρωμένος είναι.

Οι *πληροφορίες* για έναν ασθενή μπορούν να αποθηκεύονται σε διαφορετικές τοποθεσίες ανάλογα με τη φύση των δεδομένων όπως είναι τα γραφεία των ιατρών, εργαστήρια, διαγνωστικά κέντρα, νοσοκομεία. Έτσι η συλλογή και η μεταφορά τους σε μια ενιαία τοποθεσία για να μπορεί να γίνει μια πλήρη αναθεώρησή τους, απαιτεί μεγάλο χρόνο και κόπο. Κατά τη διάρκεια της μεταφοράς έτσι ώστε αυτά τα στοιχεία να ενοποιηθούν και να ενταχθούν σε ένα κοινό φάκελο, μπορεί να προκύψουν θέματα τα οποία παραβιάζουν την ιδιωτικότητα του ασθενή. Οι πληροφορίες του ασθενή τίθενται σε ανοικτή θέα και μπορεί εύκολα κάποιος να έχει μη εξουσιοδοτημένη πρόσβαση σε αυτά. Αυτή η μη εξουσιοδοτημένη πρόσβαση δεν μπορεί να ελεγχθεί με κάποιο τρόπο έτσι ώστε να προσδιοριστεί το άτομο και το χρονικό διάστημα αυτής της παραβίασης.

Μέσα από διάφορες έρευνες που έχουν πραγματοποιηθεί έχει γίνει σαφές ότι οι ιατρικοί φάκελοι στις πλείστες περιπτώσεις είναι σχεδόν μη προσπελάσιμοι με την έννοια ότι οι πληροφορίες είναι δυσνόητες και δυσανάγνωστες. Περίπου το 30% των φακέλων που υπάρχουν στοιβαγμένοι στα διάφορα ιατρικά ιδρύματα, είναι μη χρησιμοποιήσιμοι λόγω της κακής τους οργάνωσης και μορφής. Ο τεράστιος αριθμός φακέλων που συναντώνται σε ένα ίδρυμα, δημιουργεί προβλήματα ως προς τη διαδικασία σωστής αποθήκευσης και ταξινόμησής τους. Το γεγονός ότι καταλαμβάνουν ένα μεγάλο αποθηκευτικό χώρο, έχει σαν αποτέλεσμα να υπάρχουν αυξημένα κεφάλαια κόστους για τη διαφύλαξή τους στις απαραίτητες συνθήκες.

Επακόλουθο αυτού, είναι η μη χρησιμοποίηση του περιεχόμενου των φακέλων για έρευνα αφού απαιτείται ένα τεράστιο ποσό χρόνου μέχρι να μελετηθεί το σύνολο των φακέλων. Λόγω του ότι τα δεδομένα είναι σε φυσική γλώσσα και δεν είναι κωδικοποιημένα, υπάρχει ανακρίβεια και σύγχυση ως προς τα ζητούμενα στοιχεία αναζήτησης και έρευνας. Η ανεύρεση πληροφορίας μέσα από ένα *paper-based* φάκελο, κατά τη διάρκεια της συνάντησης των ιατρών με τους ασθενείς τους, έχει αποδειχτεί να είναι σχεδόν ανέφικτη στις πλείστες περιπτώσεις. Με αυτό τον τρόπο μειώνεται η ποιότητα παροχής ιατρικών υπηρεσιών που θα μπορούσε να προσφέρει ο ιατρός και αυξάνονται τα λάθη. Παρόλα αυτά ένα μεγάλο

ποσοστό των ιατρών, αρνείται να εγκαταλείψει την παραδοσιακή μορφή του ιατρικού φακέλου και να χρησιμοποιήσει καινούργιες τεχνολογίες.

## **2. Ηλεκτρονικός Ιατρικός Φάκελος.**

## **2.1. Τι είναι ο ηλεκτρονικός ιατρικός φάκελος;**

Ο ηλεκτρονικός ιατρικός φάκελος είναι ένα σύστημα **[2]** που έχει σχεδιαστεί για να αποθηκεύει ηλεκτρονικά ιατρικά αρχεία. Η αποθήκευση ιατρικών αρχείων σε ψηφιακή μορφή έχει μια σειρά από πλεονεκτήματα που οδήγησαν στην αυξανόμενη υιοθέτηση συστημάτων ηλεκτρονικών ιατρικών αρχείων σε όλο τον κόσμο και πολλές από τις κυβερνήσεις ξεκίνησαν εκτεταμένα προγράμματα που έχουν σχεδιαστεί για να ενθαρρύνουν ιατρικές εγκαταστάσεις, ιατρεία και μεμονωμένους ιατρούς να μετατρέψουν τα αρχεία τους σε ψηφιακά. Οι ηλεκτρονικές εγγραφές προωθήθηκαν επίσης από υποστηρικτές των δικαιωμάτων των ασθενών.

Σε ένα τέτοιο ηλεκτρονικό σύστημα, οι πληροφορίες για έναν ασθενή εγγράφονται ηλεκτρονικά, αντί να διατηρούνται σε ένα χαρτί. Οι πληροφορίες αυτές μπορούν να περιλαμβάνουν τα πάντα, από επιστολές που ανταλλάχθηκαν μεταξύ των παροχών υπηρεσιών για την διαμοίραση πληροφοριών για έναν ασθενή, μαζί με τα αρχεία συγκεκριμένων διαγνώσεων, συνταγές και διαδικασίες, όπως και μαζί με τα αποτελέσματα των εργαστηρίων, καθώς και σημειώσεις από φυσικές εξετάσεις έως και αλληλεπιδράσεις ασθενών. Ουσιαστικά, σε οτιδήποτε εμπλέκεται ο ασθενής αυτό μπορεί να ψηφιοποιηθεί στο ιατρικό σύστημα. Από την άλλη πλευρά το σύστημα παρέχει ένα απεικονιστικό περιβάλλον το οποίο αλληλεπιδρά και με τον ιατρό αλλά και με τον ασθενή.

Το μεγάλο πλεονέκτημα που έχει η αποθήκευση πληροφοριών σε ηλεκτρονικά μέσα, είναι ότι γίνεται πολύ πιο φορητή. Δηλαδή ένας ασθενής με ηλεκτρονικά ιατρικά αρχεία θα μπορούσε εύκολα να αλλάξει παρόχους υπηρεσιών, σε επείγουσα ανάγκη να παρέχει στους εκάστοτε παρόχους του χρήσιμες πληροφορίες από το ιατρικό ιστορικό του, και να αναζητήσει δεύτερη γνώμη. Τα ηλεκτρονικά αρχεία μπορούν επίσης να συλλέγουν πληροφορίες και να τις ταχτοποιούν σε μια θέση, κάτι το οποίο μειώνει τα λάθη στην παροχή φαρμάκων,

την κακή επικοινωνία και άλλα προβλήματα που μπορεί να αφθονούν όταν τα στοιχεία του ασθενούς είναι διάσπαρτα σε πολλά διαφορετικά αρχεία.

Ένα από τα μεγαλύτερα προβλήματα όμως των ηλεκτρονικών ιατρικών αρχείων είναι η ανησυχία σχετικά με την ασφάλεια τους. Τα στοιχεία των ασθενών είναι εμπιστευτικά και πρέπει να υπάρχει μία μεγάλη ασφάλεια για την προστασία του ασθενή, έτσι ώστε να μην τίθεται σε κίνδυνο το ιατρικό ιστορικό τους. Ένα άλλο μεγάλο πρόβλημα είναι η συμβατότητα μεταξύ των πλατφόρμων των συστημάτων που χρησιμοποιεί ο κάθε ένας διότι αν υπάρχει ασυμβατότητα μεταξύ των πλατφόρμων τότε μπορεί να μην είναι δυνατή η ανταλλαγή δεδομένων μεταξύ των δύο συστημάτων.

Ομοίως, τα συστήματα μπορεί να έχουν δυσκολία στην ανάγνωση ή τη μετατροπή των αρχείων που δημιουργηθήκαν από παλαιότερες εκδόσεις του συστήματος ή από διαφορετικά προγράμματα.

Ο σχεδιασμός ενός ηλεκτρονικού συστήματος καταγραφής ιατρικών στοιχείων πρέπει να υποστηρίζει άφθονο χώρο για να αναπτυχθεί και στα συστήματα πρέπει να ληφθούν υπόψη οι μεμονωμένοι χρήστες. Ορισμένοι γιατροί και νοσηλευτές δεν γνωρίζουν καθόλου τη χρήση ηλεκτρονικών συστημάτων έτσι η καμπύλη μάθησης μπορεί να είναι απότομη για τα άτομα χωρίς καθόλου εμπειρία.

#### **2.2. Πλεονεκτήματα ηλεκτρονικού ιατρικού φακέλου.**

Ένα σύστημα ηλεκτρονικού ιατρικού φακέλου είναι απολύτως λογικό να έχει πλεονεκτήματα αλλά και μειονεκτήματα. Πολλοί υποστηρίζουν ότι οι θετικές πτυχές**[2]** της ανάπτυξης ενός συστήματος ιατρικών αρχείων αντισταθμίζονται με τα μειονεκτήματα ενός τέτοιου φακέλου. Ακόμα κι αν η επένδυση σε ένα τέτοιο σύστημα είναι σε πρώτη φάση δαπανηρή, οι περισσότεροι υποστηρίζουν ότι με την πάροδο του χρόνου το κόστος αυτό θα οδηγήσει σε μεγαλύτερη εξοικονόμηση και για τους κλινικούς γιατρούς και για τις εταιρείες ασφάλισης υγείας.

Εκτός όμως από την εξοικονόμηση κόστους, πολλοί αναφέρουν και ως πλεονέκτημα το ιατρικό ιστορικό του ασθενούς όπου μέχρι στιγμής η αποθήκευσή του χρειαζόταν χρόνο, χώρο και χρήμα. Αντί λοιπόν να κρατούν τεράστια αρχεία χαρτιού για τους ασθενείς, όλα

τα στοιχεία αποθηκεύονται σε έναν υπολογιστή. Ακόμη και αν κάποιος αργήσει να αποθηκεύσει τα αρχεία η ποσότητα τους πάλι δεν θα είναι τόσο μεγάλη όσο πριν αρχίσει η αποθήκευσή τους σε υπολογιστές. Συνεπώς επιτυγχάνεται η μείωση της κατανάλωσης του χαρτιού από τα νοσοκομεία, ιατρεία, ασφαλιστικές εταιρίες, όχι βέβαια σε μηδενικό βαθμό αλλά σε τέτοιο ώστε να μην επιβαρύνεται το περιβάλλον.

Ένα άλλο πλεονέκτημα του ιατρικού φακέλου είναι η δυνατότητα συντονισμού μέσα σε μια ομάδα ιατρικής φροντίδας. Αυτό βοηθά στο να αποφευχθεί η άσκοπη δοκιμή από αρχάριους, η συνταγογράφηση φαρμάκων που ο συνδυασμό του ενός με του άλλου μπορεί να προκαλέσει ζημιά στον ασθενή και τη δυνατότητα για οποιονδήποτε μέσα στην ιατρική ομάδα να μπορεί να κατανοεί τις προσεγγίσεις που ακολουθούνται σε μια κατάσταση. Ένα άτομο με περίπλοκα θέματα υγείας μπορεί να δει αρκετούς ειδικούς και μπορεί εύκολα να μπερδευτεί με διαφορετικές συμβουλές. Όταν οι ειδικοί και οι γιατροί πρωτοβάθμιας περίθαλψης χρησιμοποιούν το ίδιο σύστημα ηλεκτρονικών ιατρικών αρχείων, τότε όλοι στην ομάδα πρέπει να ανησυχούν αν τα άλλα μέλη πραγματοποιούν σωστές «δράσεις και συστάσεις».

Ένας ηλεκτρονικός ιατρικός φάκελος μπορεί να εξοικονομήσει πολύ χρόνο. Για παράδειγμα όταν ένας ιατρός έστελνε σε έναν άλλο ιατρό τα αρχεία του ασθενή μέσω fax η μέσω e-mail αυτό χρειαζόταν πολύ χρόνο. Έτσι όταν ο γιατρός έχει άμεση πρόσβαση σε όλες τις πληροφορίες του ασθενούς, συμπεριλαμβανομένου των διαφόρων κλινικών εξετάσεων όπως ακτινογραφίες, εργαστηριακές εξετάσεις, και πληροφορίες για συνταγές ή αλλεργίες, έχοντας την εξουσία να δράσει αμέσως, εξοικονομεί πολύ χρόνο. Αυτό μπορεί να είναι ιδιαίτερα χρήσιμο σε καταστάσεις έκτακτης ανάγκης, όταν ο ασθενής δεν μπορεί να απαντήσει σε ερωτήσεις που αφορούν το ιατρικό ιστορικό λόγω της ασθένειας ή του τραυματισμού του.

Από την άλλη πλευρά πολλοί γιατροί συχνά θεωρείται ότι γράφουν με ένα δυσανάγνωστο τρόπο και αυτό σε μια γενική κατάσταση μπορεί να οδηγήσει σε σοβαρά λάθη. Δακτυλογραφημένες πληροφορίες είναι λιγότερο πιθανό να δημιουργήσουν παρεξηγήσεις. Ωστόσο, τα ηλεκτρονικά ιατρικά αρχεία δεν αποκλείουν το περιστασιακό τυπογραφικό λάθος. Στην πραγματικότητα, μία ανησυχία για τη χρήση των ηλεκτρονικών ιατρικών φακέλων είναι ότι οι γιατροί είχαν σημαντική καμπύλη εκμάθησης, όταν τα προγράμματα αυτά

χρησιμοποιήθηκαν για πρώτη φορά. Μια φτωχή δακτυλογράφος μπορεί να χρειάζεται πραγματικά πολύ χρόνο για την εισαγωγή πληροφοριών έτσι οι γιατροί συχνά πρέπει να είναι υπάλληλοι του εαυτού τους, ιδίως κατά τη διάρκεια μιας επίσκεψης στο ιατρείο, και όταν ο γιατρός είναι συγχυσμένος με την νέα τεχνολογία δεν μπορεί να δράσει κατάλληλα στις ανάγκες του ασθενούς.

Το μεγαλύτερο όμως πρόβλημα είναι ότι δεν υπάρχει ένα ενιαίο ιατρικό σύστημα η μία ενιαία πηγή κατά συνέπεια οι γιατροί να μην χρησιμοποιούν το ίδιο πρόγραμμα. Αίρεται έτσι, η δυνατότητα της άμεσης ενημέρωσης για όλα σχετικά με την ιατρική ομάδα, δεδομένου ότι ένα πρόγραμμα δεν μπορεί να επικοινωνήσει πολλές φορές με το άλλο.

Από την άλλη πλευρά όμως μερικοί ασθενείς εκφράζουν την ανησυχία τους ότι τα ηλεκτρονικά ιατρικά αρχεία τους μπορεί να υποκλαπούν και να αξιοποιηθούν από μη εγκεκριμένους χρήστες του συστήματος. Δεδομένου ότι μία από τις πρώτες εκτιμήσεις της ιατρικής περίθαλψης είναι απόρρητη, μένει να σκεφτεί κανείς πόσοι ακριβώς άνθρωποι θα μπορούν να έχουν πρόσβαση σε όλα τα ιατρικά αρχεία. Η κακή χρήση των ιδιωτικών ιατρικών πληροφοριών θα μπορούσε να δημιουργήσει προβλήματα για τους ανθρώπους που έχουν προϋποθέσεις και επιθυμούν να κρατήσουν απόρρητα τα στοιχεία τους. Παρά τις ανησυχίες όμως αυτές, φαίνεται ότι πολλοί γιατροί και νοσοκομεία προσπαθούν να χρησιμοποιούν όσο το περισσότερο αυτές τις νέες μεθόδους. Παραμένει ασαφές πόσο καιρό θα πάρει έτσι ώστε τα παλιά αρχεία με μεγάλο ιατρικό ιστορικό να ενημερωθούν και να τροποποιηθούν σε ηλεκτρονικά μέσα αλλά φαίνεται επίσης ότι η χρησιμοποίηση ηλεκτρονικών μέσων για την αποθήκευση των δεδομένων εξακολουθεί να απαιτεί κάποια σκέψη, έτσι ώστε τα συστήματα πληροφοριών να είναι ομοιόμορφα.

#### **2.3. Μειονεκτήματα ηλεκτρονικού ιατρικού φακέλου.**

Βάσει των παραπάνω πλεονεκτημάτων γνωστοποιείται ότι τα ηλεκτρονικά ιατρικά αρχεία είναι η τρέχουσα τάση στον τομέα της υγείας και υπάρχουν πολλοί γιατροί όπως επαγγελματίες της υγείας, φαρμακοποιοί και νοσοκομεία που χρησιμοποιούν κάποια μορφή ηλεκτρονικής καταγραφής των στοιχείων των ασθενών. Παρά τα πολλά πλεονεκτήματα όμως μιας πιο ομοιόμορφης προσέγγισης για την τεκμηρίωση της ιατρικής περίθαλψης και φροντίδας όταν οι ασθενείς βλέπουν διαφορετικούς ειδικούς τότε υπάρχουν κάποια σοβαρά

μειονεκτήματα<sup>[2]</sup> που θα πρέπει να αναλυθούν παρακάτω. Καθώς οι ασθενείς βιώνουν πιο τακτικά επισκέψεις του γιατρού με ηλεκτρονικά μητρώα υγείας (EHRs) μπορούν να παρατηρήσουν πολλά από τα μειονεκτήματα. Υπάρχουν όμως και κάποια από αυτά που εμφανίζονται «πίσω από τα παρασκήνια».

Ένα από τα κύρια μειονεκτήματα σε ηλεκτρονικά ιατρικά αρχεία είναι ότι το αρχικό τους κόστος είναι τεράστιο. Όχι μόνο πρέπει να έχει αγοραστεί εξοπλισμός για την καταγραφή και αποθήκευση διαγραμμάτων των ασθενών (πολύ πιο ακριβά από το χαρτί και τα ντουλάπια αρχείων), αλλά πρέπει να ληφθούν προσπάθειες για την μετατροπή όλων των γραφημάτων σε ηλεκτρονική μορφή. Οι ασθενείς μπορεί να είναι σε μεταβατική κατάσταση, όπου τα παλιά βιβλία δεν έχουν ακόμη μετατραπεί και οι γιατροί δεν το γνωρίζουν πάντα αυτό. Περαιτέρω, η εκπαίδευση πάνω σε ηλεκτρονικά ιατρικά αρχεία λογισμικού προσθέτει επιπλέον βάρος σε αυτούς που αναλαμβάνουν την εκπαίδευση τους αλλά και στους εκπαιδευτές που διδάσκουν τους επαγγελματίες.

Παρά την εκπαίδευση όμως, οι περισσότεροι άνθρωποι που δημιουργούν ιατρικά αρχεία στις μέρες μας είναι κατά μεγαλύτερο ποσοστό νοσηλευτές και γιατροί. Η εξοικείωση με την τεχνολογία, ειδικά όταν ένα ΕΗR πρόγραμμα υλοποιείται μπορεί να μειώσει σημαντικά τον χρόνο του ασθενή όταν ο γιατρός ή ο νοσηλευτής αγωνίζεται με άγνωστες συσκευές. Πολλοί ασθενείς αναφέρουν επισκέψεις στους γιατρούς, όπου ο γιατρός έχει στρέψει την προσοχή του περισσότερο στο πώς να εισάγει τα στοιχεία στο υπολογιστή παρά να αφιερώσει χρόνο για τον ασθενή. Ακόμη η ιατρική περίθαλψη στα ήδη συσσωρευμένα γραφεία μπορεί να καθυστερήσει, όταν η τεχνολογία δεν είναι αξιόπιστη.

Μαζί με την μείωση του χρόνου του γιατρού αλλά και του ασθενή, ορισμένοι θεωρούν ότι τα ηλεκτρονικά ιατρικά αρχεία και τα συνοδευτικά τους συστήματα έχουν αντικαταστήσει τις επισκέψεις στον ιατρό κάτι το οποίο είναι αρκετά απρόσωπο ή χρειάζονται τηλεφωνικές κλήσεις στο γραφείο ενός γιατρού. Το πρωτόκολλο του συστήματος μπορεί να ζητήσει, για παράδειγμα, οι ερωτήσεις των ασθενών να σταλθούν με e-mail σε ένα γιατρό, ακόμη και αν ένας ρεσεψιονιστ τους καλέσει, ακόμα και αν ο γιατρός περνά από την ρεσεψιόν πολλές φορές την ημέρα αυτό μπορεί να αυξήσει τον χρόνο αναμονής για να καλέσει πίσω ο γιατρός τον ασθενή ή να του στείλει ένα e-mail, ειδικά όταν τα e-mails δεν ελέγχονται τακτικά.

Επιπλέον, δεν υπάρχει ένα τέτοιο ηλεκτρονικό σύστημα. Υπάρχουν πολλά. Η τέλεια φροντίδα των ασθενών μπορεί να επιτευχθεί μόνο όταν ένα υπάρχει ένα ενιαίο σύστημα που χρησιμοποιείται, δεδομένου ότι δύο ή περισσότερα συστήματα δεν μπορούν να εργαστούν από κοινού. Αν το νοσοκομείο χρησιμοποιεί ένα διαφορετικό EHR σύστημα από ότι ο γιατρός τους, τα ιατρικά αρχεία μπορεί να μην είναι διαθέσιμα στο νοσοκομείο ή αντίστροφα από το νοσοκομείο στο γιατρό. Τα ηλεκτρονικά ιατρικά αρχεία μπορούν να μειώσουν τη γραφειοκρατία, αλλά δεν μπορούν να συντονίσουν τη φροντίδα μεταξύ πολλών διαφορετικών θεραπειών, μεταξύ φαρμακείων και συνεργαζόμενων επαγγελματιών υγείας, όπως υπόσχονται να κάνουν, όταν τα συστήματα που χρησιμοποιούνται από κάθε ομάδα είναι διαφορετικά.

Το τελευταίο μειονέκτημα είναι η ανησυχία που τρέφουν οι ασθενείς για την ασφάλεια του ιατρικού ιστορικού τους, η οποία θα πρέπει να είναι απολύτως εμπιστευτική. Οι μη εξουσιοδοτημένοι χρήστες μπορεί τελικά να είναι σε θέση να διεισδύσουν στα EHR συστήματα παρά τις προφυλάξεις ασφαλείας και στη συνέχεια μπορούν να ανταλλάσσουν τις εμπιστευτικές πληροφορίες με άλλους. Για αυτό μερικοί ασθενείς ανησυχούν για το πόσο ασφαλής και εμπιστευτικά είναι τα ιατρικά αρχεία τους στην πραγματικότητα.

### **3. Αναφορές σε λογισμικά ηλεκτρονικού ιατρικού φακέλου.**

Βασισμένες στα παραπάνω αλλά και σε πολλά ακόμη πλεονεκτήματα και μειονεκτήματα στηριχθήκαν οι διάφορες ανά τον κόσμο εταιρίες για την δημιουργία διαφόρων EHRs. Υπάρχουν όμως πάρα πολλά λογισμικά που με τον ίδιο τρόπο διαχειρίζονται τους ηλεκτρονικούς ιατρικούς φακέλους.

#### **Free Med Forms**

Το Free Med Forms είναι ένα δωρεάν, ανοιχτού κώδικα λογισμικό για την διαχείριση ηλεκτρονικού ιατρικού φακέλου. Ο κύριος στόχος του Free Med Forms είναι η δημιουργία μιας πιο δυναμικής διαχείρισης ηλεκτρονικού ιατρικού φακέλου όπου τα αρχεία των ασθενών ορίζονται από ένα σύνολο XML αρχείων. Η διαλειτουργικότητα και η διεθνοποίηση είναι οι κύριοι στόχοι.

Το Free Med Forms προορίζεται να χρησιμοποιηθεί:

- Στη γενική ιατρική (το γραφείο του γιατρού ή σε ομάδες),
- Σε μικρές κλινικές και νοσοκομεία,
- Σε κλινικές ερευνητικές ομάδες.

#### **OpenEMR**

To OpenEMR είναι ένα δωρεάν, ανοικτού κώδικα λογισμικό καταγραφής ηλεκτρονικών μητρώων υγείας και διαχείρισης ιατρικών εφαρμογών. Διαθέτει πλήρως ενσωματωμένο περιβάλλον ηλεκτρονικών μητρώων υγείας, τη διαχείριση των πρακτικών, τον προγραμματισμό, την ηλεκτρονική τιμολόγηση, τη διεθνοποίηση, τη δωρεάν υποστήριξη, μια ζωντανή κοινότητα, κ.α. Μπορεί να τρέξει σε Windows, Linux, Mac OS X, καθώς και σε πολλές άλλες πλατφόρμες.

#### **Hospital**

Το Hospital είναι ένα ελεύθερο Σύστημα Ηλεκτρονικού Ιατρικού Φακέλου ανοικτού κώδικα με δυνατότητες κλιμάκωσης και μπορεί, με ελάχιστο κόστος, να προσφέρει μία ποιοτική λύση στον τομέα αυτό. Το λογισμικό υλοποιείται ως άρθρωμα (module) το οποίο εκτελείται μέσα στο επίσης ανοικτού κώδικα σύστημα Διαχείρισης Επιχειρησιακών Πόρων openERP . Σε συνδυασμό με το openERP λοιπόν μπορεί να αποτελέσει μία πλήρη λύση μηχανογράφησης (προμήθειες, διαχείριση αποθήκης, διαχείριση προσωπικού).

Λόγω των ιδιαιτεροτήτων του Συστήματος Υγείας της κάθε χώρας, απαιτείται η αναμόρφωση του λογισμικού Ιατρικού Φακέλου για να μπορεί να χρησιμοποιηθεί αποτελεσματικά. Αυτό το κενό ακριβώς φιλοδοξεί να καλύψει το Hospital στην κατηγορία των EMR ανοικτού κώδικα στην Ελλάδα.

#### **CCR**

Το Continuity of Care Record (CCR) έχει ως σκοπό τη συνοπτική παρουσίαση και οργάνωση της πρόσφατης υγειονομικής περίθαλψης, με το να περιλαμβάνει μόνο τα σημαντικά στοιχεία που χρειάζονται για να χαρακτηρίσουν τον ασθενή, καθιστώντας έτσι εύκολη τη μεταφορά πληροφοριών ανάμεσα στους διάφορους φορείς. Επίσης το CCR, έχει ως

σκοπό να επιτρέψει μια γρήγορη αξιολόγηση της γενικής υγεία του ασθενή και να καταγράψει τις πρόσφατες επισκέψεις στους παρόχους υπηρεσιών υγείας. Το CCR μπορεί να τυπωθεί σε χαρτί ή να διαβιβαστεί με ηλεκτρονική μορφή. Σχεδόν όλα τα ηλεκτρονικά συστήματα αρχείων υγείας ενσωματώνουν μια λειτουργία CCR.

### **Παράδειγμα Ελληνικού ηλεκτρονικού ιατρικού φακέλου**

Μια έκδοση ηλεκτρονικού ιατρικού φακέλου που χρησιμοποιείται στο Κ.Υ. Ιτέας και το Γενικό Νοσοκομείο Άμφισσας, η δημιουργία του οποίου ξεκίνησε τον Ιανουάριο του 2006 και έφτασε στην τελική του μορφή τον Φεβρουάριο του 2008, από τους ιατρούς Ευτύχιο Κωνσταντουδάκη και Αντωνακόπουλος Φώτιος. Ως ιδέα έχει στηριχτεί σε ένα αρχείο της System Συμβουλευτικής**[3]** . Αφού εισέλθουμε στην εφαρμογή και στην συνέχεια στην πρώτη επιλογή, εμφανίζεται η παρακάτω εικόνα και μας ζητείται να συμπληρώσουμε τα δημογραφικά στοιχεία του ασθενούς ( Α.Μ., ταμείο, οικογενειακή κατάσταση). Επιπλέον μας δίνεται η δυνατότητα να ερευνήσουμε εάν ένας ασθενής είναι ήδη καταχωρημένος στην εφαρμογή. Αφού σιγουρευτούμε για τις πληροφορίες που έχουμε εισάγει μπορούμε να περιηγηθούμε στο πρόγραμμα μέσω του μενού που βρίσκεται στο κάτω μέρος της οθόνης.

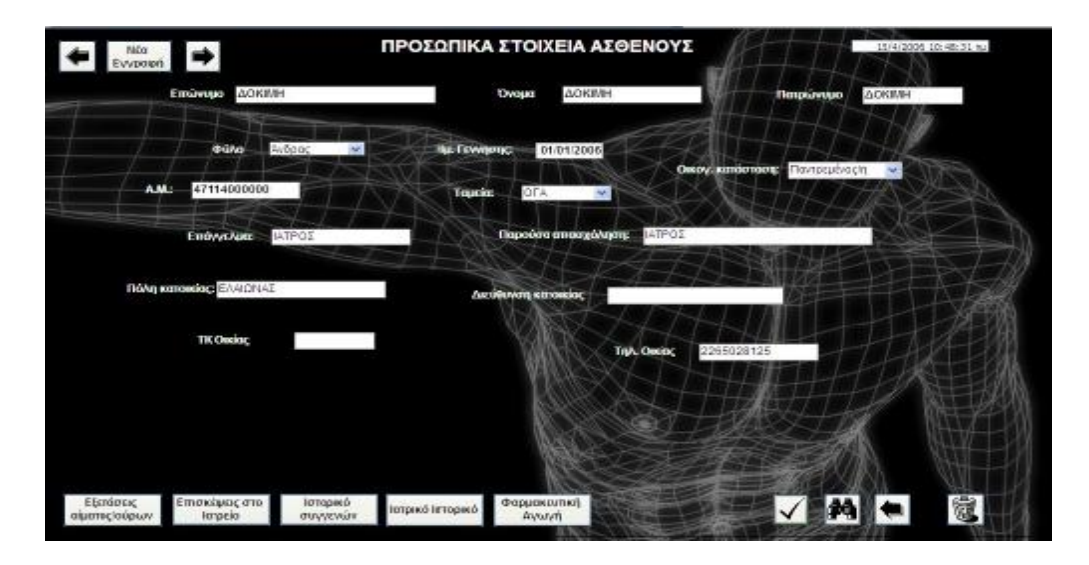

Εικόνα 1

# **Κεφάλαιο 2<sup>ο</sup>**

### **1. Σχεδιασμός Συστήματος Ηλεκτρονικού Ιατρικού Φακέλου.**

Γνωρίζοντας πλεονεκτήματα και μειονεκτήματα μπορεί να γίνει μετατροπή από τον απλό ιατρικό φάκελου σε βάσεις δεδομένων. Για την ανάπτυξη μιας τέτοιας βάσης δεδομένων πρέπει πρώτα να γίνει το κατάλληλο user requirement analysis έτσι ώστε να γνωστοποιηθούν όλες οι πιθανές διαδικασίες που γίνονται κατά την είσοδο ενός ασθενή σε ένα ιατρείο αλλά και τις μετέπειτα διαδικασίες που γίνονται από τους ιατρούς αλλά και τους υπόλοιπους ανθρώπους που παίρνουν μέρος σε αυτή την διαδικασία. Κατάλληλο εργαλείο για την παραπάνω έρευνα είναι το «διαμάντι» του Harold J. Leavitt (1973)**[4]** που χρησιμοποιείται σε τέτοια εξειδικευμένα πληροφοριακά συστήματα. Συγκεκριμένα για την εργασία μας χρησιμοποιήσαμε **το ανεπτυγμένο «διαμάντι» [5]** (Gortzis 2007). Μέσα από αυτό μπορούμε να κατανοήσουμε την λειτουργία των διαδικασιών που γίνονται μέσα στο σύστημα, να δούμε όλα τα μέρη του συστήματος δηλαδή από τι αποτελείτε ακριβώς μιλώντας για μηχανήματα, λογισμικά και τεχνολογίες. Εσωτερικές και εξωτερικές διαδικασίες ακόμη και οι άνθρωποι που παίρνουν μέρος. Όλα αυτά σε ένα μόνο σχήμα που προσδιορίζει όλη τη δομή ενός συστήματος.

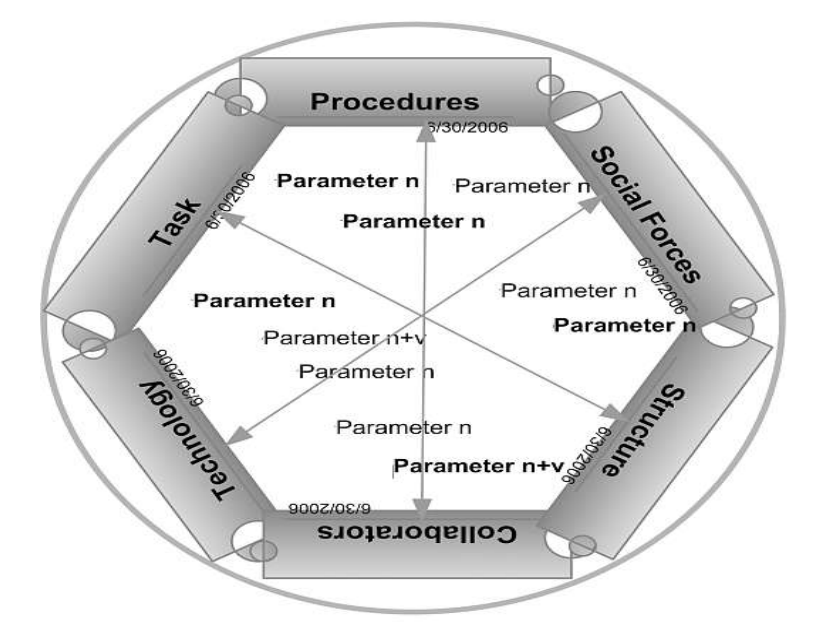

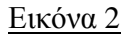

 Στο διαμάντι αυτό εμπεριέχονται λέξεις οι οποίες αναφέρονται στις διαδικασίες όλου του συστήματος και ξεχωρίζονται σε:

1. Tasks: Αναφέρεται στις απαιτούμενες εργασίες που γίνονται για την επιτυχής συνεργασία των υπηρεσιών.

2. Structure**:** Αναφέρεται στην μεταφορά των πληροφοριών μέσα από τα μηχανήματα τα οποία λαμβάνουν χώρα στο σύστημα.

3. Technology: Αναφέρεται στην δομή του εκάστοτε συστήματος και από τι απότελείται όσον αφορά λογισμικά διαφόρων τεχνολογιών.

4. Collaborators: Αναφέρεται στους ανθρώπους που παίρνουν μέρος στο σύστημα αλλά και στην μεταξύ τους συνεργασία.

5. Procedures: Αναφέρεται στις εσωτερικές διαδικασίες οι οποίες γίνονται με βάση τον βαθμό καθηκόντων που έχουν οι χρήστες του συστήματος.

6. Social Forces: Αναφέρεται στις εξωτερικές διαδικασίες από ανθρώπους που δεν έχουν απαραίτητα σχέση με το σύστημα αλλά μπορούν να το επηρεάσουν άμεσα ή έμμεσα.

 Στο συγκεκριμένο κομμάτι την εργασίας θα ασχοληθούμε περισσότερο με 2 από αυτούς τους τομείς όπου είναι οι εργασίες (tasks) και οι εσωτερικές διαδικασίες (procedures).

Απαραίτητη προϋπόθεση για την σχεδίαση ενός ηλεκτρονικού φακέλου αλλά και ολόκληρου του συστήματος είναι η έρευνα μέσα από την οποία θα γνωρίζαμε όλες τις διαδικασίες που γίνονται μέσα σε ένα νοσοκομείο-ιατρείο. Η έρευνα έγινε σε τοπικούς ιατρούς στην πόλη του Πύργου στον Νομό Ηλείας η οποία έρευνα τελείωσε με μεγάλη αποτυχία. Κανένας από τους ιατρούς δεν ήταν διαθέσιμος να βοηθήσει διότι αν και σε όλους ζητούσαμε την προβολή διαφόρων στοιχείων της βάσης ανεξάρτητων του ασθενούς όλοι φοβόντουσαν πως καταπατούν το προσωπικό απόρρητο του ασθενούς. Εκτός από μερικούς που μας εξηγούσαν περιληπτικά τις διαδικασίες που λαμβάνουν χώρα στο ιατρείο τους.

Από αυτή την έρευνα παρατηρήσαμε το πόσο υποανάπτυκτα είναι τα ιατρεία στην Ελλάδα κατά μεγάλο ποσοστό. Μηχανήματα παλιάς τεχνολογίας που κάνουν την δουλείας τους σωστά αλλά προσφέροντας μεγάλο φόρτο εργασίας στους ιατρούς αλλά και επιπλέον βάρος στους ασθενείς. Η έρευνα όμως που έγινε στο νοσοκομείο Πατρών ήταν επιτυχής και μας έδωσε έτσι το έναυσμα για την σχεδίαση του ιατρικού φακέλου σε ηλεκτρονική μορφή.

# **1.1. Απαραίτητες προϋποθέσεις για την δημιουργία ηλεκτρονικού ιατρικού φακέλου.**

Ο στόχος είναι να δημιουργηθεί ένα ενιαίο σύστημα το οποίο θα περιλαμβάνει τεχνολογίες διαφόρων λογισμικών εγκατεστημένων και κατάλληλα συνδεδεμένων για την μεταξύ τους επικοινωνία, με αποτέλεσμα την δημιουργία ενός EHR προσιτό μέσω ιστοσελίδας. Για να γίνει όμως αυτό είναι απαραίτητη η έρευνα πάνω στο ποια λογισμικά είναι καταλληλότερα για ένα τέτοιο σύστημα. Στο τέλος της πτυχιακής εργασίας αναφέρεται η έρευνα που έγινε πάνω στην επιλογή των λογισμικών, η εγκατάσταση τους αλλά και η μεταξύ τους σύνδεση έτσι ώστε να επικοινωνούν κατάλληλα **(βλ Παράρτημα)**.

Όλα αυτά όμως προέρχονται και από μία άλλη πηγή, το «διαμάντι» όπου αναφέρθηκε παραπάνω. Στον επόμενο πίνακα βλέπουμε συνοπτικά όλες τις λειτουργίες που λαμβάνουν χώρα σε ένα τέτοιο σύστημα.

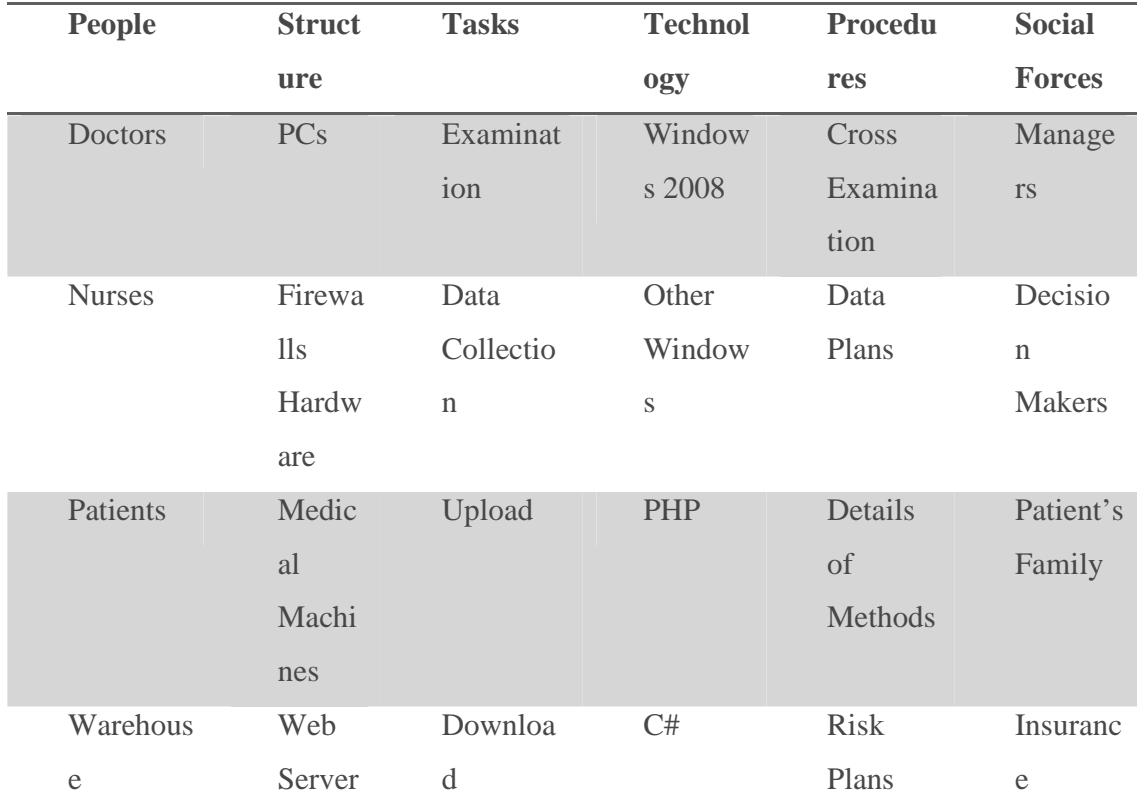

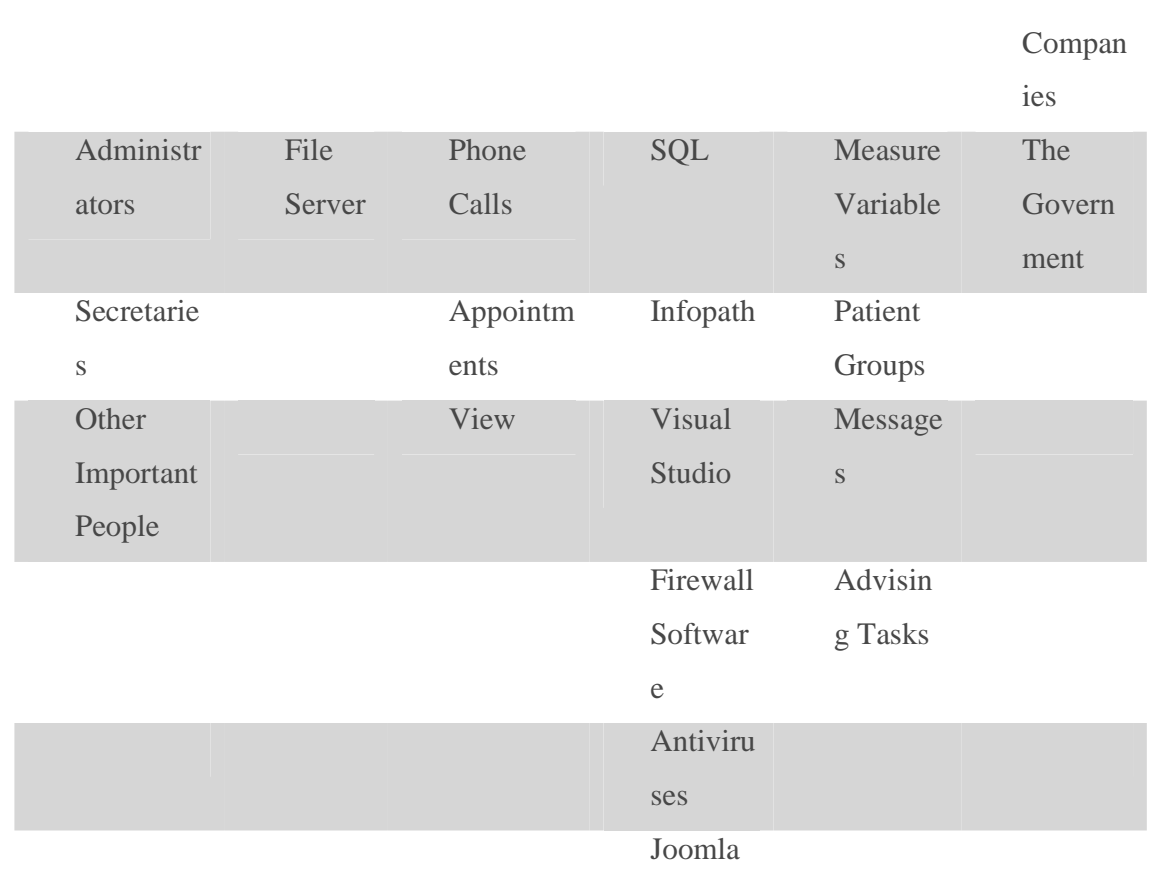

#### Optimization of medical records using QR Code technology

#### Πίνακας 1

Βάσει του παραπάνω πίνακα αλλά και των κατάλληλων λογισμικών που έχουν εγκατασταθεί σωστά ακολουθούν με σειρά τα βήματα για την δημιουργία ενός τέτοιου συστήματος. Αυτά είναι τα εξής:

- Ø Δημιουργία βάσης δεδομένων σε SQL Server.
- Ø Δημιουργία κώδικα σε γλώσσα προγραμματισμού C#.
- Ø Δημιουργία Web Services και εφαρμογή του κώδικα στο Visual Studio.
- Ø Έλεγχος της αξιοπιστίας του κώδικα.
- Ø Σύνδεση του InfoPath με τον SQL Server.
- Ø Δημιουργία φορμών στο InfoPath.
- Ø Έλεγχος εγκυρότητας των φορμών.
- Ø «Ανέβασμα» των φορμών στον SharePoint Server.
- Ø Ανάπτυξη ιστοσελίδας σε Joomla για την φιλοξενία του συστήματος.

Ø Μέτρα προστασίας για πιθανές επιθέσεις.

Με το πέρας όλων των παραπάνω το το σύστημά έχει πάρει την ακόλουθη μορφή.

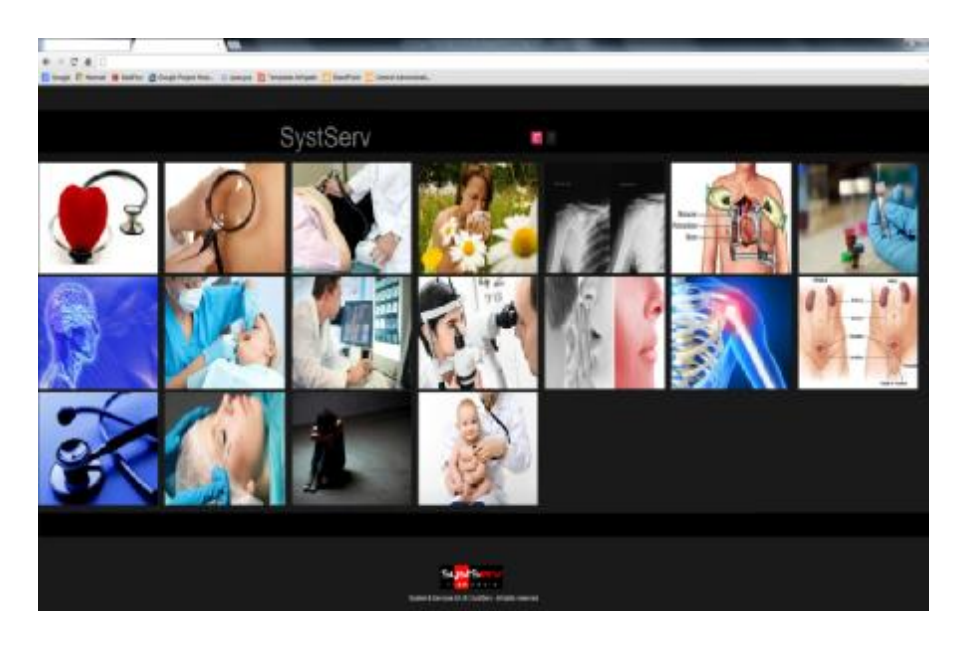

Εικόνα 3

Οι εικόνες αντιπροσωπεύουν κουμπιά τα οποία οδηγούν τον χρήστη στην φόρμα που επιθυμεί να συμπληρώσει ή να προβάλει. Κάθε φορά που ένα από αυτά τα κουμπιά ενεργο-<br>ποιείται εμφανίζεται και μία διαφορετική φόρμα. ποιείται εμφανίζεται και μία διαφορετική φόρμ

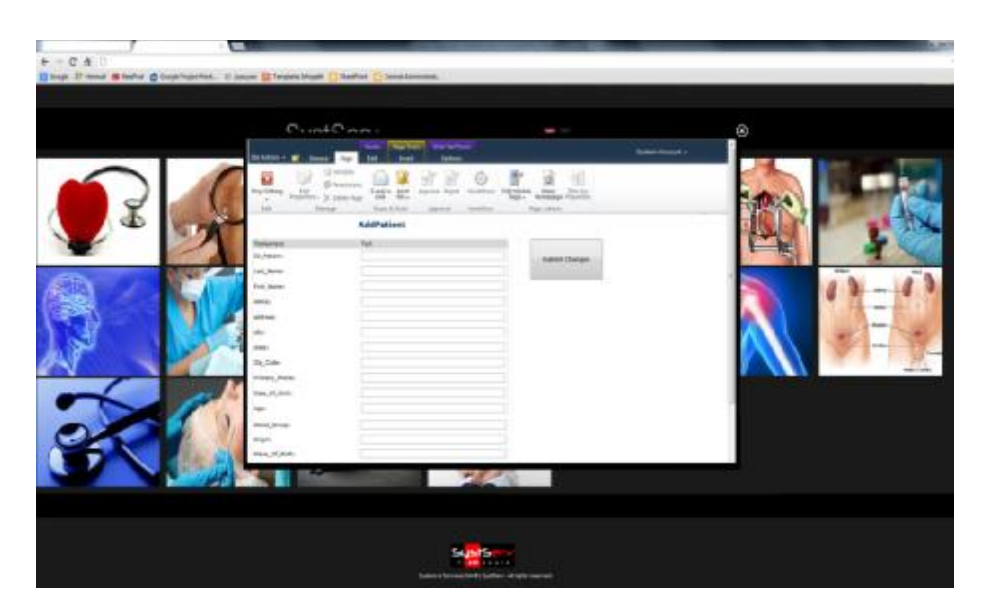

Εικόνα 4

Έχει δημιουργηθεί έτσι ένα αλληλεπιδραστικό σύστημα μέσα από το οποίο ο κάθε χρήστης μπορεί να συμπληρώνει τις διάφορες ιατρικές φόρμες και τα δεδομένα να αποθηκεύονται σε μία μεγάλη βάση δεδομένων. Το σύστημα προσφέρει πρόσβαση στον χρήστη από οποιοδήποτε υπολογιστή είναι συνδεδεμένο στο Internet αφού πρώτα έχουν δοθεί σε αυτόν τα κατάλληλα δικαιώματα χρήσης. Ποια είναι όμως τα πλεονεκτήματα που προσφέρει ένα τέτοιο σύστημα στον τομέα της υγείας που δεν προσφέρουν τα άλλα συστήματα;

## **2. Διαφορές του συστήματος με τα ήδη υπάρχων συστήματα.**

Βασικά πλεονεκτήματα του συστήματος αλλά και οι διαφορές που έχει από τα υπόλοιπα έτσι ώστε να το κάνουν να υπερέχει είναι:

- Χρηστικότητα
- Επικοινωνία μεταξύ επιπέδων
- Προσβασιμότητα
- «Open System»
- Ικανότητα εξέλιξης
- Αξιοπιστία

Αναλύουμε ξεχωριστά τα παραπάνω πλεονεκτήματα.

Χρηστικότητα: Είναι η ιδιότητα που έχει το σύστημα έτσι ώστε να είναι εύχρηστο ακόμη και για ανθρώπους που δεν είναι συνυφασμένοι με τον όρο ιατρική πληροφορική. Μπορούν εύκολα να χρησιμοποιήσουν την πλατφόρμα χωρίς περεταίρω γνώσεις. Τα περισσότερα ERPs και CRM είναι δύσχρηστα όσον αφορά το περιβάλλον εργασίας τους.

Επικοινωνία μεταξύ επιπέδων: Το πλεονέκτημα αυτό αφορά περισσότερο το προγραμματιστικό αλλά και πρακτικό κομμάτι του συστήματος. Αναφέρεται περισσότερο στο πώς πρέπει να επικοινωνούν όλα τα επίπεδα του συστήματος με βάση τους τύπους των αρχείων που ανταλλάσσονται αλλά και τις διεργασίες που πρέπει απαραίτητα να επικοινωνούν μεταξύ τους.

Προσβασιμότητα: Εφόσον όλο το σύστημα στηρίζεται σε ένα απεικονιστικό περιβάλλον το οποίο αλληλεπιδρά με τους χρήστες είναι απαραίτητο αυτό το περιβάλλον να είναι προσβάσιμο από όλους τους σταθμούς εργασίας. Για να γίνει αυτό πρέπει ο χρήστης να έχει πρόσβαση μέσω Internet και όχι απλώς μέσω ενός LAN όπως τα υπόλοιπα. Με βάση αυτή την ανάγκη επιλέχθηκε το απεικονιστικό περιβάλλον να είναι μια ιστοσελίδα και όχι απλά μια εφαρμογή εγκατεστημένη σε έναν υπολογιστή (πχ. Παράδειγμα Ελληνικού Λογισμικού).

«Open System»: Οι τεχνολογίες στις οποίες έχει βασιστεί το σύστημα που δημιουργήθηκε έχουν την δυνατότητα να δέχονται επιπλέον τεχνολογίες με τις οποίες μπορούν να συνεργαστούν στο μέλλον για την κάλυψη των υπαρχόντων αναγκών σε μία μεταγενέστερη εποχή.

Ικανότητα Εξέλιξης: Είναι η ικανότητα που έχει το σύστημα να μπορεί να δεχτεί τεχνολογίες που θα το κάνουν να είναι πιο αξιόπιστο αλλά και πιο εύχρηστο (πχ. σύνδεση του QR Code με το σύστημα) στο μέλλον.

Αξιοπιστία: Το τελευταίο πλεονέκτημα αναφέρεται στην ασφάλεια του συστήματος και στην αποτροπή μη εξουσιοδοτημένων επιθέσεων για την αποφυγή κλοπής, προσωπικών αλλά και μη, δεδομένων. Τα άλλα συστήματα δεν παρέχουν μεγάλη ασφάλεια στις εφόσον υπεύθυνος είναι αυτός που θα εγκαταστήσει το σύστημα. Σε αυτό το σύστημα η ασφάλεια προϋπάρχει χωρίς να χρειαστεί κάτι περεταίρω από τον χρήστη.

Θεωρούμε πως τα παραπάνω πλεονεκτήματα που αναφέρονται είναι αρκετά για να καταλάβει κανείς πως μια τέτοια εφαρμογή αποτελεί την μεγάλη λύση του προβλήματος των ηλεκτρονικών ιατρικών φακέλων στον τομέα της υγείας.

#### **3. Αναφορική ανάλυση της έννοιας του QR Code.**

Ο πραγματικός στόχος όμως, είναι η βελτιστοποίηση του ηλεκτρονικού ιατρικού φακέλου με άλλες τεχνολογίες. Δηλαδή, τεχνολογίες που όπως είπαμε πιο πάνω να μπορέσουν να εξελίξουν την γνωστή σε όλους διαδικασία εγγραφής στοιχείων σε βάσεις δεδομένων. Μία από αυτές είναι η σύνδεση του συστήματος με τεχνολογίες QR Code**[6]** .

### **3.1. Τι είναι QR κώδικας;**

Ο QR (Quick Response) κώδικας είναι ένα είδος δισδιάστατων συμβόλων όπου η DENSO WAVE (με την επωνυμία της DENSO) ανέπτυξε με κύριο στόχο το "Κώδικας που διαβάζεται εύκολα από τον αναγνώστη» το 1994.

Ο QR κώδικας μπορεί να μεταφέρει σημαντικές πληροφορίες και στις δύο διαστάσεις (στην κατακόρυφη κατεύθυνση καθώς και στην οριζόντια) εξ'ου και ο όρος δισδιάστατος κώδικας (2D Code). Έχοντας την ικανότητα να μεταφέρει πληροφορίες και στις δύο κατευθύνσεις, ο QR κώδικας μπορεί να μεταφέρει έως και αρκετές εκατοντάδες φορές τον όγκο των δεδομένων που μεταφέρονται από ένα συνηθισμένο barcode.

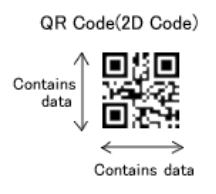

#### Εικόνα 5

Επιπλέον του QR κώδικα αναπτυχθήκαν και άλλοι διάφοροι δισδιάστατοι κώδικες όπως ο PDF 417, o Data Matrix ή ο Maxi Code. Πιο κάτω βλέπουμε ένα πίνακα με τους 4 αυτούς κώδικες και τα χαρακτηριστικά τους.

|                    |                 | OR Code                                                      | PDF417                             | DataMatrix                         | Maxi Code                                 |
|--------------------|-----------------|--------------------------------------------------------------|------------------------------------|------------------------------------|-------------------------------------------|
|                    |                 |                                                              |                                    |                                    |                                           |
| Developer(country) |                 | DENSO(Japan)                                                 | Symbol<br>Technologies<br>(USA)    | RVSI Acuity<br>CiMatrix (USA)      | UPS (USA)                                 |
| Type               |                 | <b>Matrix</b>                                                | Stacked Bar<br>Code                | Matrix                             | Matrix                                    |
| Data:              | Numeric         | 7,089                                                        | 2,710                              | 3.116                              | 138                                       |
|                    | Alphanumeric    | 4.296                                                        | 1,850                              | 2.355                              | 93                                        |
|                    | capacity Bunary | 2.953                                                        | 1,018                              | 1.556                              |                                           |
|                    | Kanna           | 1.817                                                        | 554                                | 778                                |                                           |
| Main features.     |                 | Large capacity,<br>small printout<br>size<br>High speed scan | Large capacity                     | Small printout<br>size             | High speed scan                           |
| Main usages        |                 | All categories                                               | OA.                                | FA.                                | Logistics                                 |
| Standardization.   |                 | AIM<br>International<br><b>JIS</b><br>ISO.                   | <b>AIM</b><br>International<br>ISO | <b>AIM</b><br>International<br>ISO | <b>AIM</b><br>International<br><b>ISO</b> |

Πίνακας 2

# **3.2. Πλεονεκτήματα QR code.**

α) Υψηλή χωρητικότητα κωδικοποιημένων δεδομένων.

Ενώ οι συμβατικοί barcodes είναι σε θέση να αποθηκεύουν το πολύ έως και 20 ψηφία ο QR code μπορεί να αποθηκεύσει πολλές δεκάδες έως και εκατοντάδες φορές περισσότερη πληροφορία.

Ο QR code είναι σε θέση να χειρίζεται όλα τα είδη των δεδομένων όπως για παράδειγμα αλφαβητικούς και αριθμητικούς χαρακτήρες, Kanji, Kana, σύμβολα, δυαδικούς, και κωδικούς ελέγχου. Έως 7.089 χαρακτήρες μπορούν να κωδικοποιηθούν σε ένα σύμβολο, 4.296 αλφαριθμητικοί, 2.953 δυαδικοί και 1817 Kanji και Kana.

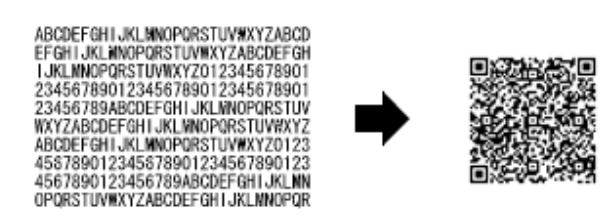

Εικόνα 6

# β) Μικρό μέγεθος εκτύπωσης.

Αφού ο QR Code μεταφέρει πληροφορίες τόσο οριζόντια όσο και κάθετα είναι ικανός να κωδικοποιήσει το ίδιο ποσό των δεδομένων σε περίπου ένα δέκατο του διαστήματος ενός παραδοσιακού barcode.

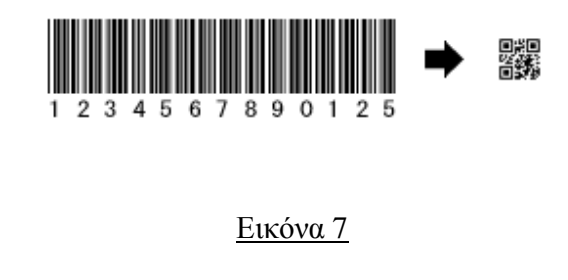

γ) Ανθεκτικό σε βρωμιά και ζημιά.

 Ο QR code έχει την ικανότητα διόρθωσης λάθους . Τα δεδομένα μπορεί να αποκατασ ταθούν ακόμη και αν το σύμβολο είναι μερικώς βρώμικο ή κατεστραμμένο. Ένα ανώτατο όριο του 30% των κωδικών λέξεων μπορούν να αποκατασταθούν .

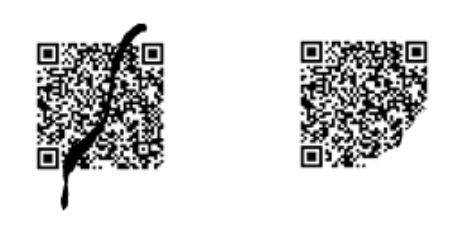

Εικόνα 8

δ) Αναγνώσιμο από οποιαδήποτε κατεύθυνση σε 360°.

Ο QR κώδικας έχει την ικανότητα να διαβαστεί με υψηλή ταχύτητα από οποιαδήποτε οπτική γωνία. Ο QR ολοκληρώνει το έργο αυτό μέσω μοτίβων εντοπισμού θέσης που βρί βρίσοπτική γωνία. Ο QR ολοκληρώνει το έργο αυτό μέσω μοτίβων εντοπισμού θέσης που βρίσ-<br>κονται στις τρεις γωνίες του συμβόλου. Αυτά τα μοτίβα εντοπισμού θέσης διασφαλίζουν τη σταθερή υψηλή ταχύτητα ανάγνωσης, παρακάμπτοντας τις αρνητικές επιπτώσεις των παρεμβολών στο υπόβαθρο.

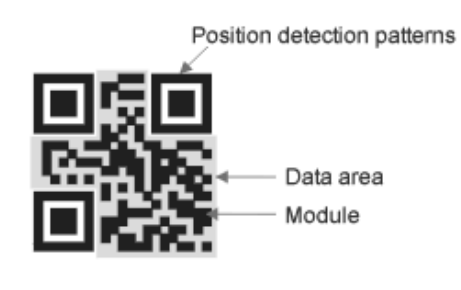

Εικόνα 9

ε) Χαρακτηριστικό δομημένης προσάρτησης.

O QR κώδικας μπορεί να χωριστεί σε πολλαπλές περιοχές δεδομένων. Αντίθετα, οι πληροφορίες που αποθηκεύονται σε πολλαπλά σύμβολα QR μπορεί να ανακατασκευαστ ανακατασκευαστ ανακατασκευαστούν ως ενιαία σύμβολα δεδομένων. Ένα σύμβολο των δεδομένων μπορεί να χωριστεί σε έως 16 σύμβολα, που επιτρέπουν την εκτύπωση σε έναν στενό χώρο.

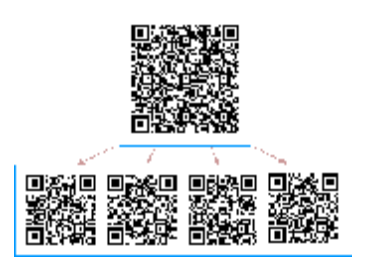

Εικόνα 10

### **3.3. Σύνδεση του QR Code με τον ηλεκτρονικό ιατρικό φάκελο.**

Κατανοώντας τι ακριβώς είναι ο QR κώδικας αλλά και ποια τα πλεονεκτήματα που προσφέρει με την εισαγωγή του σε ένα οποιοδήποτε σύστημα γίνανε προσπάθειες ένταξης του QR Code με το σύστημα μας. Υπάρχει η ανάγκη για κάτι εύχρηστο, χωρίς μεγάλο αρχικό κόστος και φυσικά όσο πιο αξιόπιστο γίνεται.

Ο τρόπος με τον οποίον μπορούν να καλυφθούν όλες οι ανάγκες είναι να τυπωθούν κάρτες με κώδικες QR επάνω τους και το κάθε QR να αφορά μόνο τον ασθενή που έχει την συγκεκριμένη κάρτα στα χέρια του και κανέναν άλλον.

Με τα διάφορα προγράμματα για την συγγραφή QR κώδικα που κυκλοφορούν στο διαδίκτυο μπορούμε να ενσωματώσουμε πίσω από κάθε QR, links όπου καθώς σαρώνονται να παραπέμπουν στην φόρμα του ασθενή. Με αυτόν τον τρόπο μπορεί και ο ασθενής να δει ανά πάσα στιγμή την φόρμα του χωρίς όμως να μπορεί να την τροποποιήσει εφόσον δεν του παρέχεται αυτό το δικαίωμα αλλά μπορεί να δει την φόρμα και οποιοσδήποτε ιατρός θελήσει από την στιγμή που ο ασθενής θα του παρέχει την κάρτα του.

# **4. Αναφορική ανάλυση για την δημιουργία αλλά και την σάρωση ενός QR Code.**

## **4.1. Σύστημα διαμόρφωσης QR Code.**

Ένα σύστημα διαμόρφωσης του QR code δημιουργείτε από τον συνδυασμό ενός QR code printer (ή ενός λογισμικού δημιουργίας QR) και ενός QR code scanner. Ωστόσο, αυτά

τα εργαλεία δεν μπορούν να δημιουργήσουν αυτόματα ένα QR κώδικα που μπορεί να διαβαστεί σωστά. Για την δημιουργία ενός σωστά αναγνώσιμου QR κώδικα που αφορά τον προβλεπόμενο αναγνώστη, το μέγεθος (έκταση) του QR κώδικα είναι πολύ σημαντικό. Πως όμως αποφασίζουμε το μέγεθος ενός QR κώδικα; Το μέγεθος του QR Code αποφασίζεται από τον καθορισμό μίας συμβολικής έκδοση, με βάση τα στοιχεία χωρητικότητας, τον τύπο των χαρακτήρων και το επίπεδο διόρθωσης σφαλμάτων, με τον καθορισμό μιας μονάδας μεγέθους και τέλος με βάση την απόδοση του εκτυπωτή για την εκτύπωση ή το σαρωτή για την ανάγνωση.

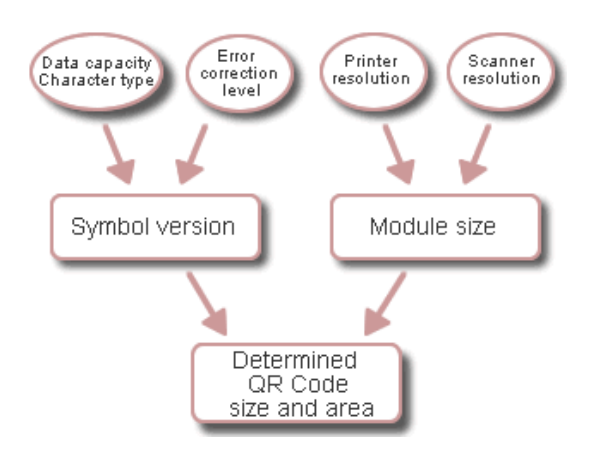

Εικόνα 11

Το εύρος των εκδόσεων των συμβόλων του QR κώδικα εκτείνεται από την 1<sup>η</sup> έκδοση έως και την 40<sup>η</sup>. Κάθε έκδοση έχει διαφορετική διαμόρφωση ενότητας ή διαφορετικό αριθμό ενοτήτων (Η ενότητα αναφέρεται στις λευκές και μαύρες κουκίδες που συνθέτουν τον QR Code). Η «Διαμόρφωση Ενότητας» αναφέρεται στον αριθμό των μονάδων που περιέχονται σε ένα σύμβολο, που αρχίζει με την έκδοση 1 (21× 21 μονάδες) και επεκτείνεται έως και την έκδοση 40 (177×177 μονάδες). Κάθε αύξηση του αριθμού έκδοσης περιλαμβάνει 4 επιπλέον μονάδες ανά πλευρά.

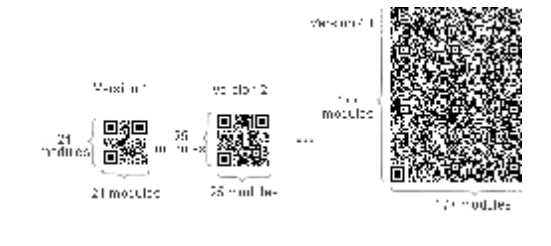

Εικόνα 12

Κάθε έκδοση συμβόλου QR Code έχει τη μέγιστη χωρητικότητα δεδομένων ανάλογα με το ποσό των δεδομένων, τον τύπο του χαρακτήρα και του επίπεδου διόρθωσης λάθους. Με άλλα λόγια, αφού το ύψος των δεδομένων αυξάνεται, χρειάζονται περισσότερες ενότητες για την δημιουργία του QR κώδικα, με αποτέλεσμα μεγαλύτερα σύμβολα QR κώδικα.

### **4.2. Ρυθμίζοντας το μέγεθος της μονάδας του QR.**

Αφού καθοριστεί μια έκδοση συμβόλων, το πραγματικό μέγεθος του συμβόλου του QR κώδικα εξαρτάται από το μέγεθος του χιλιοστού της μονάδας (μια περιοχή που αποτελείται από ένα τετράγωνο κώδικα) για να εκτυπωθεί. Όσο μεγαλύτερη είναι η ενότητα τόσο πιο σταθερό και πιο εύκολο είναι να διαβαστεί ο κώδικας με ένα QR Code scanner. Από την άλλη πλευρά, όταν το μέγεθος του συμβόλου του QR Code μεγαλώνει, μια μεγαλύτερη περιοχή εκτύπωσης απαιτείται.

Επομένως, είναι αναγκαίο να προσδιοριστεί το μέγεθος της μονάδας λαμβάνοντας υπόψη όλους τους σχετικούς παράγοντες. Συνιστάται τα σύμβολα του κώδικα να τυπωθούν τόσο μεγάλα όσο το δυνατόν εντός του διαθέσιμου χώρου εκτύπωσης.

### **4.3. Πυκνότητα κεφαλής εκτυπωτή και μέγεθος μονάδας.**

Το μέγεθος της μονάδας ενός θερμικής μεταφοράς/άμεσου θερμικού εκτυπωτή εξαρτάται από τον αριθμό των κουκκίδων στην κεφαλή του εκτυπωτή. Για παράδειγμα, αν η πυκνότητα της κεφαλής είναι 300 dpi και κάθε ενότητα αποτελείται από 5 dots, το μέγεθος της μονάδας είναι 0,42 mm². Η αύξηση του αριθμού των κουκκίδων βελτιώνει την ποιότητα εκτύπωσης, εξαλείφει το πλάτος της εκτύπωσης ή τη διακύμανση στη ταχύτητα τροφοδοσίας χαρτιού, στην παραμόρφωση του άξονα, στο θόλωμα, κλπ, και επιτρέπει πιο σταθερές λειτουργίες. Έτσι συνίσταται για την πιο σταθερή λειτουργία η κάθε μονάδα να αποτελείται από 4 και πάνω κουκκίδες.

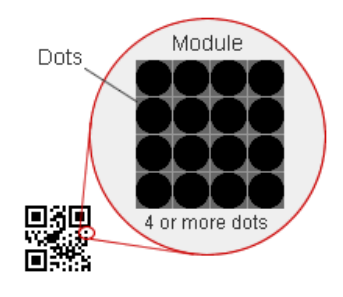

Εικόνα 13

## **4.4. Παράγοντες QR code Scanner.**

 Κάθε σαρωτής έχει το δικό τoυ όριο μεγέθους αναγνώσιμων μονάδων. Η ανάλυση του σαρωτή αντιπροσωπεύει αυτό το όριο. Για παράδειγμα, εάν ένα σύμβολο QR τυπώνεται με ανάλυση 600 dpi, το μέγεθος της μονάδας είναι 0,17 χιλιοστά. Απαιτείται ανάλυση του σαρωτή μικρότερη από 0,17 χιλιοστά για να διαβαστεί το σύμβολο. Μικρότερη εκτύπωση στην περιορισμένη περιοχή και με υψηλότερη πυκνότητα στην κεφαλή του εκτυπωτή μπορεί να είναι άχρηστη αν η ανάγνωση υπερβεί το όριο του σαρωτή.

### **4.5. Εξασφάλιση περιθωρίων.**

Έτσι λοιπόν όταν η έκδοση συμβόλων και το μέγεθος της μονάδας καθορίζονται τότε καθορίζεται και το μέγεθος του συμβόλου QR. Η περιοχή του συμβόλου QR απαιτεί ένα περιθώριο η αλλιώς θα μπορούσαμε να πούμε μια «ήρεμη ζώνη», γύρω από αυτό που πρέπει να χρησιμοποιείται. Αυτή η «ήρεμη ζώνη» είναι μια περιοχή στην οποία δεν εκτυπώνεται τίποτα. Ο QR κώδικας απαιτεί αυτό το περιθώριο να βρίσκεται γύρω από τις 4 πλευρές του κάθε συμβόλου QR.

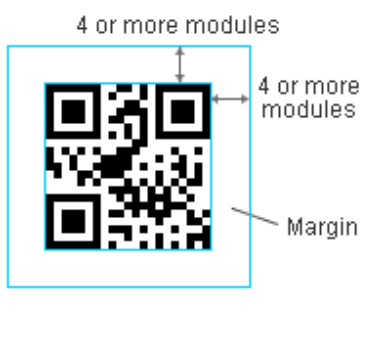

Εικόνα 14

### **4.6. Όταν η περιοχή του QR code μεγαλώνει υπερβολικά.**

Όταν η περιοχή του QR Code είναι υπερβολικά μεγάλη και δεν ταιριάζει στον χώρο εκτύπωσης τότε υπάρχουν 3 λύσεις με τις οποίες μπορούμε να το αποφύγουμε:

- Μείωση της έκδοσης συμβόλων
- Μικρότερο μέγεθος μονάδας
- Διαχωρισμός του συμβόλου QR

# **Κεφάλαιο 3<sup>ο</sup>**

#### **1. Ένα εξειδικευμένο ιατρικό πληροφοριακό σύστημα.**

Ένα εξειδικευμένο ιατρικό πληροφοριακό σύστημα μπορεί να αποτελείτε από πολλά επίπεδα τα οποία αναφέρονται σε διαφορετικές πλευρές όπως για παράδειγμα την πλευρά των ασθενών ή την πλευρά του νοσοκομείου. Μέσα σε αυτά τα διαφορετικά επίπεδα μπορεί κάποιος να παρατηρήσει όλες τις διαδικασίες οι οποίες λαμβάνουν χώρα για την επίτευξη της σωστής λειτουργίας του κάθε επιπέδου.

 Μπορεί επίσης να αναλύσει από τι αποτελείται το κάθε επίπεδο όπως για παράδειγμα τα μηχανήματα που παίρνουν μέρος σε αυτές τις διαδικασίες, την μεταξύ τους σύνδεση, όλων των ειδών τα αρχεία που στέλνει αλλά και λαμβάνει η κάθε πλευρά, την ασφάλειά της ακόμη και τους περιορισμούς που έχει.

Συνεπώς κάποιος που θέλει να σχεδιάσει ένα τέτοιο σύστημα μπαίνει στην διαδικασία να σκεφτεί τι θα ήταν καλύτερο με βάση τις ανάγκες που έχει, να σχεδιάσει. Από πόσα επίπεδα θα αποτελείται στο σύστημα του, ποιες οι διαδικασίες που λαμβάνουν χώρα στο σύστημα, ποια αρχεία θα παίρνουν μέρος στο σύστημα και ποια θα είναι η μέγιστη ασφάλεια που πρέπει να έχει όπως και τους περιορισμούς του κάθε επιπέδου.

Πρώτα από όλα πρέπει να καθοριστούν ποιες είναι οι βασικότερες ανάγκες που έχουμε:

• Πρέπει το σύστημα να απαρτίζεται από επίπεδα τα οποία θα εξυπηρετούν και τους «ανθρώπους της υγείας» αλλά και τους υπόλοιπους.
#### Optimization of medical records using QR Code technology

• Πρέπει όλα τα επίπεδα του συστήματος να επικοινωνούν μεταξύ τους με τέτοιο τρόπο έτσι ώστε η μεταξύ τους επικοινωνία να είναι όσον το δυνατόν γρηγορότερη.

• Πρέπει το σύστημά μας να είναι προσβάσιμο από πολλά επίπεδα με έναν τρόπο εύχρηστο για όλες τις πλευρές.

- Πρέπει να παραμένει το σύστημα «ανοιχτό» για την εισαγωγή νέων τεχνολογιών.
- Να υποστηρίζει την εξέλιξη των ήδη υπάρχων τεχνολογιών.
- Και τέλος να είναι όσον το δυνατό πιο αξιόπιστο γίνεται.

Με βάση τις παραπάνω ανάγκες θεωρήσαμε ότι ένα σύστημα αρχιτεκτονικής 3 $^{\omega\mathrm{v}}$  επιπέδων θα είναι ότι καλύτερο για τον σχεδιασμό του συστήματος που ζητάμε. Τα επίπεδα που θα απαρτίζουν το σύστημα είναι τα εξής:

- 1 ο Επίπεδο Οι Ασθενείς.
- $\bullet$  2<sup>°</sup> Επίπεδο Ο Server.
- 3<sup>°</sup> Επίπεδο Το ιατρείο/νοσοκομείο.

 Παρακάτω αναλύεται συνοπτικά η λειτουργία του κάθε επιπέδου και από τι αυτό αποτελείται.

#### 1 ο Επίπεδο - Οι Ασθενείς.

 Το πρώτο επίπεδο αποτελείται από τους ασθενείς. Άνθρωποι με διάφορες παθήσεις οι οποίοι έχουν την ανάγκη να χρησιμοποιήσουν την ιατρική περίθαλψη χωρίς να επιβαρυνθούν με επιπλέον χρόνο και κόπο.

#### 2<sup>ο</sup> Επίπεδο - Ο Server.

 Είναι το μεσαίο επίπεδο το οποίο βοηθάει τα άλλα δύο μέρη για την μεταξύ τους επικοινωνία. Έχει τον ρόλο του κεντρικού εξυπηρετητή του συστήματος όπου όλη η επικοινωνία περνάει από αυτόν και ελέγχεται. Επίσης είναι αυτός που παρέχει το μεγαλύτερο ποσοστό ασφάλειας στο σύστημα.

2 ο Επίπεδο - Το ιατρείο/νοσοκομείο.

 Στο τελευταίο επίπεδο παρατηρούνται οι διαδικασίες αλλά και οι άνθρωποι που παίρνουν μέρος στο κομμάτι της υγείας. Με ποιο τρόπο γίνονται αυτές οι διαδικασίες αλλά και πως αποθηκεύονται.

### **2. Θεώρηση εξειδικευμένου ιατρικού πληροφοριακού συστήματος.**

 Βάση όλων των παραπάνω γράφεται το σενάριο για το πως μπορεί ένα τέτοιο σύστημα να ανταπεξέλθει στις ανάγκες μας. Θεωρούμε ότι στο 1º επίπεδο όπου έχουμε τους ασθενείς μπορούμε να δούμε τις διαδικασίες όπου ο κάθε ασθενής πρέπει να πραγματοποιήσει. Πρέπει για αρχή να κλείσει ραντεβού στο νοσοκομείο είτε τηλεφωνικά είτε περνώντας από την γραμματεία του νοσοκομείου/ιατρείου και έπειτα να προσέλθει την ημέρα του ραντεβού του για την εξέταση του. Έπειτα ανάλογα με το πόρισμα του ιατρού να κάνει και αυτός με την σειρά του τα απαραίτητα. Σε περίπτωση που έχει χρόνια πάθηση και χρειάζεται να στέλνει δεδομένα στον προσωπικό του ιατρό να μπορεί μέσω του συστήματος να αποστέλλει αυτά τα δεδομένα και να τα αποθηκεύει στην βάση έτσι ώστε να μπορεί και να τα δει. Οι μετρήσεις που κάνει θα γίνονται από διάφορα μηχανήματα ανάλογα με το είδος της πάθησης του τα οποία μηχανήματα θα συνδέονται με τον προσωπικό του υπολογιστή. Ακόμη θεωρούμε ότι τα μηχανήματα είναι τελευταίας τεχνολογίας και δεν χρειάζονται οι αντίστοιχοι συλλέκτες (grabbers) για την συλλογή και μετατροπή των δεδομένων.

Στο μεσαίο επίπεδο «στεγάζεται» ο κεντρικός εξυπηρετητής όπου θα είναι εγκατεστημένο το πρακτικό κομμάτι αυτού του συστήματος. Λογισμικά συνδεδεμένα κατάλληλα μεταξύ τους τα οποία θα παρέχουν στις άλλες 2 πλευρές την δυνατότητα αποστολής αλλά και λήψης διαφόρων δεδομένων. Τα δεδομένα θεωρούμε ότι είναι της μορφής εικόνας (jpeg, tiff), βίντεο (mp4, avi), ήχου (mp3) και κειμένου (txt, docx). Επίσης στον server θα δημιουργηθεί και η βάση δεδομένων στην οποία θα αποθηκεύονται όλα τα δεδομένα. Ακόμη θεωρούμε τον σχεδιασμό μιας ιστοσελίδας η οποία θα αποτελεί το User Interface για την αλληλεπίδραση του χρήστη με το σύστημα και για τις 2 πλευρές.

 Στο τελευταίο επίπεδο όπου είναι τα ιατρεία-νοσοκομεία έχουμε όλες τις διαδικασίες γνωστές και μη που γίνονται σε τέτοιους χώρους. Το πιθανό ραντεβού από τον ασθενή και η καταχώρηση του, η εισαγωγή του ασθενή στον χώρο, η έναρξη διαδικασιών για την εξέτασή του αλλά και το πόρισμα του ιατρού, η αποστολή δεδομένων στην βάση και η αποθήκευσή τους όπως και η μετέπειτα προβολή τους. Ακόμη περιλαμβάνονται και οι διαδικασίες που διενεργούν οι άνθρωποι τις αποθήκης και της διαχείρισης των χώρων αυτών.

Μετά την ανάλυση που έγινε πιο πάνω αλλά και το σχεδιασμό ολόκληρου του συστήματος όπως και η βελτιστοποίηση του ιατρικού φακέλου με την χρήση τεχνολογιών QR κώδικα είναι απαραίτητη η παρουσίαση του ολοκληρωμένου συστήματος αρχιτεκτονικής 3 ων επιπέδων.

## **3. Ανάλυση ολοκληρωμένου συστήματος αρχιτεκτονικής 3ων επιπέδων.**

Εφόσον έχει γίνει η αρχική υπόθεση ενός συστήματος αρχιτεκτονικής 3<sup>ων</sup> επιπέδων πρέπει στην πορεία να γίνει εκτενής ανάλυση του συστήματος πριν την σχεδίαση του. Αναλύετε πως ένα τέτοιο σύστημα μπορεί να εφαρμοστεί και να εγκατασταθεί σε ένα περιβάλλον. Παρακάτω παρουσιάζεται αναλυτικά η δομή και ο τρόπος σύνδεσης όλων των στοιχείων ενός ολοκληρωμένου συστήματος 3<sup>ων</sup> επιπέδων.

## **3.1. 1<sup>ο</sup> Επίπεδο «Οι Ασθενείς».**

Στο 1º επίπεδο τοποθετείτε η πλευρά των ασθενών. Αναλύεται το πώς ο ασθενής μπορεί από το σπίτι του εύκολα να έχει πρόσβαση στην πλατφόρμα έτσι ώστε να μπορεί να δει κάποια αποτελέσματα που ίσως τον ενδιαφέρουν. Εξ αρχής γνωρίζουμε ότι ο ασθενής θα έχει στα χέρια του μια κάρτα QR. Τι γίνεται όμως σε περίπτωση που ο ασθενής δεν έχει το απαραίτητο QR Scanner για να διαβάσει την κάρτα; Σε αυτή την περίπτωση ο ασθενής την στιγμή που θα πάρει στα χέρια του την κάρτα θα του εκτυπωθούν από το αρμόδιο, για αυτή τη διαδικασία, γραφείο και κωδικοί για να μπαίνει στην πλατφόρμα χωρίς την κάρτα.

Θα έχει την δυνατότητα να μιλάει με διάφορους ιατρούς μέσω μηνυμάτων (chat messages). Για παράδειγμα, ένας γιατρός βρίσκεται σε έναν εξωτερικό χώρο (εκτός ιατρείου) και θέλει να με έναν απλό τρόπο να βγάλει χρήματα και να εξοικονομήσει χρόνο και κόπο. Μέσα από την πλατφόρμα παρέχεται η δυνατότητα στον ασθενή να επιλέξει από την λίστα διαθέσιμων ιατρών με ποιον θέλει να συνομιλήσει. Ο γιατρός θα έχει την δυνατότητα να επιλέξει το ποσό πληρωμής ανά ώρα ίσως ή ανά ερώτηση.

Βέβαια πρέπει να παρέχεται κ και η δυνατότητα στον ασθενή να ανεβάζει αρχεία είτε ε κόνας είτε βίντεο είτε κειμένου τα οποία έχει από εξετάσεις. Ας αναλύσουμε την περίπτωση είτε ενός καρδιοπαθή. Ο καρδιοπαθής είναι αναγκασμένος ανάλογα με το βαθμό ασθένειας που<br>έχει να κάνει διάφορες μετρήσεις ανά τακτά χρονικά διαστήματα. Έτσι λογικά στο σπίτι έχει να κάνει διάφορες μετρήσεις ανά τακτά χρονικά διαστήματα. Έτσι λογικά στο σπίτι έχει να κάνει διάφορες μετρήσεις ανά τακτά χρονικά διαστήματα. Έτσι λογικά στο σπίτι<br>του υπάρχει μια συσκευή με την οποία γίνονται αυτές οι μετρήσεις. Αυτή η συσκευή μπορεί να είναι από ένα απλό ρολόι μέτρησης παλμών μέχρι ένα καρδιογράφο σπιτιού. να είναι από ένα απλό ρολόι μέτρησης παλμών μέχρι ένα καρδιογράφο σπιτιού.<br>Με το πέρας των εξετάσεων συνδέει τη συσκευή με τον υπολογιστή του και αποθηκεύει

τοπικά τα αποτελέσματα που όπως προαναφέρθηκε μπορεί να είναι της μορφής κειμένου, ήχου αλλά και βίντεο.

Πώς όμως τα δεδομένα από μια τέτοια συσκευή περνάνε στον υπολογιστή και αναγνω-Πώς όμως τα δεδομένα από μια τέτοια συσκευή περνάνε στον υπολογιστή και αναγνω-<br>ρίζονται από αυτόν; Θεωρούμε ότι στο σύστημά μας λαμβάνουν μέρος μηχανήματα τελευταίας τεχνολογίας όπου έχουν ενσωματωμένους grabbers (συλλέκτες) και δεν χρειάζεται ξεχωριστό μηχάνημα για αυτή την διαδικασία. Με βάση όλα τα παραπάνω σας παραθέτο παραθέτουμε το σχήμα του 3<sup>ου</sup> επιπέδου.

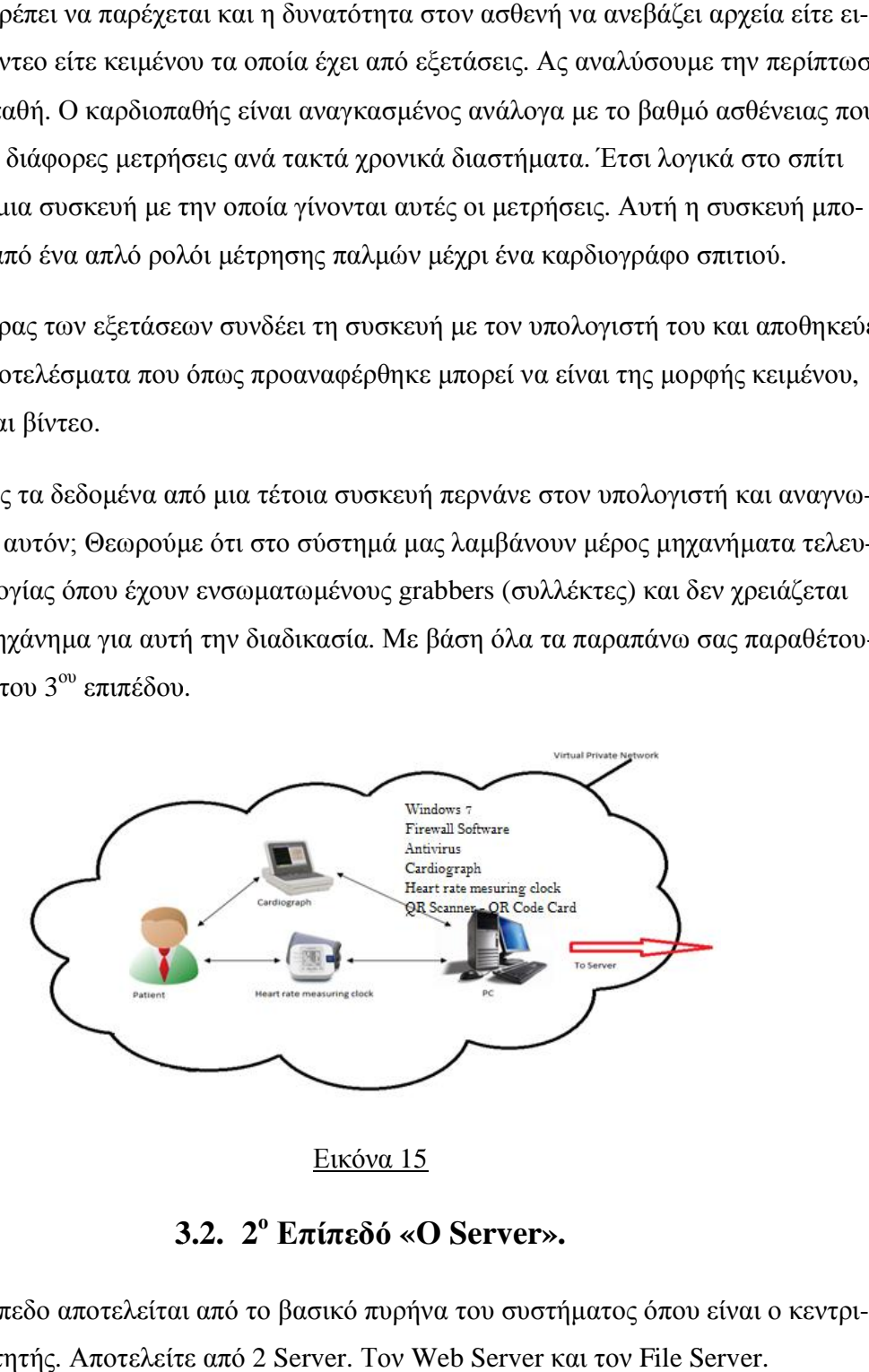

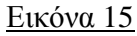

## **3.2. 3.2. 2<sup>ο</sup> Επίπεδό «Ο Server».**

Το 2º επίπεδο αποτελείται από το βασικό πυρήνα του συστήματος όπου είναι ο κεντρικός εξυπηρετητής. Αποτελείτε από 2 Server. Τον Web Server και τον File Server.

Web Server **[7]**

Η κύρια λειτουργία ενός web server είναι να παραδίδει τις web pages σχετικά με το αίτημα που λαμβάνει από τον κάθε πελάτη χρησιμοποιώντας το πρωτόκολλο HTTP. Αυτό σημαίνει παράδοση HTML εγγράφων και κάθε πρόσθετου περιεχομένου που μπορεί να συμπεριληφθούν από ένα έγγραφο, όπως εικόνες, φύλλα στυλ και σενάρια.

Ένα πρόγραμμα περιήγησης στο web συνήθως ξεκινά την επικοινωνία κάνοντας μια αίτηση για ένα συγκεκριμένο πόρο χρησιμοποιώντας HTTP και ο διακομιστής απαντά με το περιεχόμενο του εν λόγω πόρου ή ένα μήνυμα λάθους, εάν δεν μπορεί να βρει απόκριση στο αίτημα. Ο πόρος είναι συνήθως ένα πραγματικό αρχείο σε δευτερεύουσα αποθήκευση του server και εξαρτάται από τον τρόπο που ο web server παίρνει μέρος.

Ενώ η κύρια λειτουργία είναι να εξυπηρετούν περιεχόμενο, η πλήρης εφαρμογή του HTTP περιλαμβάνει επίσης τρόπους για τη λήψη περιεχομένου από τους πελάτες. Αυτή η λειτουργία χρησιμοποιείται για την υποβολή φορμών, συμπεριλαμβανομένης και της φόρτωσης των αρχείων.

Πολλοί web server υποστηρίζουν επίσης server-side scripting χρησιμοποιώντας Active Server Pages (ASP), PHP, ή άλλες γλώσσες προγραμματισμού. Αυτό σημαίνει ότι η συμπεριφορά του web server μπορεί να προγραμματιστεί σε ξεχωριστά αρχεία, ενώ το πραγματικό λογισμικό του διακομιστή παραμένει αμετάβλητο. Συνήθως, αυτή η λειτουργία χρησιμοποιείται για να δημιουργήσει δυναμικά HTML έγγραφα ("on-the-fly"), σε αντίθεση με την επιστροφή των στατικών εγγράφων. Το πρώτο χρησιμοποιείται κυρίως για την ανάκτηση/τροποποίηση των πληροφοριών από τις βάσεις δεδομένων. Το τελευταίο είναι συνήθως πολύ πιο γρήγορο και πιο εύκολο στην προσωρινή αποθήκευση.

Οι web server δεν χρησιμοποιούνται πάντα για την εξυπηρέτηση του World Wide Web. Μπορούν επίσης να βρεθούν ενσωματωμένοι σε συσκευές, όπως εκτυπωτές, routers, κάμερες και να εξυπηρετούν μόνο ένα τοπικό δίκτυο. Ο web server μπορεί επίσης να χρησιμοποιηθεί σαν ένα μέρος ενός συστήματος για την παρακολούθηση ή και τη χορήγηση της εν λόγω συσκευής. Αυτό συνήθως σημαίνει ότι δεν απαιτείται επιπλέον λογισμικό που πρέπει να εγκατασταθεί στον υπολογιστή, δεδομένου ότι μόνο ένα πρόγραμμα περιήγησης στο Web απαιτείται (όπου περιλαμβάνονται τα περισσότερα λειτουργικά συστήματα).

File Server<sup>[8]</sup>

41

Στην επιστήμη των υπολογιστών, ένας διακομιστής αρχείων είναι ένας υπολογιστής που συνδέεται σε ένα δίκτυο και έχει ως κύριο σκοπό την παροχή μιας θέσης για την μοιραζόμενη πρόσβαση στο δίσκο, δηλαδή από κοινού αποθήκευση των ηλεκτρονικών αρχείων (όπως έγγραφα, αρχεία ήχου, φωτογραφίες, ταινίες, εικόνες, βάσεις δεδομένων, κλπ.) που μπορεί να προσεγγιστεί από τους σταθμούς εργασίας που συνδέονται με το ίδιο δίκτυο υπολογιστών. Ο όρος διακομιστής υπογραμμίζει το ρόλο της μηχανής στο σύστημα clientserver, όπου οι πελάτες είναι οι σταθμοί εργασίας χρησιμοποιώντας την αποθήκευση. Ένας διακομιστής αρχείων δεν προορίζεται για την εκτέλεση υπολογιστικών εργασιών, και δεν τρέχει προγράμματα για λογαριασμό των πελατών της. Είναι σχεδιασμένος κυρίως για να επιτρέπει την αποθήκευση και την ανάκτηση των δεδομένων, ενώ ο υπολογισμός πραγματοποιείται από τους σταθμούς εργασίας.

Ένας διακομιστής αρχείων μπορεί να θεωρηθεί ως dedicated ή non-dedicated. Ο dedicated server έχει σχεδιαστεί ειδικά για χρήση ως διακομιστής αρχείων, με σταθμούς εργασίας που επισυνάπτεται για την ανάγνωση και εγγραφή αρχείων στις βάσεις δεδομένων.

Οι διακομιστές αρχείων μπορούν επίσης να κατηγοριοποιηθούν με τη μέθοδο της πρόσβασης:

1) Internet File Servers που είναι συχνά προσβάσιμοι από το File Transfer Protocol (FTP) ή από το HTTP (αλλά είναι διαφορετικό από τους web servers, που συχνά παρέχουν δυναμικό περιεχόμενο ιστοσελίδων εκτός από στατικά αρχεία).

2) Οι διακομιστές σε ένα LAN που είναι συνήθως προσβάσιμοι από SMB / CIFS πρωτόκολλο (Windows και Unix-like) ή πρωτόκολλο NFS (Unix-like συστήματα).

3) Εξυπηρετητές βάσεων δεδομένων, που παρέχουν πρόσβαση σε μια κοινόχρηστη βάση δεδομένων μέσω ενός προγράμματος οδήγησης συσκευής βάσης δεδομένων και δεν θεωρούνται ως διακομιστές αρχείων.

Από τα χαρακτηριστικά και των 2 γνωστοποιείτε πως για ένα σύστημα σαν αυτό είναι απαραίτητοι και οι 2 server. Υπάρχει η ανάγκη και των 2 διότι από την μία πλευρά υπάρχει η ιστοσελίδα και τα services τα οποία τρέχουν στον web server και από την άλλη η βάση δεδομένων που είναι αποθηκευμένη στον file server.

Ακόμη στον κεντρικό εξυπηρετητή τοποθετείται και όλη η ασφάλεια του συστήματος. Tα Firewalls σε μορφή hardware αλλά και software, το Virtual Private Network και τα διάφορα πρωτόκολλα μεταφοράς και επικοινωνίας.

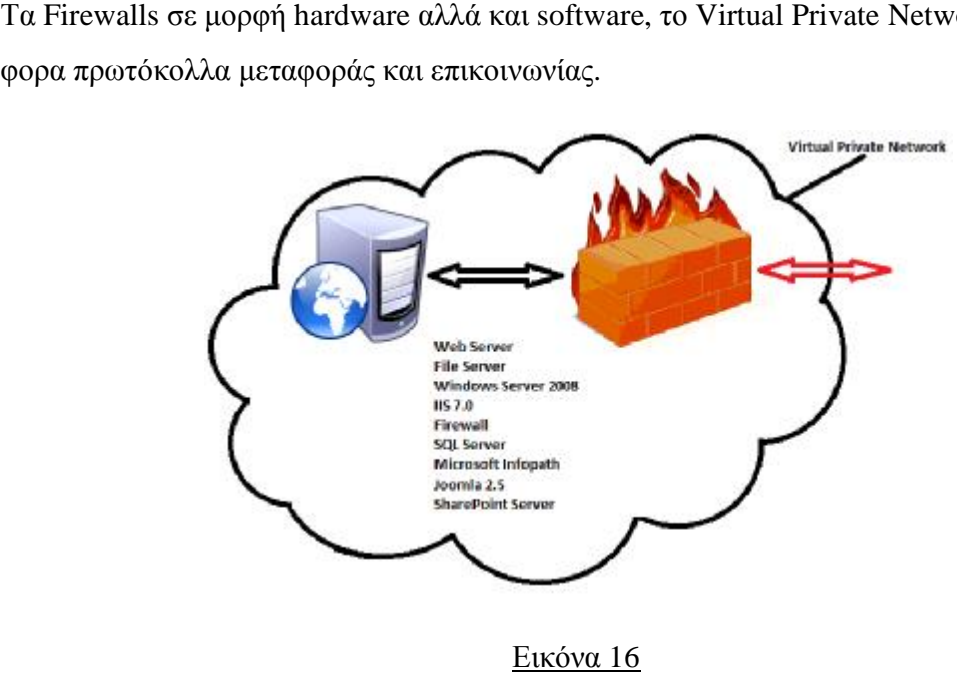

### **3.3. 3<sup>ο</sup> Επίπεδό «Το ιατρείο -νοσοκομείο».**

Το 3º επίπεδο του συστήματός αποτελείται από τους παρόχους υπηρεσιών και τα διά-<br>α ιατρεία και νοσοκομεία. Γίνεται η εγκαθίδρυση της σύνδεση του χρήστη με το σύσφορα ιατρεία και νοσοκομεία. Γίνεται η εγκαθίδρυση της σύνδεση του χρήστη με το σύστημα. Σκοπός είναι να υπάρχουν συγκεκριμένοι χρήστες που μόνο αυτοί και κανείς άλλος τημα. Σκοπός είναι να υπάρχουν συγκεκριμένοι χρήστες που μόνο αυτοί και κανείς άλλος<br>δεν θα μπορεί να διαχειρίζεται το σύστημα. Η διαδικασία έχει ως εξής: Ο ασθενής ενημερώνει το ιατρείο για την επίσκεψή του είτε τηλεφωνικά είτε δια την παρουσία του. Την ημέρα εκείνη περνάει από την γραμματεία και επιβεβαιώνεται το κανονισμένο ραντεβού και εισέρχεται. Ο ιατρός με την σειρά του εξετάζει τον ασθενή μέσα από διάφορες ερωτήσεις μέσα που του κάνει αλλά και μέσα από τις διαδικασίες που εμπεριέχονται στην ειδικότητά του.<br>Με το πέρας των εξετάσεων ο ιατρός συλλέγει όλα τα απαραίτητα στοιχεία και είναι ιατρός με την σειρά του εξετάζει τον ασθενή μέσα από διάφορες ερωτήσεις<br>αλλά και μέσα από τις διαδικασίες που εμπεριέχονται στην ειδικότητά του.<br>ας των εξετάσεων ο ιατρός συλλέγει όλα τα απαραίτητα στοιχεία και είναι<br>εγγρ

Με το πέρας των εξετάσεων ο ιατρός συλλέγει όλα τα απαραίτητα στοιχεία και είναι έτοιμος να τα εγγράψει στην βάση δεδομένων. Σε περίπτωση που ασθενής δεν είναι εγγε<br>ραμμένος στο σύστημα τότε ο ιατρός τον ενημερώνει κατάλληλα και τον παραπέμπει στι ραμμένος στο σύστημα τότε ο ιατρός τον ενημερώνει κατάλληλα και τον παραπέμπει στο αρμόδιο γραφείο για την εγγραφή του και την απόκτηση της QR κάρτας. Βέβαια αυτό δεν Βέβαια αυτόδεν ραμμένος στο σύστημα τότε ο ιατρός τον ενημερώνει κατάλληλα και τον παραπέμπει στο<br>αρμόδιο γραφείο για την εγγραφή του και την απόκτηση της QR κάρτας. Βέβαια αυτό δεν<br>σημαίνει πως δεν θα βγάλει τελική διάγνωση. Θα ακολουθ λους μας διαδικασία. Στην περίπτωση όμως που ο ασθενής έχει την QR κάρτα τότε ο ιατρός σαρώνει το QR και αμέσως εμφανίζεται στον υπολογιστή του όλος ο ιατρικός φάκελος

του ασθενή με τα στοιχεία του το ιστορικό του και όλα τα συναφή. Εδώ βλέπουμε την συμβολή του QR κώδικα στην ιατρική εφόσον ο ασθενής θα χρειάζεται μόνο μία κάρτα για να έχει μαζί του όλο τον φάκελό του. Ο ιατρός έχοντας τα κατάλληλα δικαιώματα προσθέτει τις καινούριες μεταβλητές στην βάση και έπειτα βγάζει την διάγνωση του. Εάν χρειαστεί μέσα από το ιστορικό το ασθενή κάνει το απαραίτητο Cross Examination. Οτιδήποτε στοιχείο είναι απαραίτητο γράφεται απευθείας στην βάση για την μετέπειτα χρήση του. Βέβαια μιλώντας για ένα ιατρείο τα πράγματα μοιάζουν εύκολα μπροστά στην διαχείριση του από αυτή ενός ολόκληρου νοσοκομείου.

Για παράδειγμα σε ένα νοσοκομείο μια νοσοκόμα μπορεί να γράφει αναλυτικά τα στοιχεία που χρειάζονται για ασθενείς χρόνιων παθήσεων που εδρεύουν σε αυτά. Της ημερήσιες δοσολογίες φαρμάκων όπως και το καθημερινό φαγητό που πρέπει να δίνεται σε τέτοιου είδους ασθενείς.

Η γραμματεία συμπληρώνει την βάση με τα ραντεβού που κλείνει αλλά και τα ραντεβού που έχουν διεξαχθεί. Τους ασθενείς που μένουν μέσα και για πόσο και τα εξιτήρια τους. Ακόμη την πληρωμή των ιατρών με μετρητά και την εκτύπωση των απαραίτητων αποδείξεων.

Οι διαχειριστές της αποθήκης με την σειρά τους ενημερώνουν την βάση εφόσον πρέπει να γνωρίζουν το αριθμό όλων αυτών των προϊόντων που χρησιμοποιούνται για την σωστή λειτουργία του νοσοκομείου.

Τέλος οι διαχειριστές ιατρικών μηχανημάτων μπορούν να καταχωρούν όλα τα είδη των μηχανημάτων αυτών, το μοντέλο τους, τον κατασκευαστή τους όπως και την ημερομηνία αγοράς η επισκευής. Αυτοί και πολλοί ακόμη χρήστες που συμβάλλουν στην σωστή λειτουργία ενός τέτοιου χώρου έχουν το δικαίωμα να καταχωρούν στοιχεία στην βάση δεδομένων πάντα προσβάσιμη μέσα από το site που σχεδιάστηκε. Όλα τα παραπάνω απεικονίζονται στο παρακάτω σχήμα.

44

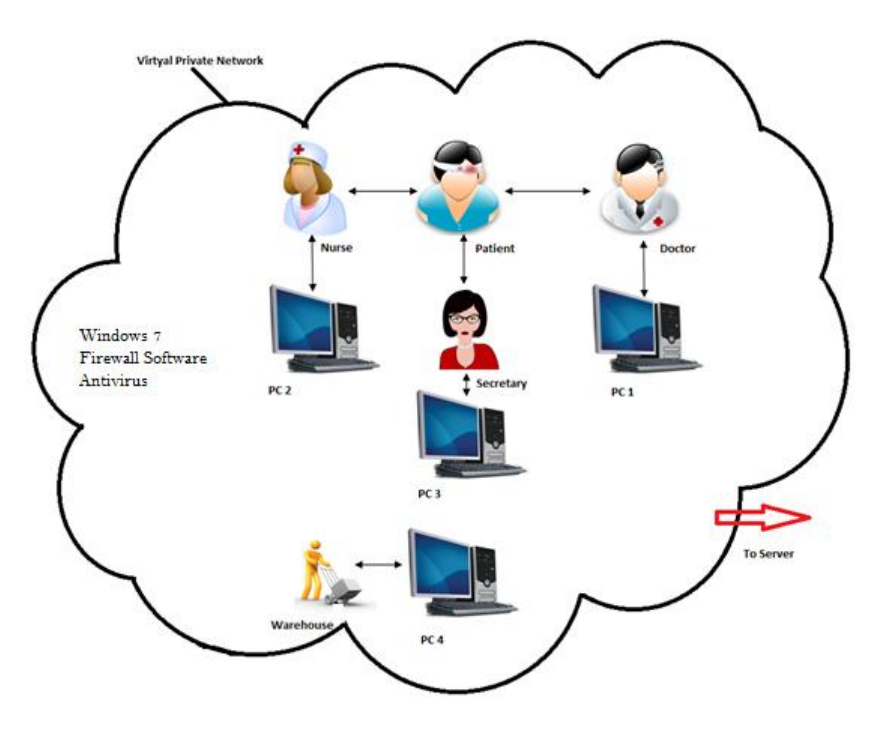

Εικόνα 17

# **3.4. Ολοκληρωμένο σύστημα 3ων επιπέδων.**

Αναλύοντας τα 3 ξεχωριστά επίπεδα παρατηρείτε πως μπορούν να συνδεθούν μεταξύ τους και να δημιουργήσουν ένα ενιαίο σύστημα κάτω από το οποίο όλα θα επικοινωνούν κατάλληλα για την σωστή λειτουργία. Τα 1 $^{\rm o}$  αλλά και 3 $^{\rm o}$  επίπεδο συνδέονται με τον server και έτσι δημιουργείτε η επικοινωνία μεταξύ όλων. Το τελικό σχήμα που ακολουθεί στην επόμενη σελίδα απεικονίζει την ολοκληρωμένη μορφή ενός συστήματος αρχιτεκτονικής  $3^{\omega\text{v}}$ επιπέδων.

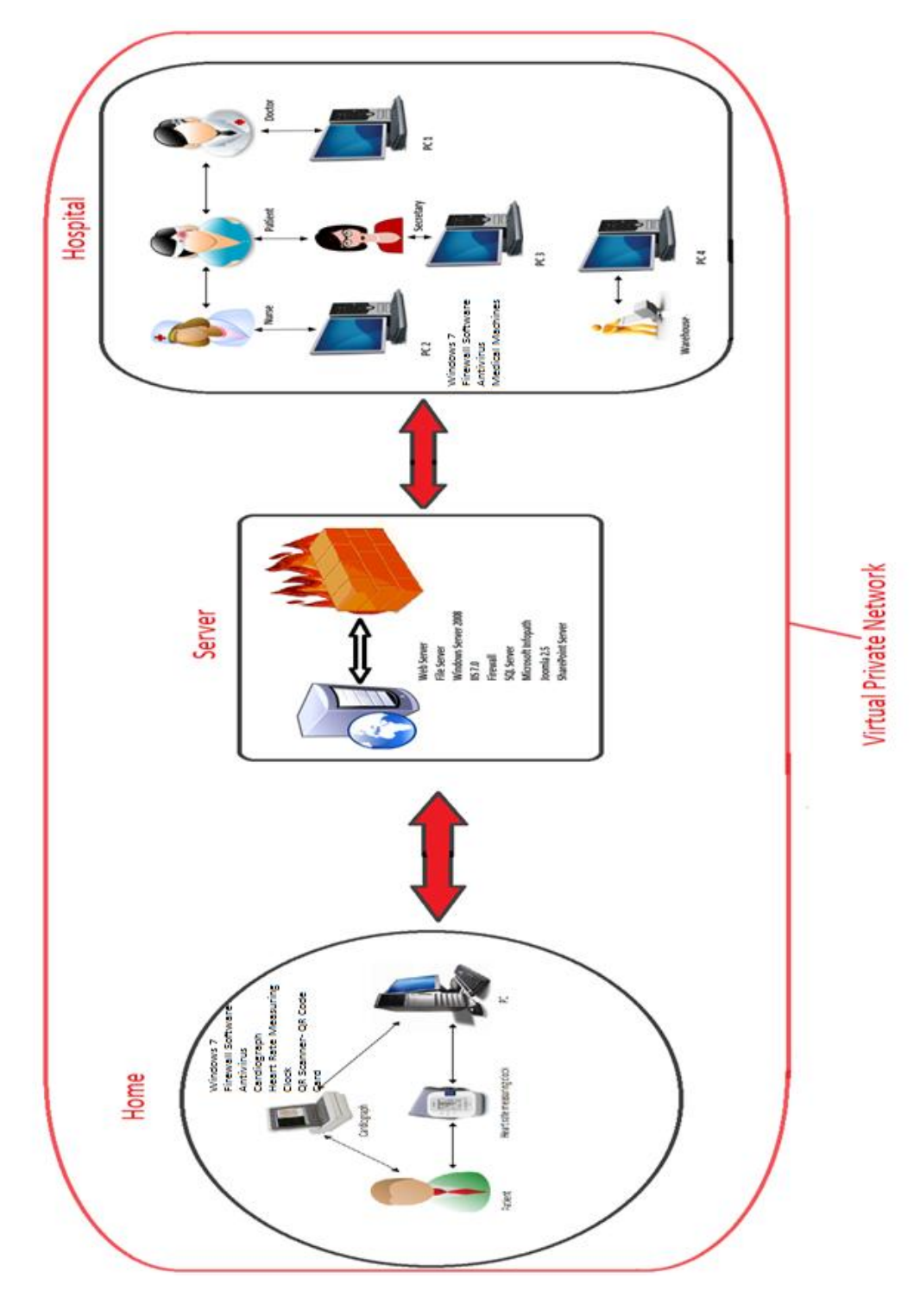

Εικόνα 18

 $\overline{\mathcal{L}}$ 

# **Κεφάλαιο 4<sup>ο</sup>**

### **1. Ασφαλίζοντας τον QR κώδικα.**

Υπάρχουν 2 διαφορετικά επίπεδα που μπορεί κάποιος να προσβάλει ένα κώδικα QR και να τον διαχειριστεί κατάλληλα ανάλογα με τις ανάγκες του **[9] .** Κατ 'αρχάς, ένας εισβολέας μπορεί να αναστρέψει οποιαδήποτε ενότητα, αλλάζοντας τη είτε από μαύρο σε λευκό ή το αντίστροφο. Δεύτερον, εάν ένας εισβολέας είναι πιο περιορισμένος μπορεί να αλλάξει το λευκό σε μαύρο ενώ όχι το αντίστροφο. Παρακάτω παρατίθενται τα 2 διαφορετικά επίπεδα τα οποία μπορούν να διαμορφωθούν από μη εξουσιοδοτημένους χρήστες.

#### **1 <sup>ο</sup> Επίπεδο**

#### **Διαμορφώνοντας και τα 2 χρώματα.**

Η πιο απλή προσέγγιση για να επιτεθεί κάποιος σε ένα ήδη υπάρχον QR είναι η δημιουργία ενός αυτοκόλλητου που περιέχει ένα QR Code τροποποιημένο στο ίδιο στυλ με τον αρχικό QR Κώδικα και να το τοποθετήσει πάνω σε αυτόν. Φυσικά, αυτό απαιτεί είτε κάποια προετοιμασία σε εκτυπωτή είτε σχεδιάζοντας διάφορες εφαρμογές λογισμικών για αυτή την συγκεκριμένη δουλεία. Από αυτό καταλαβαίνουμε ότι απαιτούνται γνώσεις σχεδιασμού και υλοποίησης εφαρμογών από τέτοιου είδους χρήστες. Ωστόσο, πιστεύουμε ότι η χρήση αυτής της μεθόδου σε μια επίθεση εναντίον του πραγματικού κόσμου είναι μια βιώσιμη επιλογή για μεγάλης κλίμακας επιθέσεις.

#### **2 <sup>ο</sup> Επίπεδο**

#### **Διαμορφώνοντας μόνο το ένα χρώμα.**

Σε αυτή την περίπτωση μπορούμε να περιοριστούμε στην τροποποίηση των κατιόντων του ενός χρώματος μόνο. Το υπόβαθρο των περιορισμών έγκειται στο σενάριο ενός εισβολέα που προσπαθεί να τροποποιήσει έναν ενιαίο κώδικα μόνο με τη χρήση ενός στυλό (μειώνοντας έτσι το δυνατό τρόπο στις μεταβαλλόμενες ενότητες από λευκό σε μαύρο). Ο περιορισμός αυτός είναι η βάση για τις περαιτέρω επιθέσεις που περιγράφονται.

#### **Επίθεση σε διαφορετικά μέρη**

Από την στιγμή που ο QR Code περιέχει πολλές διαφορετικές πληροφορίες, συμπεριλαμβανομένων των μετά-πληροφοριών σχετικά με την έκδοση την πηγή κωδικοποίησης και τις μάσκες, αρκετές διαφορετικές περιοχές υπάρχουν που μπορούν να απειληθούν είτε μεμονωμένα είτε σε διάφορους συνδυασμούς.

#### 1) Οι μάσκες.

Οι μάσκες χρησιμοποιούνται για να παραγάγουν QR Κώδικες με μια καλή διαδρομή του μαύρου και του λευκού χρώματος (κοντά στο 50:50 και να κατανέμεται καλά σε όλο τον κώδικα). Αυτό αυξάνει τη αντίθεση της εικόνας και έτσι βοηθά τις συσκευές στην αποκωδικοποίηση. Σύμφωνα με το πρότυπο, κατά τη δημιουργία του QR Code, οι μάσκες συγγράφονται και εφαρμόζονται και ως αποτέλεσμα ταυτόχρονα βαθμολογούνται. Η μάσκα που οδηγεί στην καλύτερη κατανομή σύμφωνα με την βαθμολογία της ING θα επιλεχθεί. Επίσης η μάσκα μπορεί να αλλάξει αρκετά σε όλη την διαδικασία της διόρθωσης σφαλμάτων και τέλος μπορεί να είναι η βάση για την επιπρόσθετη εφαρμογή και άλλων μεθόδων.

#### 2) Κωδικοποίηση των χαρακτήρων.

Υπάρχουν πολλές διαφορετικές κωδικοποιήσεις για τις πληροφορίες που περιέχονται στον κώδικα, έτσι αυξάνεται η ικανότητα για αυξημένη πολυπλοκότητα. Άρα έχουμε:

**Α) Αριθμητική λειτουργία** (κωδικοποιούνται μόνο τα ψηφία, με αποτέλεσμα να είναι σε θέση να συσκευάσουν πολλά δεδομένα σε μία εικόνα)

**Β) Αλφαριθμητική λειτουργία** (ένα σύνολο χαρακτήρων που περιέχουν κεφαλαία γράμματα και αρκετούς επιπλέον χαρακτήρες, όπως \$ ή κενά)

**Γ) 8-bitλειτουργία** (μπορεί να κωδικοποιήσει ένα 8-bit σύνολο χαρακτήρων Λατινικών και Κανά)

**Δ) Kanji χαρακτήρες** (κωδικοποίηση σε χαρακτήρες Kanji)

Ο ακόλουθος πίνακας δίνει μια επισκόπηση σχετικά με τις πιθανές τιμές για την κατάσταση της κάθε λειτουργίας. Βλέπουμε ότι αλλάζοντας τον δείκτη λειτουργίας τα κωδικοποιημένα δεδομένα παίρνουν νέο νόημα.

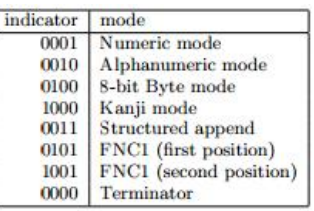

#### Πίνακας 4 – Πίνακας λειτουργιών του Δείκτη.

#### 3) Δείκτης μέτρησης των χαρακτήρων.

Αμέσως μετά τα είδη λειτουργίας, το επόμενο βήμα είναι το μέτρημα των χαρακτήρων των δεδομένων που ακολουθούν. Το πραγματικό μέγεθος του δείκτη αριθμών των χαρακτήρων εξαρτάται σε μεγάλο βαθμό από την λειτουργία που χρησιμοποιείτε αλλά και από την έκδοση του QR Code. Αυτό συμβαίνει γιατί κάθε μεγαλύτερη έκδοση QR περιέχει περισσότερα δεδομένα άρα και ο δείκτης είναι μεγαλύτερος. Ας δούμε τον παρακάτω πίνακα με το μήκος του κάθε δείκτη σε κάθε μία από τις λειτουργίες που είδαμε πιο πάνω.

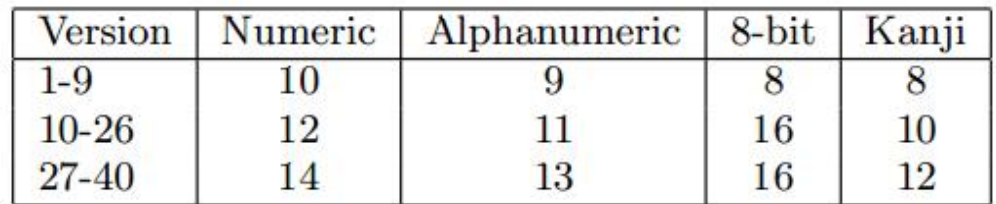

#### Πίνακας 5 - Μήκος του δείκτη αριθμού των χαρακτήρων

Παρατηρώντας αυτόν τον πίνακα βλέπουμε δύο κύριες προσεγγίσεις για μια επίθεση:

Α) Υποχείληση της μνήμης: Διαφοροποιείται ο δείκτης του αριθμού των χαρακτήρων έτσι ώστε να μοιάζει με ένα μικρότερο αριθμό από ότι στον αυθεντικό κώδικα. Έτσι, μια συσκευή αποκωδικοποίησης πρέπει να αποκωδικοποιήσει μόνο τα πρώτα γράμματα ως μήνυμα, αφήνοντας έξω τα υπόλοιπα. Αυτό είναι ιδιαίτερα χρήσιμο σε περίπτωση που η αρχική σύνδεση που κωδικοποιήθηκε περιέχει επιθέματα. Δεδομένου ότι το ένα μέρος από το μέγεθος των δεδομένων είναι διορθωμένο, οτιδήποτε ακολουθεί μετά από τον αναμενόμενο αριθμό των bytes είτε θεωρείται ως ένα νέο τμήμα είτε ως συμπληρωματικό. Δεδομένου ότι αυτό είναι μόνο μια μικρή αλλαγή στο τμήμα δεδομένων (μόνο το μήκος έχει αλλάξει), αυτό θα πρέπει να μετατραπεί ως αποτέλεσμα σε μόνο μια μικρή αλλαγή στις τιμές διόρθωσης σφάλματος και μπορεί να εξακολουθεί να είναι αποκωδικοποιήσιμο. Ιδιαίτερη προσοχή πρέπει επίσης να δοθεί σε ένα δυνατό συνδυασμό αυτής της επίθεσης με άλλους στόχους σε περίπτωση που χρησιμοποιούνται μικτές καταστάσεις.

Β) Υπερχείλιση της μνήμης: Διαφοροποιείται ο δείκτης μέτρησης των χαρακτήρων σε ένα μεγαλύτερο αριθμό, έτσι ώστε η συσκευή αποκωδικοποίησης να προσπαθεί να αποκωδικοποιήσει τα μέρη του συμπληρωματικού ως δεδομένα (αν μπορεί ακόμη να αλλαχτεί το συμπληρωματικό κερδίζουμε πολύτιμο χώρο για την ένταξη πρόσθετων δεδομένων). Ακόμη, ένα από τα μειονεκτήματα της παρούσας μεθόδου έγκειται στις ικανότητες διόρθωσης σφάλματος του Reed-Solomon-κώδικα. Θα ήταν ιδιαίτερα ενδιαφέρον να προσπαθήσουμε να ξεκινήσουμε μια επίθεση έγχυσης κωδικών χρησιμοποιώντας αυτή τη μέθοδο.

#### 4) Ανάμειξη λειτουργιών

Η χρήση πολλών διαφορετικών λειτουργιών εντός του QR κώδικα είναι δυνατή. Αυτό είναι ιδιαίτερα χρήσιμο για την αύξηση της πυκνότητας όταν κωδικοποιούνται διαφορετικοί τύποι δεδομένων. Για να επιτευχθεί αυτό όμως, πρέπει πολλά τμήματα δεδομένων με το δικό τους δείκτη λειτουργιών και οι δείκτες του αριθμού των χαρακτήρων απλά να ενωθούν.

Για ακόμη μία φορά μπορούμε να προσδιορίσουμε τέσσερις προσεγγίσεις χρησιμοποιώντας αυτό το χαρακτηριστικό των QR Codes για τις επιθέσεις:

**Α) Αλλαγή της λειτουργίας των τμημάτων:** Αυτό λειτουργεί σαν μια επίθεση για την λειτουργία του QR Code που δεν χρησιμοποιεί μικτά μέσα, αλλά μειώνεται σε ένα τμήμα μόνο, αφήνοντας έτσι ανέγγιχτα τα δεδομένα.

**Β) Εισαγωγή νέων τμημάτων:** Διαχωρίζεται ένα υπάρχον τμήμα σε δύο νέα τμήματα, το ένα με την παλιά κεφαλίδα (ο δείκτης λειτουργίας και ο δείκτης μέτρησής του αριθμού των χαρακτήρων) και μία με νέα κεφαλίδα.

**Γ) Διαγραφή υπαρχόντων τμημάτων:** Αντικατάσταση του χώρου που χρησιμοποιείται από τον δείκτη λειτουργίας και από τον δείκτη μέτρησής του αριθμού των χαρακτήρων του τμήματος με επιπρόσθετα δεδομένα, μειώνοντας έτσι τον αριθμό των τμημάτων. Επιπρόσθετα ο δείκτης μέτρησής του αριθμού των χαρακτήρων του τεμαχίου μπορεί να αλλάξει για να επιτρέπει στα δεδομένα του τμήματος να επισυναφθούν.

**Δ) Δομημένη Προσάρτηση:** Ο δομημένος τρόπος προσάρτησης επιτρέπει τη συνένωση μέχρι 16 QR Code συμβόλων, έτσι ώστε πολλά από τα δεδομένα μπορούν να αποθηκευτούν σε αυτή την ακολουθία των QR Codes. Είναι σχεδιασμένο με τέτοιο τρόπο ώστε η αποκωδικοποίηση να είναι ανεξάρτητη από τη διάταξη που διαβάζονται τα σύμβολα. Η βασική ιδέα της εκμετάλλευσης αυτής έγκειται στην προσθήκη ενός τέτοιου τμήματος που οδηγεί σε ένα άλλο QR Code που έχει κολλήσει ακριβώς κάτω από το αρχικό. Ωστόσο, η επίθεση αυτή απαιτεί αυτοκόλλητα που προετοιμάζονται εκ των προτέρων, γεγονός που την καθιστά λιγότερο πρακτική (αυτή είναι πολύ περισσότερη δουλειά από ό, τι βάζοντας ένα αυτοκόλλητο στην κορυφή του αρχικού QR, δεδομένου μάλιστα ότι ο δομημένος τρόπος προσάρτησης είναι αρκετά περίπλοκος).

Το κύριο πρόβλημα με όλες τις επιθέσεις κατά την κάθε λειτουργία είναι ότι συνήθως έχουν ένα πολύ υψηλό αντίκτυπο στις κωδικές λέξεις διόρθωσης σφάλματος. Πιθανόν αυτή η επίθεση να μπορεί να χρησιμοποιηθεί σε συνδυασμό με μια επίθεση από την ίδια πλευρά της διόρθωσης σφαλμάτων. Η αλλαγή των τρόπων των υφιστάμενων τμημάτων θα πρέπει να συνδυάζεται με μεταβολές χρώματος στο τμήμα δεδομένων (και φυσικά στο μέρος διόρθωση σφάλματος), δεδομένου ότι θα μπορούσε να είναι μια πολύτιμη δυνατότητα ενίσχυσης σε περίπτωση που δεν υπάρχουν αρκετές λευκές ενότητες για αλλαγή. Επίσης, όταν αλλάζει ο τρόπος λειτουργίας από αριθμητικά και αλφαριθμητικά σε 8-bit ξαφνικά θα υπάρξουν ατύπωτοι χαρακτήρες ελέγχου, όπως η διαγραφή.

51

#### Optimization of medical records using QR Code technology

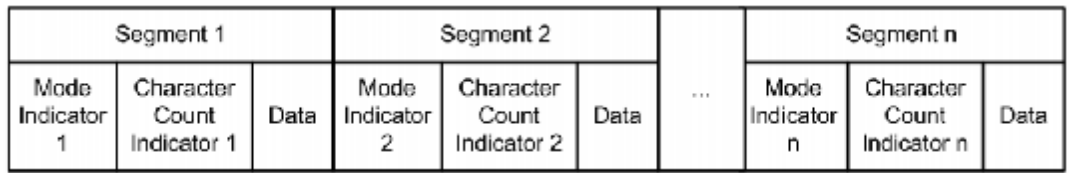

#### Πίνακας 6 - Μήνυμα που περιλαμβάνει διαφορετικές λειτουργίες.

#### 5) Το τμήμα των δεδομένων και η διόρθωση σφαλμάτων

Το μεγαλύτερο μέρος του QR Code αποτελείται από τα τμήματα που περιέχουν δεδομένα και κωδικές λέξεις διόρθωσης σφάλματος. Τα ίδια τα δεδομένα μπορούν να αποτελούνται από τμήματα χρησιμοποιώντας διάφορες κωδικοποιήσεις, το καθένα με τη δική του κεφαλίδα αναφέροντας τον τρόπο λειτουργίας σε χρήση και το μήκος από τα ακόλουθα δεδομένα . Για μια δεδομένη έκδοση και με το επίπεδο διόρθωσης σφάλματος, το τμήμα στο QR Code που αντιπροσωπεύει τις κωδικές λέξεις δεδομένων και το τμήμα που αντιπροσωπεύει τις κωδικές λέξεις διόρθωσης σφάλματος μπορούν να καθοριστούν εύκολα χωρίς αποκωδικοποίηση δεδομένου ότι το μήκος του τμήματος δεν είναι ανάλογο με το πραγματικό μήκος των στοιχείων. Το ακριβές μήκος του τμήματος δεδομένων μπορεί να προέρχεται από το πρότυπο. Από τη σχεδίαση, ο Reed-Solomon, είναι σε θέση να ανιχνεύσει αρκετές αλλαγές είτε στα δεδομένα ή στο τμήμα διόρθωσης σφάλματος και παρέχει αποκωδικοποίηση στο αρχικό μήνυμα, ακόμη και μετά από έναν αριθμό κατιόντων / λαθών που έχουν εισαχθεί. Αυτό το χαρακτηριστικό, ενώ έχει σχεδιαστεί για να προστατεύσει την ακεραιότητα του κώδικα όσο πιο υπεύθυνα γίνεται, χρησιμεύει και ως μια σημαντική προϋπόθεση για τις επιθέσεις. Το επόμενο σχήμα απεικονίζει το περίγραμμα μιας επίθεσης. Οι πράσινοι κύκλοι δηλώνουν QR Codes που αντιπροσωπεύουν ακριβή μηνύματα (δηλ. που δεν περιέχουν λάθη), οι μπλε κύκλοι το σύνολο των εσφαλμένων QR Codes που έχουν αποκωδικοποιηθεί με το ίδιο μήνυμα, λόγω της διόρθωση σφάλματος με χαρακτηριστικά του κώδικα Reed-Solomon και το F δηλώνει το σύνολο των QR Codes που έχουν ανιχνευτεί ως εσφαλμένα από την κωδικοποίηση, αλλά δεν μπορούν να διορθωθούν.<sup>[6]</sup>

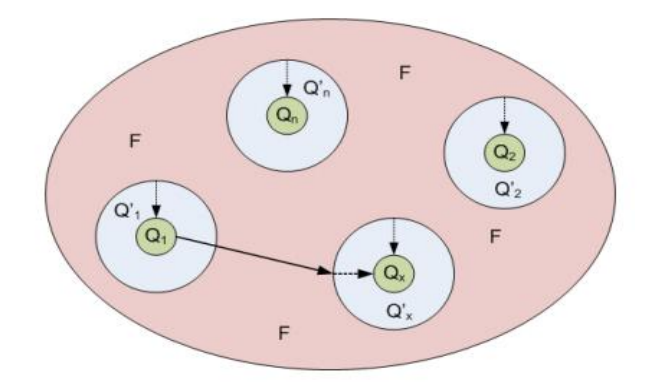

Εικόνα 19 – Επιτιθέμενα κωδικοποιημένα δεδομένα.

# **2. Διόρθωση σφαλμάτων.**

Ο QR κώδικας έχει την ικανότητα διόρθωσης σφαλμάτων για την επαναφορά των δεδομένων, σε περίπτωση που ο κωδικός είναι βρώμικος ή κατεστραμμένος. Τέσσερα επίπεδα διόρθωσης σφαλμάτων είναι διαθέσιμα για τους χρήστες να επιλέξουν ανάλογα με το λειτουργικό τους περιβάλλον. Αυξάνοντας αυτό το επίπεδο βελτιώνεται η ικανότητα διόρθωσης λάθους, αλλά επίσης αυξάνεται η ποσότητα των δεδομένων του QR Code. Για να επιλέξετε το επίπεδο διόρθωσης σφαλμάτων, διάφοροι παράγοντες όπως το περιβάλλον λειτουργίας και το μέγεθος QR Code πρέπει πρώτα να εξεταστούν. Ας ρίξουμε μια ματιά στον παρακάτω πίνακα:

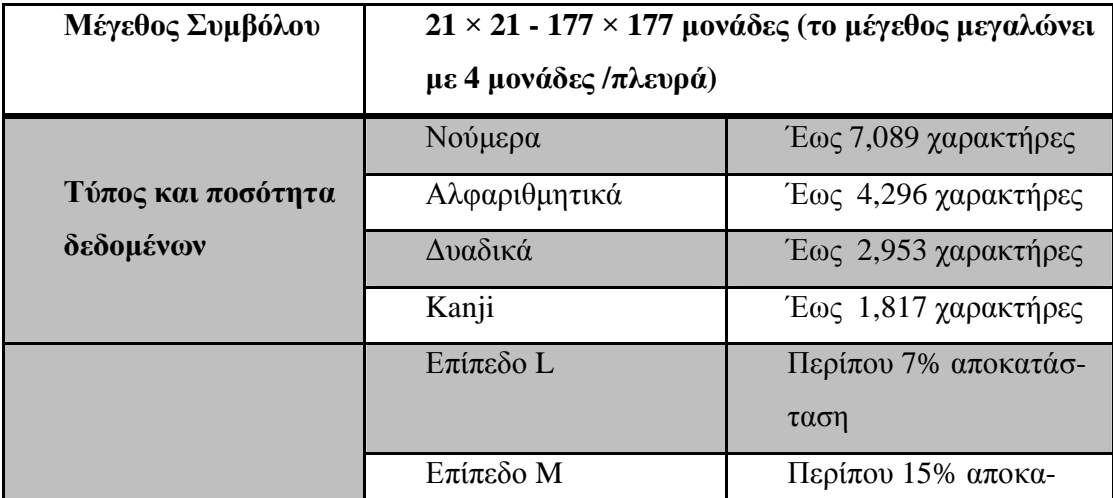

53

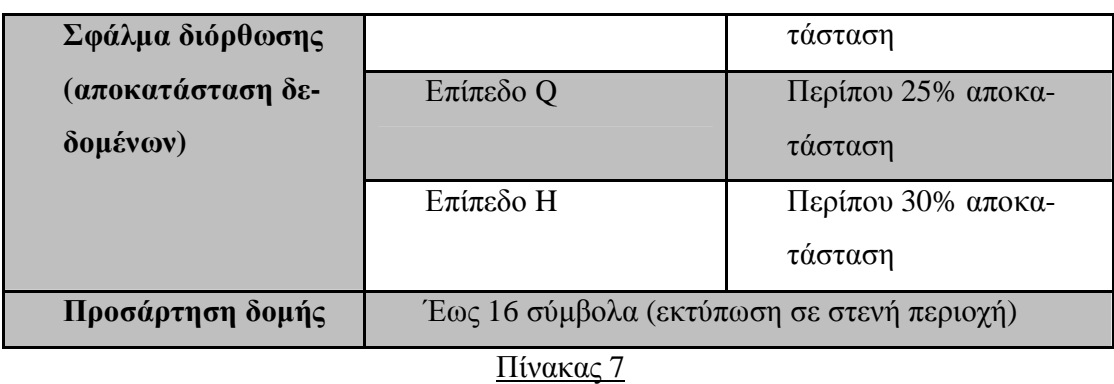

Τα επίπεδα Q (25%) και H (30%) μπορεί να επιλεχθούν στο περιβάλλον ενός εργοστασίου όπου το QR Code λερώνεται, ενώ το επίπεδο L (7%) επιλέγεται για καθαρό περιβάλλον με μεγάλη ποσότητα δεδομένων. Συνήθως το επίπεδο M (15%) επιλέγεται πιο συχνά από όλα.

#### **2.1. Χαρακτηριστικό διόρθωσης σφαλμάτων.**

Η δυνατότητα διόρθωσης σφαλμάτων στο QR υλοποιείται με την προσθήκη ενός Reed-Solomon Code\* στα αρχικά δεδομένα. Η ικανότητα διόρθωσης λάθους εξαρτάται από την ποσότητα των δεδομένων που πρέπει να διορθωθούν. Για παράδειγμα, εάν υπάρχουν 100 λέξεις του κώδικα QR που πρέπει να κωδικοποιηθούν, και οι 50 από αυτές πρέπει να διορθωθούν, απαιτούνται 100 κωδικές λέξεις του Reed-Solomon κώδικα, αφού ο Reed-Solomon κώδικας απαιτεί το διπλάσιο του ποσού των κωδικών λέξεων που πρέπει να διορθωθούν. Στην περίπτωση αυτή, οι συνολικές κωδικές λέξεις είναι 200 όπου οι 50 από αυτές μπορούν να διορθωθούν. Έτσι, το ποσοστό διόρθωσης σφαλμάτων για το σύνολο είναι 25% το οποίο αντιστοιχεί στο επίπεδο διόρθωσης σφαλμάτων Q.

Στο παραπάνω παράδειγμα, το ποσοστό διόρθωσης σφαλμάτων για τις κωδικές λέξεις του QR Code μπορεί να θεωρηθεί και ως 50%. Ωστόσο, μόνο ο QR κώδικας είναι ευπαθής στη βρωμιά και στην ζημιά. Ως εκ τούτου το QR αντιπροσωπεύει ένα ποσοστό της διόρθωσης σφάλματος ως ποσοστό του συνόλου των κωδικών λέξεων

\*Ο Reed-Solomon κώδικας είναι μια μαθηματική μέθοδος διόρθωσης σφαλμάτων που χρησιμοποιείται για μουσική όπως CD κλπ. Η τεχνολογία αναπτύχθηκε αρχικά ως μέτρο κατά του θορύβου για την επικοινωνία μεταξύ τεχνητών δορυφόρων και πλανητικών ανιχνευτών. Είναι ικανή να κάνει μια διόρθωση στο επίπεδο byte, και είναι κατάλληλη για εκρήξεις συμπυκνωμένων σφαλμάτων.

#### **3. Ασφαλίζοντας όλο το σύστημα.**

Από μόνη της η πλατφόρμα Joomla προσφέρει κάποια ασφάλεια ενάντια στις μη εξουσιοδοτημένες χρήσεις όπως κατάληψη του ιστότοπου, SQL injections, XSS attacks, ACL παραβιάσεις με τα αυτοματοποιημένα εργαλεία και βιβλιοθήκες που εμπεριέχονται. Όμως με τις κατάλληλες γνώσεις κάποιος μη εξουσιοδοτημένος χρήστης μπορεί να προσπελάσει αυτού του είδους αντίμετρα. Αφού αυτές οι βιβλιοθήκες και τα εργαλεία είναι ανοιχτού κώδικα κάποιος μπορεί να δει των πηγαίο κώδικα τους και να βρει κάποιο "bug" που να οδηγεί σε ανεπιθύμητη συμπεριφορά

Βέβαια αυτά δεν είναι αρκετά όταν μιλάμε για τέτοιου είδους πληροφορίες (ιατρικά στοιχεία/στοιχεία ασθενών), έτσι χρήζει ανάγκης η τοποθέτηση ενός firewall για να υπάρχει πρόληψη επιθέσεων στο δίκτυο και η αντιμετώπισή τους. Αυτό μπορεί να γίνει είτε με hardware firewall δηλαδή μίας συσκευής που θα είναι ή θα συμπεριφέρεται ως firewall (ένας ηλεκτρονικός υπολογιστής που θα ελέγχει την κίνηση των πακέτων) είτε με software firewall δηλαδή ένα λογισμικό εγκατεστημένο στον server. Παρόλα αυτά όμως, ένα firewall μπορεί να αποδειχθεί άχρηστο εάν δεν ρυθμιστεί σωστά. Για να ρυθμιστεί σωστά ένα firewall θα πρέπει ο διαχειριστής του δικτύου να έχει μία ολοκληρωμένη εικόνα για τις ανάγκες του δικτύου και επίσης να διαθέτει πολύ καλές γνώσεις πάνω στα δίκτυα υπολογιστών. Η σωστή πρακτική επιτάσσει το firewall να ρυθμίζεται έτσι ούτως ώστε να απορρίπτει όλες τις συνδέσεις εκτός αυτών που επιτρέπει ο διαχειριστής του δικτύου βέβαια μιας και πρόκειται για μία δύσκολη δουλεία και απαιτεί μεγάλη γνώση στο τομέα αυτό, πολλοί διαχειριστές δεν έχουν αυτά τα προσόντα και ρυθμίζουν το firewall έτσι ώστε να δέχεται όλες τις συνδέσεις εκτός από εκείνες που ο διαχειριστής απαγορεύει (default-allow). Η ρύθμιση αυτή καθιστά το δίκτυο ευάλωτο σε επιθέσεις από εξωτερικούς χρήστες. Οι «πολιτικές» για τα «τείχη προστασίας» (Firewall policies) υπαγορεύουν τις διαδικασίες χειρισμού της κυκλοφορίας στα υπολογιστικά δίκτυα για συγκεκριμένες IP διευθύνσεις και το εύρος αυτών, για τα πρωτόκολλα, τις εφαρμογές και τους τύπους ενεργού περιεχομένου, βασισμένες στις πολιτικές ασφαλείας (security policies) των πληροφοριών κάθε οργανισμού.

Η ανάλυση των πιθανών κινδύνων και η ανάπτυξη ενός καταλόγου ο οποίος θα περιλαμβάνει λίστα με τα δεδομένα που διακινούνται εντός του δικτύου, θα πρέπει να προηγεί-

#### Optimization of medical records using QR Code technology

ται οποιασδήποτε άλλης διαδικασίας. Η οργάνωση και η κατηγοριοποίηση των δεδομένων ται οποιασδήποτε άλλης διαδικασίας. Η οργάνωση και η κατηγοριοποίηση των δεδομένων<br>διασφαλίζει εν μέρει την ακεραιότητα των δεδομένων τα οποία διασχίζουν το τείχος προστασίας . Η επιτυχής υλοποίηση της παραπάνω διαδικασίας επιτρέπει την υλοποίηση πολ πολιτικών για τα τείχη προστασίας (Firewall Policies). Η εν λόγω ανάλυση κινδύνου (risk analysis) θα πρέπει να βασίζεται στην αξιολόγηση των πιθανών απειλών, των τρωτών σημείων και των επιπτώσεων για τα δεδομένα ή τα υπολογιστικά συστήματα σε περίπτωση κινδύνου. Επιπλέον κρίνεται αναγκαία η τεκμηρίωση των πολιτικών για τα τείχη προστασίας και η συχνή ενημέρωση αυτών για νέες μορφές επιθέσεων ή τρωτά σημεία βάση των αναγκών του οργανισμού.

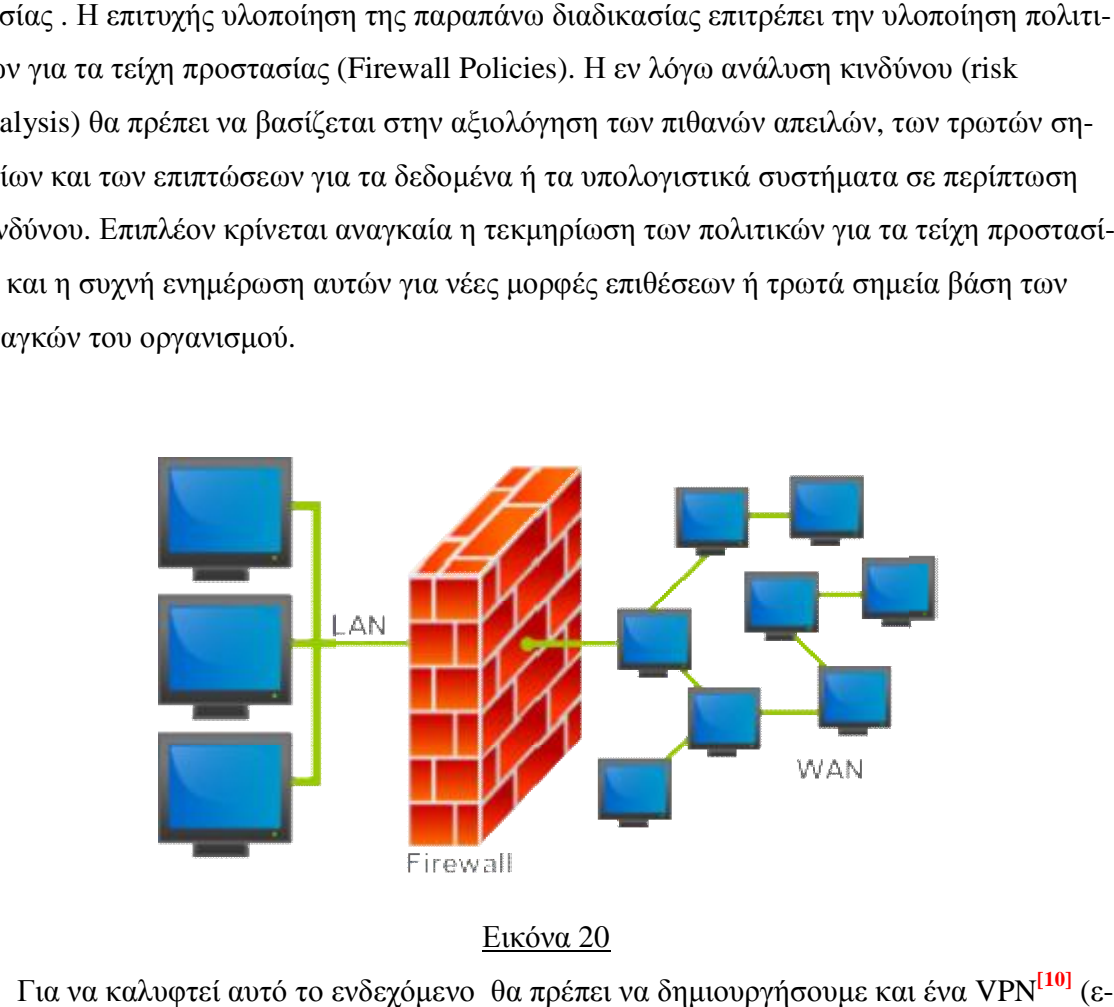

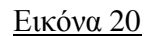

Για να καλυφτεί αυτό το ενδεχόμενο θα πρέπει να δημιουργήσουμε και ένα VPN ικονικό ιδιωτικό δίκτυο). Το VPN είναι μια τεχνολογία για τη χρήση του Διαδικτύου ή άλλου ενδιάμεσου δικτύου για τη σύνδεση υπολογιστών σε απομονωμένα δίκτυα υπολογισλου ενδιάμεσου δικτύου για τη σύνδεση υπολογιστών σε απομονωμένα δίκτυα υπολογισ-<br>τών που αλλιώς θα ήταν απρόσιτα. Ένα VPN παρέχει ασφάλεια, έτσι ώστε η διακίνηση της πληροφορίας που αποστέλλεται μέσω της VPN σύνδεσης να παραμένει απομονωμένη από από άλλους υπολογιστές στο ενδιάμεσο δίκτυο. Με τα VPNs μπορούν να συνδεθούν μεμονωμ νοι χρήστες σε ένα απομακρυσμένο δίκτυο ή να συνδεθούν μαζί πολλαπλά δίκτυα. Μέσω των VPNs, οι χρήστες μπορούν να έχουν πρόσβαση σε πόρους απομακρυσμένων δικτύων, όπως αρχεία, βάσεις δεδομένων ή εσωτερικές ιστοσελίδες. Οι χρήστες που χρησιμοποιούν VPN έχουν την εντύπωση ότι συνδέονται άμεσα με το κεντρικό δίκτυο μέσω ενός από σ μείο σε σημείο συνδέσμου (point-to-point link). Στα VPNs συνήθως απαιτείται από τους απρόσιτα. Ένα VPN παρέχει ασφάλεια, έτσι ώστε η διακίνηση της<br>:λλεται μέσω της VPN σύνδεσης να παραμένει απομονωμένη από<br>ενδιάμεσο δίκτυο. Με τα VPNs μπορούν να συνδεθούν μεμονωμέοι χρήστες μπορούν να έχουν πρόσβαση σε πόρους απομακρυσμένων δικτύων,<br>α, βάσεις δεδομένων ή εσωτερικές ιστοσελίδες. Οι χρήστες που χρησιμοποιούν<br>την εντύπωση ότι συνδέονται άμεσα με το κεντρικό δίκτυο μέσω ενός από ση-

απομακρυσμένους χρήστες να δώσουν κάποιο κωδικό και να κάνουν χρήση τεχνικών κρυ απομακρυσμένους χρήστες να δώσουν κάποιο κωδικό και να κάνουν χρήση τεχνικών κρυπ<br>τογράφησης για να εμποδίσουν τη γνωστοποίηση των προσωπικών πληροφοριών σε τρίτους.

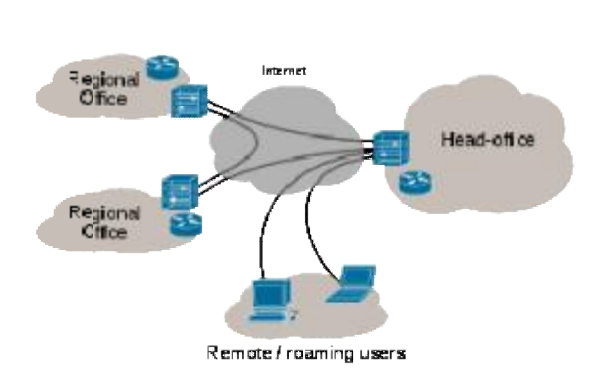

#### Εικόνα 21

Επιπλέον θα πρέπει η σύνδεση να γίνεται μέσω HTTPS<sup>[11]</sup> (Hypertext Transfer Protocol Secure). Το HTTPS χρησιμοποιείται στην επιστήμη των υπολογιστών για να δηλώσει μία ασφαλή HTTP σύνδεση. Ένας σύνδεσμος (URL) που αρχίζει με το πρόθεμα HTTPS υποασφαλή HTTP σύνδεση. Ένας σύνδεσμος (URL) που αρχίζει με το πρόθεμα HTTPS υπο-<br>δηλώνει ότι θα χρησιμοποιηθεί κανονικά το πρωτόκολλο HTTP, αλλά η σύνδεση θα γίνει σε διαφορετική πόρτα (443 αντί 80) και τα δεδομένα θα ανταλλάσσονται κρυπτογραφημένα. Το σύστημα αυτό σχεδιάστηκε αρχικά από την εταιρία Netscape Communications Corporation για να χρησιμοποιηθεί σε sites όπου απαιτείται αυθεντικοποίηση χρηστών και χρησιμοποιηθεί κρυπτογραφημένη επικοινωνία. Σήμερα χρησιμοποιείται ευρέως στο διαδίκτυο όπου χρειάζεται αυξημένη ασφάλεια διότι διακινούνται ευαίσθητες πληροφορίες (στην προκειμένη<br>περίπτωση ιατρικά δεδομένα). Αναφέρεται στον συνδυασμό του απλο-<br>ύ HTTP πρωτοκόλλου και των δυνατοτήτων κρυπτογράφησης που παρέχει το πρω περίπτωση ιατρικά δεδομένα). Αναφέρεται στον συνδυασμό του απλού HTTP πρωτοκόλλου και των δυνατοτήτων κρυπτογράφησης που παρέχει το πρωτόκο λο Secure Sockets Layer (SSL). Η κρυπτογράφηση που χρησιμοποιείται διασφαλίζει ότι τα κρυπτογραφημένα δεδομένα δεν θα μπορούν να υποκλαπούν από άλλους κακόβουλους χρήστες ή από επιθέσεις man-in-the-middle. Για να χρησιμοποιηθεί το HTTPS σε έναν server, θα πρέπει ο διαχειριστής του να εκδώσει ένα πιστοποιητικό δημοσίου κλειδιού. Στην συνέχεια το πιστοποιητικό αυτό θα πρέπει να υπογραφεί από μία αρχή πιστοποίησης (certificate authority), η οποία πιστοποιεί ότι ο εκδότης του πιστοποιητικού είναι νομότυπος πιστοποιητικού authority), δώσουν κάποιο κωδικό και να κάνουν χρήση τεχνικών κρυπ-<br>
ν τη γνωστοποίηση των προσωπικών πληροφοριών σε τρίτο-<br>
https://www.compare.org/windows.org/windows.org/windows.org/windows.org/windows.org/windows/windows/windows

και ότι το πιστοποιητικό είναι έγκυρο. Με τον τρόπο αυτό οι χρήστες μπορούν να δουν την Με

υπογραφή της αρχής πιστοποίησης και να βεβαιωθούν ότι το πιστοποιητικό είναι έγκυρο και ότι κανένας κακόβουλος χρήστης δεν το έχει πλαστογραφήσει.

Όπως αναφέρθηκε προηγουμένως, το HTTPS χρησιμοποιείται κυρίως όταν απαιτείται μεταφορά ευαίσθητων προσωπικών δεδομένων. Το επίπεδο προστασίας των δεδομένων εξαρτάται από το πόσο σωστά έχει εφαρμοστεί η διαδικασία ασφάλειας που περιγράφηκε στην προηγούμενη ενότητα και από το πόσο ισχυροί είναι οι αλγόριθμοι κρυπτογράφησης που χρησιμοποιούνται.

Πολλοί χρήστες θεωρούν ότι το HTTPS προστατεύει ολοκληρωτικά την διαφύλαξη της ανταλλαγής των δεδομένων τους. Αυτό όμως δεν ισχύει: Το HTTPS χρησιμοποιεί την κρυπτογράφηση για να μεταδώσει τα δεδομένα από τον υπολογιστή του πελάτη προς τον server και αντίστροφα. Η μετάδοση είναι ασφαλής και τα δεδομένα φτάνουν στον server χωρίς κανείς να μπορέσει να τα υποκλέψει. Παρόλα αυτά υπάρχει το ενδεχόμενο διάφοροι μη εξουσιοδοτημένοι χρήστες να έχουν επιτεθεί στον server και να έχουν υποκλέψει τα ευαίσθητα προσωπικά δεδομένα. Γι' αυτό χρειάζεται και κάποιος άλλος τρόπος διαφύλαξης όπως αναφέρθηκε πιο πάνω.

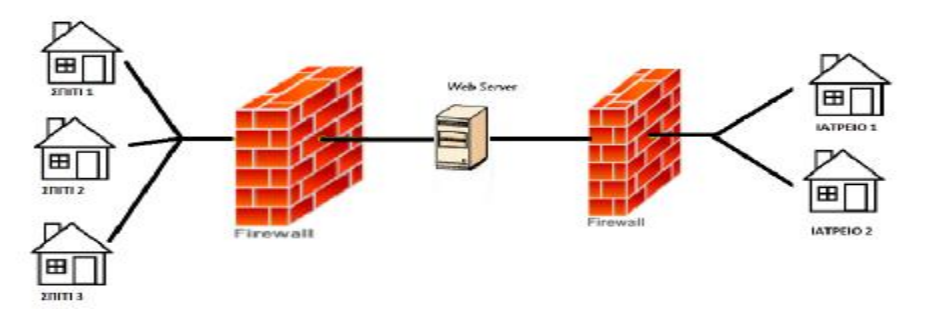

Εικόνα 22

# **Κεφάλαιο 5<sup>ο</sup>**

#### **Βάσεις Δεδομένων.**

Ο σχεδιασμός της βάσης δεδομένων είναι ένα από τα πιο σημαντικά κομμάτια του συστήματος που αναπτύχθηκε παραπάνω. Προτού γίνει όμως η σχεδίαση των πινάκων των βάσεων δεδομένων πρέπει να γνωστοποιηθούν τα σημαντικότερα μέρη που πρέπει να εμπεριέχονται στις ιατρικές βάσεις δεδομένων. Οι ιατρικές βάσεις σίγουρα πρέπει να περιέχουν τουλάχιστον σε κάθε χρονική στιγµή:

- Την επίσκεψη του ασθενούς
- Το ιστορικό του ασθενούς
- Τη διάγνωση και την εξέταση
- Τη νοσηλεία (συνταγογράφηση, αποτελέσματα εργαστηριακών εξετάσεων)

• Τα δημογραφικά στοιχεία του ασθενούς (Όνομα, ΑΦΜ, Ασφαλιστικός Φορέας, Ομάδα Αίματος κτλ.)

Ακόμη είναι αναγκαίο να εμπεριέχονται όλα τα στοιχεία που αφορούν τους ιατρούς με τα δημογραφικά τους στοιχεία, όλες τις κλινικές εξετάσεις-διεργασίες που διεξάγονται (π.χ. εγχειρήσεις, αιματολογικές εξετάσεις, ουρολογικές εξετάσεις κλπ.), τα κλινικά εργαστήρια όπως και από τι μηχανήματα αποτελούνται, την επισκευή των μηχανημάτων, την αποθήκη με τα ξεχωριστά τμήματα της αλλά και με όλο το προσωπικό που παίρνει μέρος στο σύστημα.

Εφόσον προσδιοριστούν όλα τα παραπάνω είναι αναγκαίος ο σχεδιασμός ενός Διαγράμματος Οντοτήτων- Σχέσεων (ΔΟΣ). Είναι το στάδιο του εννοιολογικού σχεδιασμού μίας βάσης δεδομένων. Μέσα από το διάγραμμα αυτό απεικονίζονται όλες οι οντότητες αλλά και τα κατηγορήματα του υλικού ή άυλου κόσμου. Επίσης αναφέρονται όλες οι σχέσεις μεταξύ των οντοτήτων και πως η μία αλληλεπιδρά στην άλλη οντότητα.

Τα βήματα που πρέπει να ακολουθηθούν για την σχεδίαση του ΔΟΣ είναι τα παρακάτω:

• Εντοπισμός των βασικών εννοιών.

- Επιλογή οντοτήτων και κατηγορημάτων της κάθε οντότητας
- Αναγνώριση των σχέσεων αλλά και του τύπου της κάθε σχέσης (π.χ. 1προς1 κλπ.)
- Σχεδιασμός ενός πρώτου πλάνου σε χαρτί.
- Βελτιώσεις και διορθώσεις.

Βάσει όλων των παραπάνω ακολουθεί το τελικό Διάγραμμα Οντοτήτων-Σχέσεων.

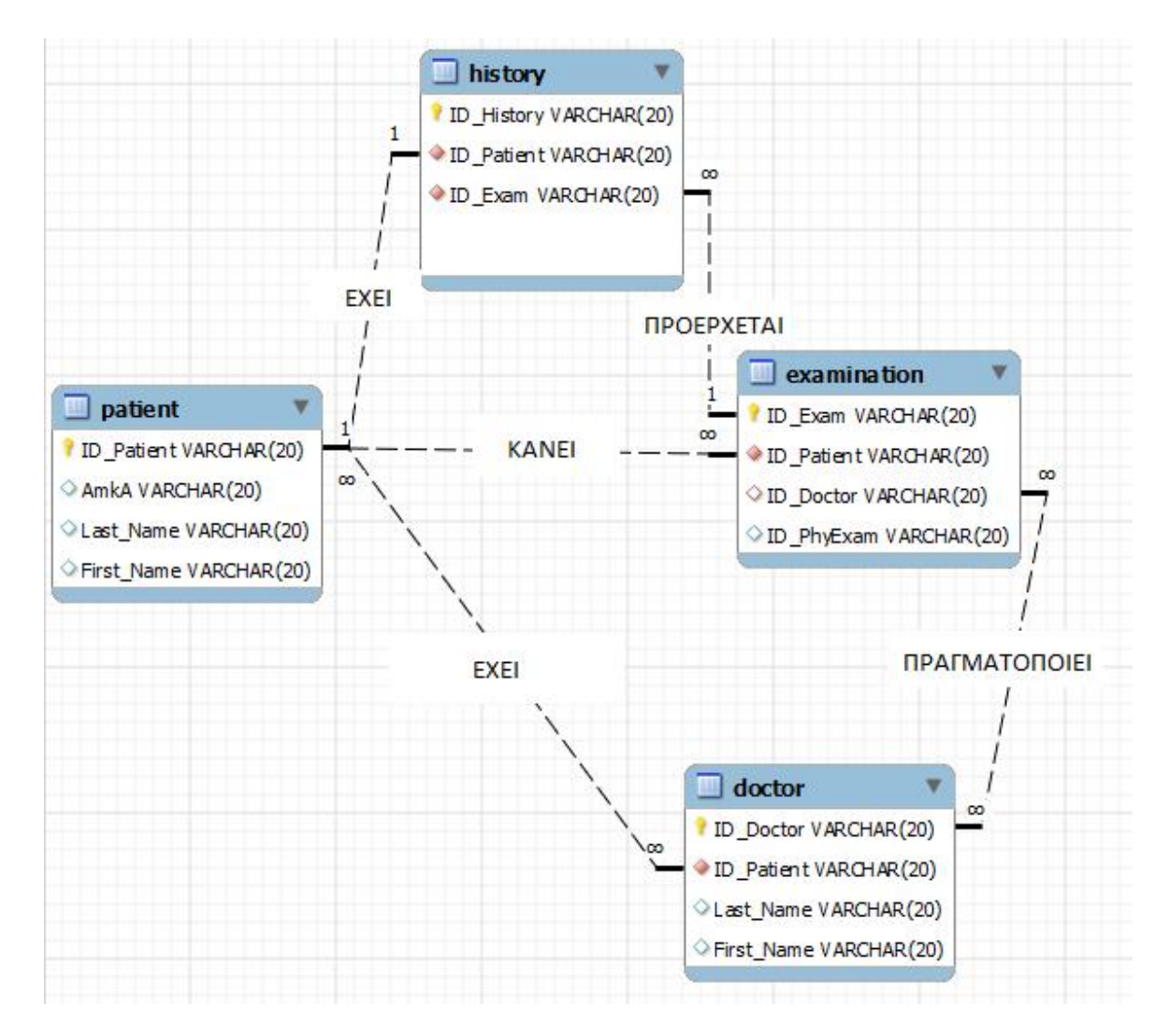

Στο διάγραμμα παρατηρούμε τις σχέσεις μεταξύ του ιατρού με τον ασθενή αλλά και του ασθενή με τους άλλους πίνακες. Δηλαδή τι εξετάσεις κάνει ο ασθενής όπως και τι πραγματοποιεί ο ιατρός. Ος οντότητες χαρακτηρίζονται οι πίνακες και ως κατηγορήματα τα πεδία των πινάκων. Αναφέρουμε ότι και το παραπάνω διάγραμμα οντοτήτωνσχέσεων αλλά και οι πίνακες των βάσεων δεδομένων που ακολουθούν είναι ενδεικτικά διότι είναι αδύνατον να παρουσιαστούν όλες οι βάσεις που παίρνουν μέρος σε ένα τέτοιο σύστημα, καθώς ξεπερνούν τις 50. Συνεπώς ακολουθούν κάποιοι από τους πίνακες της βάσης δεδομένων. Στο τέλος κάθε πίνακα αναφέρεται και η χρησιμότητά του.

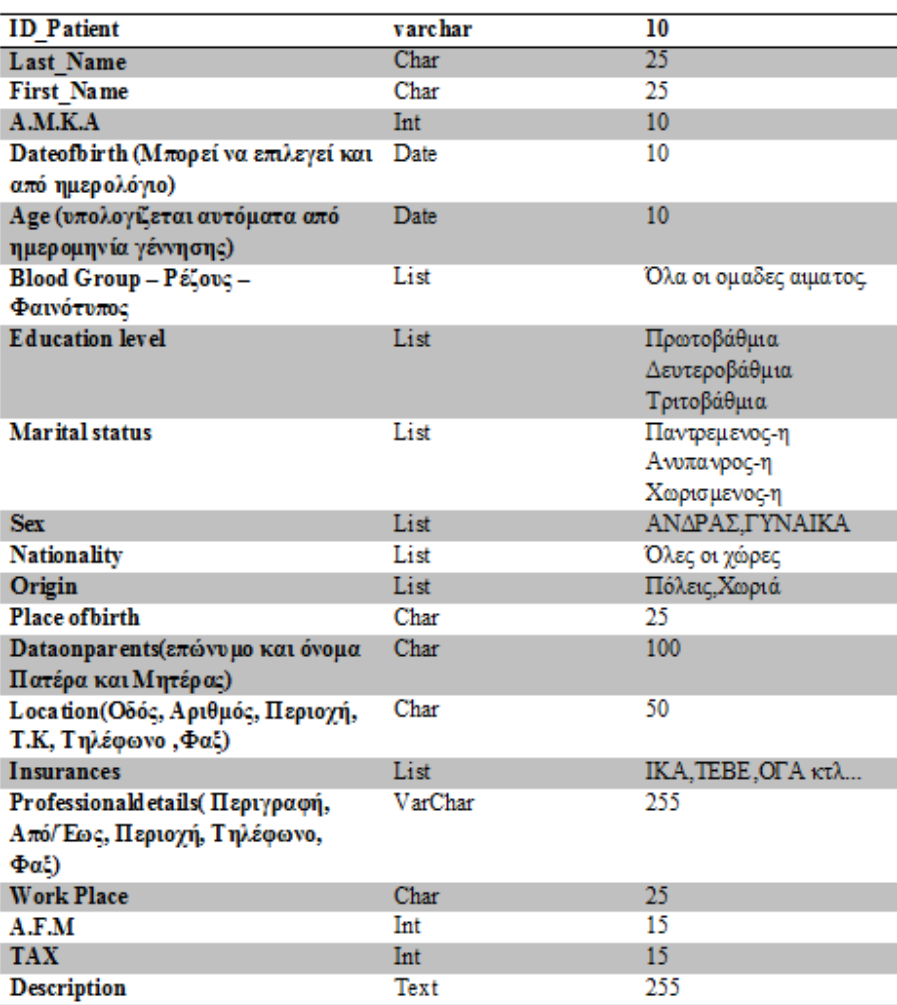

#### **Patient**

Πίνακας Ασθενούς: Εμπεριέχονται όλα τα δημογραφικά στοιχεία του ασθενούς όπως όνομα, επίθετο, διεύθυνση, ΑΜΚΑ, ΑΦΜ, κτλ. Αποτελεί έναν από τους πιο χρήσιμους πίνακές εφόσον όλα περιστρέφονται γύρω από τον ασθενή στον χώρο της υγείας

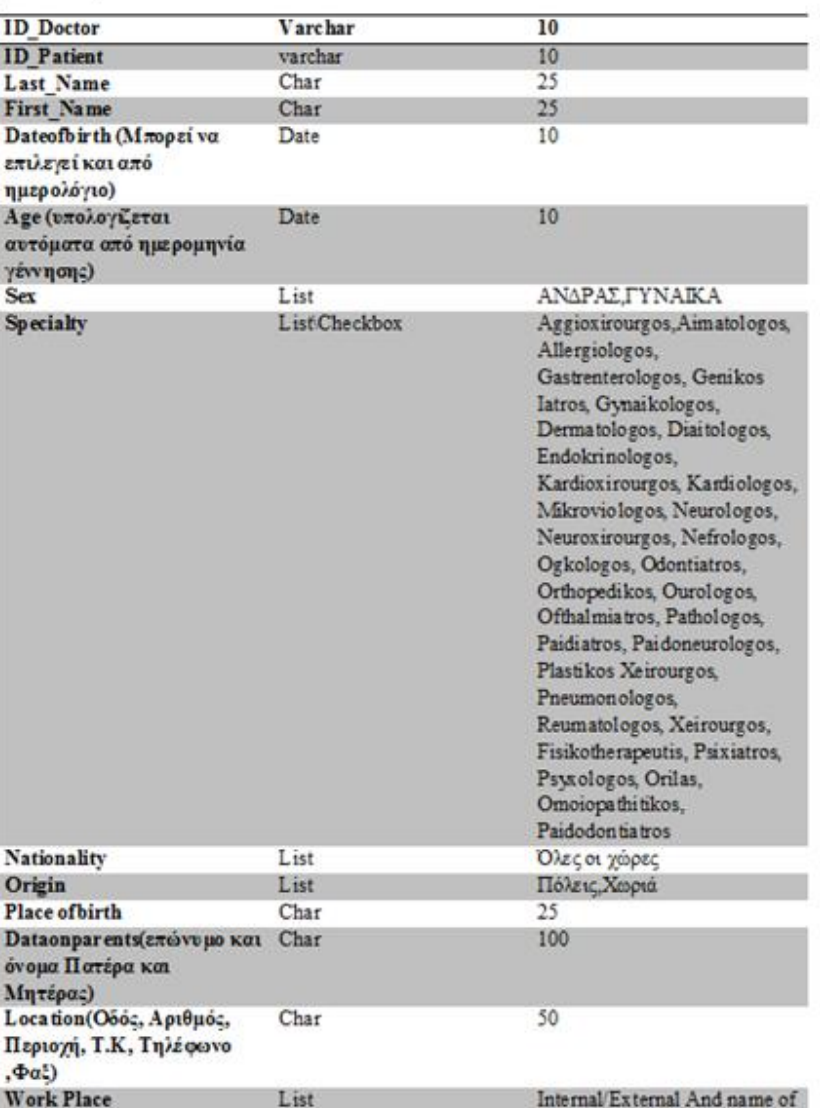

#### **Doctor**

Πίνακας Ιατρού: Περιλαμβάνεις τα δημογραφικά στοιχεία του ιατρού όπως όνομα, επίθετο, ειδικότητα κτλ. Ο πίνακας αυτός είναι αναγκαίος καθώς χρειάζεται η καταγραφή του προσωπικού αλλά παραμένει ως ξεχωριστός πίνακας διότι αποτελεί την κορυφή στην πυραμίδα του προσωπικού.

#### **History**

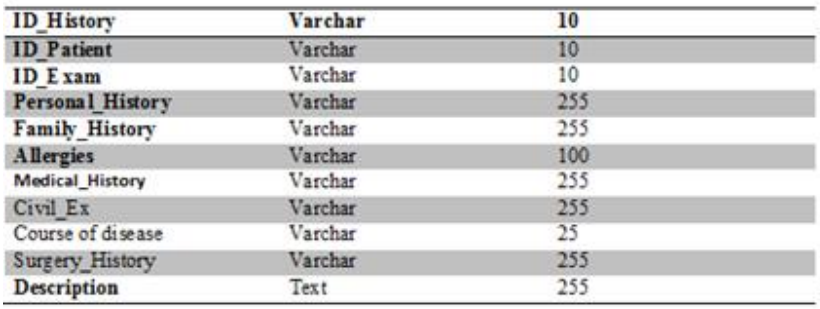

Πίνακας Ιστορικού Ασθενούς: Εμπεριέχει στοιχεία του ασθενούς παλαιότερων εξετάσεων η νοσηλειών.

#### Microbiology **ID** Patient  $\overline{10}$ Varchar Date/Time<br>Number Exam\_Date  $10$ Aimokaliergia<br>Ourokaliergia Number KalliergiaY grouKoil Number Kalliergia Kathetira Number KalliergiaE NY Number KalliergiaTraumatosSyll Number AlliKalliergia Number AimokalliergiaMik<br>AimokalliergiaAnti Text Text OurokalliergiaMik Text OurokalliergiaAnti<br>KalliergiaYgrouKoilMik<br>KalliergiaYgrouKoilMik Text Text KalliergiaYgrouKoilAnti<br>KalliergiaKathetiraMik Text Text Kalliergia Kathetira Anti Text **XrosiGram** Text XrosiZiehlNielsen Text **IstologikiMikites** Text IstologikiMikitesEidos Text

Πίνακας Μικροβιολογικού: Αναφέρεται στα στοιχεία των μικροβιολογικών εξετάσεων του ασθενούς.

#### Myelogram

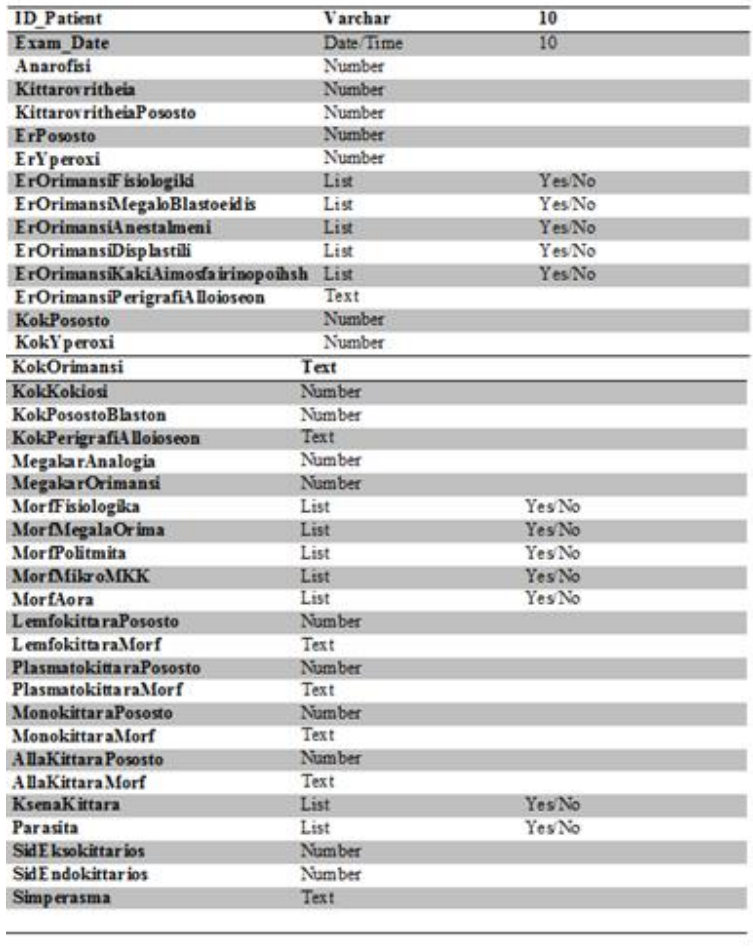

Πίνακας Μυελού των οστών: Αναφέρεται στα στοιχεία των εξετάσεων του μυελού των οστών του ασθενούς.

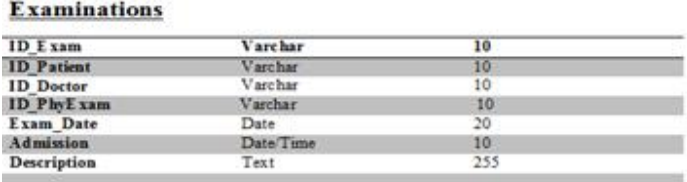

Πίνακας Εξετάσεων: Εμπεριέχει στοιχεία όπως την ημερομηνία εισαγωγής του ασθενούς για εξετάσεις το εξιτήριο κτλ.

#### **Physical Examination**

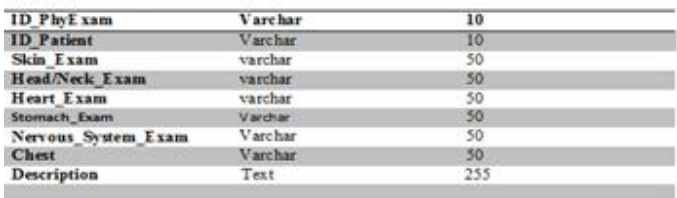

Πίνακας Φυσικών Εξετάσεων: Εμπεριέχει στοιχεία που αφορούν την φυσική κατάσταση του ασθενούς.

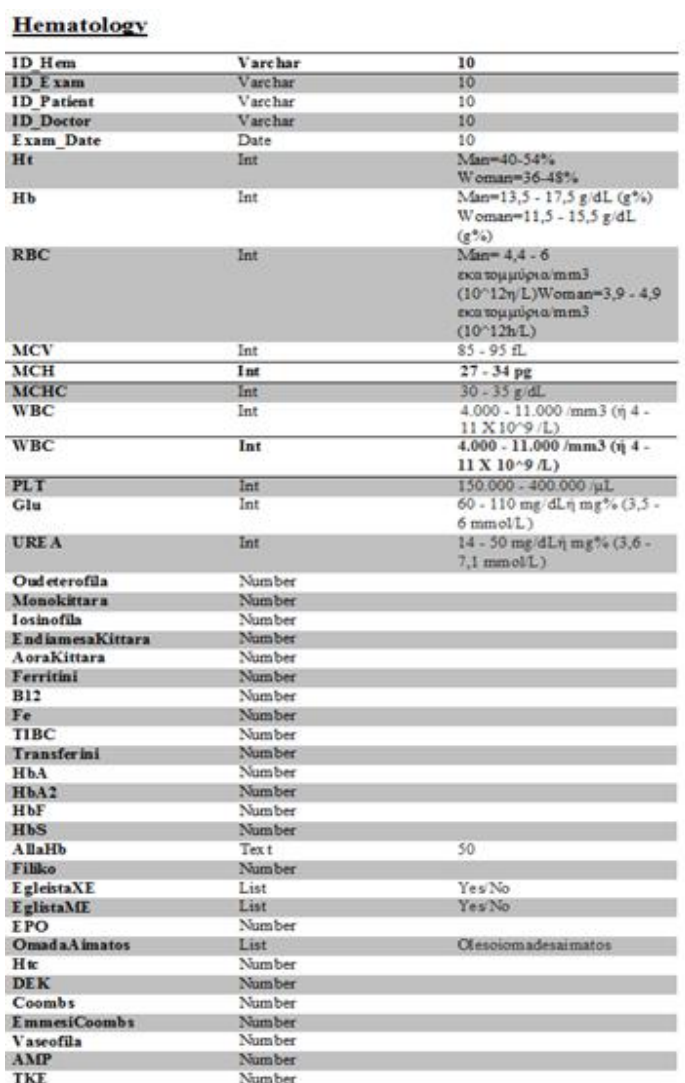

Πίνακας Αιματολογικού: Εμπεριέχει στοιχεία όλων των αιματολογικών εξετάσεων του ασθενούς.

65

#### Pathology

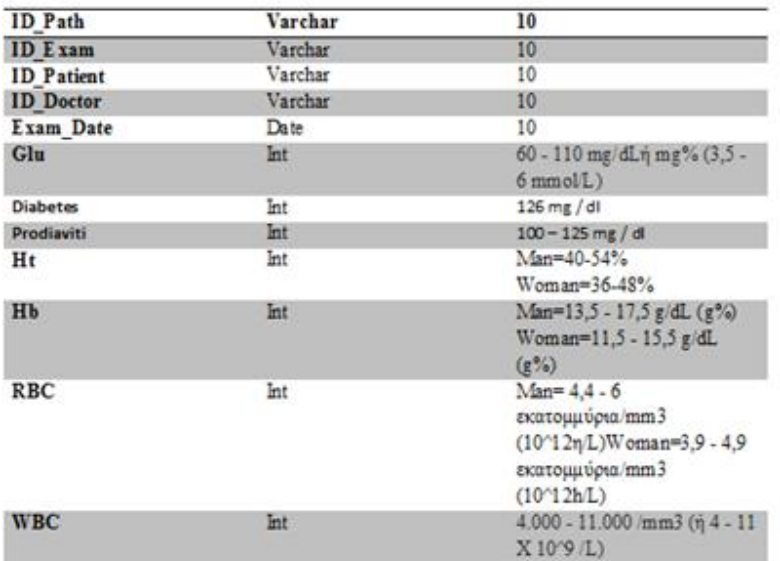

Πίνακας παθολογικού: Αποθηκεύονται στοιχεία βάση των παθολογικών εξετάσεων του ασθενούς όπως για τον διαβήτη κ.α.

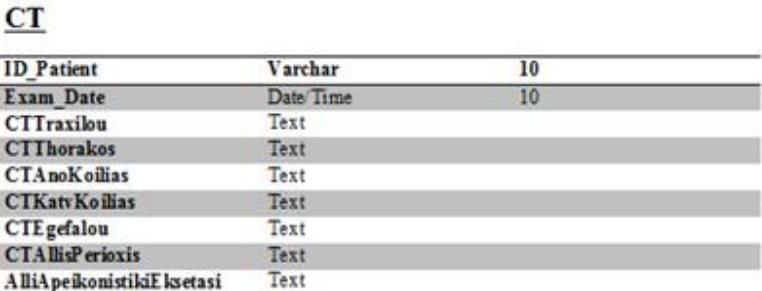

Πίνακας CT: Αποθηκεύονται στοιχεία βάση των ακτινογραφιών που γίνονται στον ασθενή (απεικονιστικό μέρος).

#### Radiology

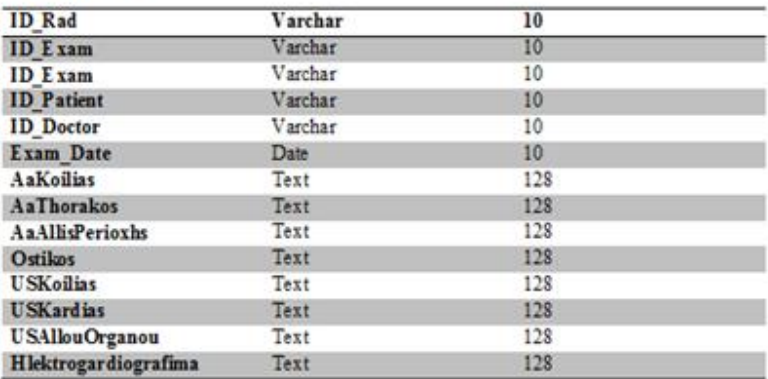

Πίνακας Ακτινολογικού: Εμπεριέχει στοιχεία όλων των ακτινογραφιών που γίνονται στον ασθενή (εννοιολογικό μέρος).

#### Urology

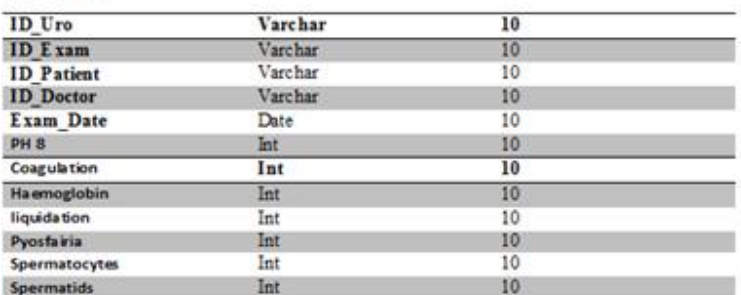

Πίνακας Ουρολογικού: Αποθηκεύονται στοιχεία βάση των ουρολογικών εξετάσεων του ασθενούς.

#### Biochemical

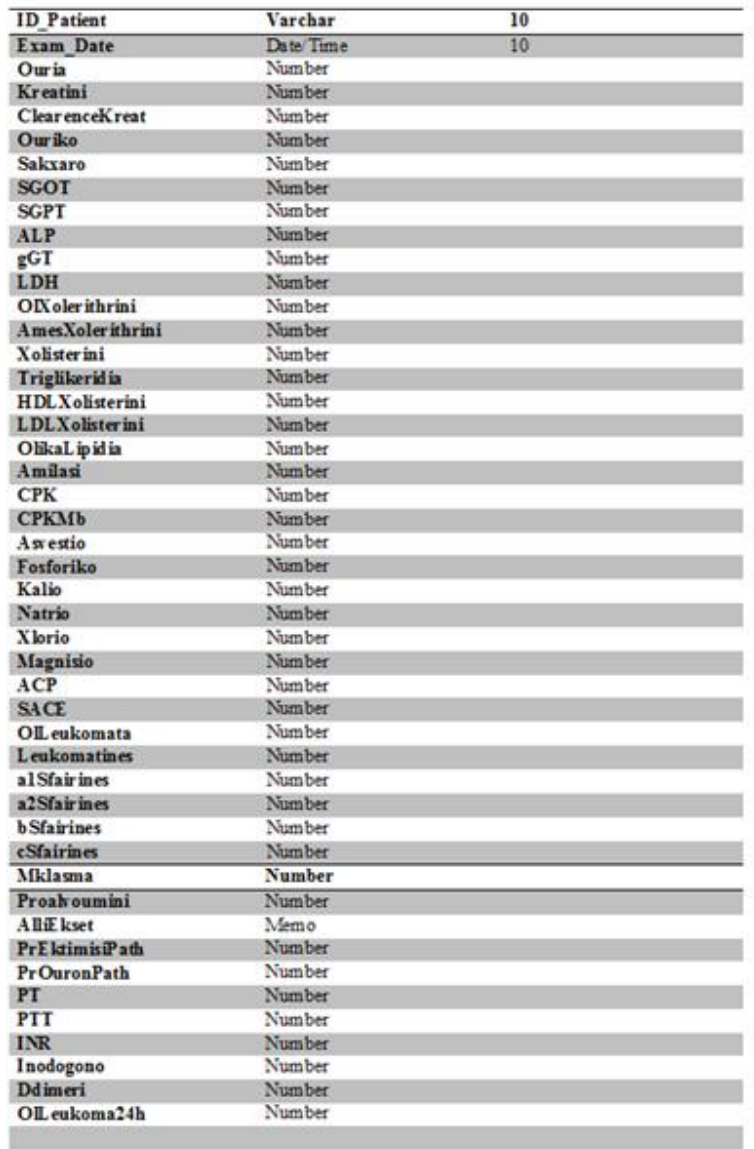

Πίνακας Βιοχημικού: Εμπεριέχει όλα τα βιοχημικά στοιχεία από εξετάσεις και κλινικές διεργασίες.

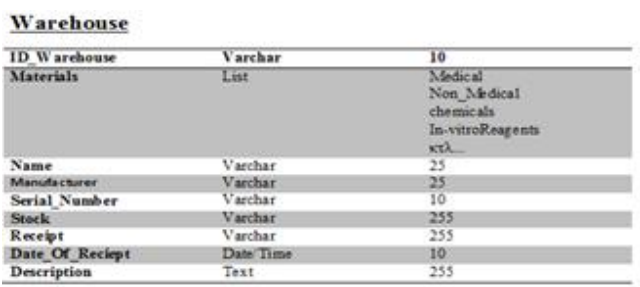

 $\begin{bmatrix} 68 \end{bmatrix}$ 

Πίνακας Αποθήκης: Εμπεριέχει όλα τα κλινικά προϊόντα που είναι στην αποθήκη για την επαναφόρτιση των εργαστηρίων και γενικώς όλου του νοσοκομείου.

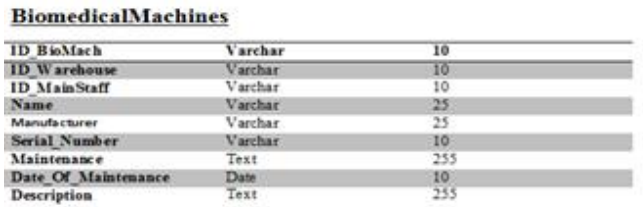

Πίνακας Ιατρικών Μηχανημάτων: Εμπεριέχει όλες τις ονομασίες των μηχανημάτων που υπάρχουν σε ένα νοσοκομείο αλλά και αυτών που υπάρχουν σε απόθεμα. Διάφορα στοιχεία είναι το μοντέλο, ο κωδικός του μηχανήματος, η ημερομηνία αγοράς του κ.α.

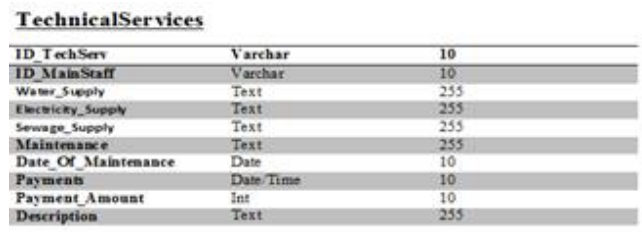

Πίνακας Τεχνικών Υπηρεσιών: Αναφέρεται στις τεχνικές υπηρεσίες που βοηθούν την ύπαρξη ενός ιατρικού συστήματος όπως ρεύμα, νερό, φωτισμός αλλά και στην συντήρηση των παραπάνω.

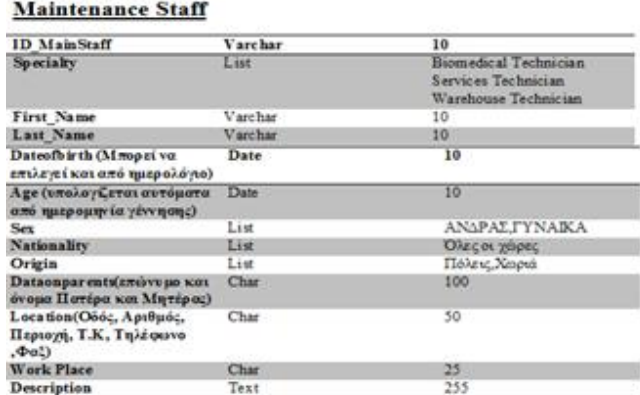

Πίνακας Προσωπικού Συντήρησης: Αποθηκεύονται τα δημογραφικά στοιχεία του προσωπικού συντήρησης, οι ώρες εργασίας κ.α.

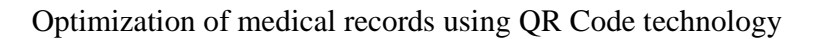

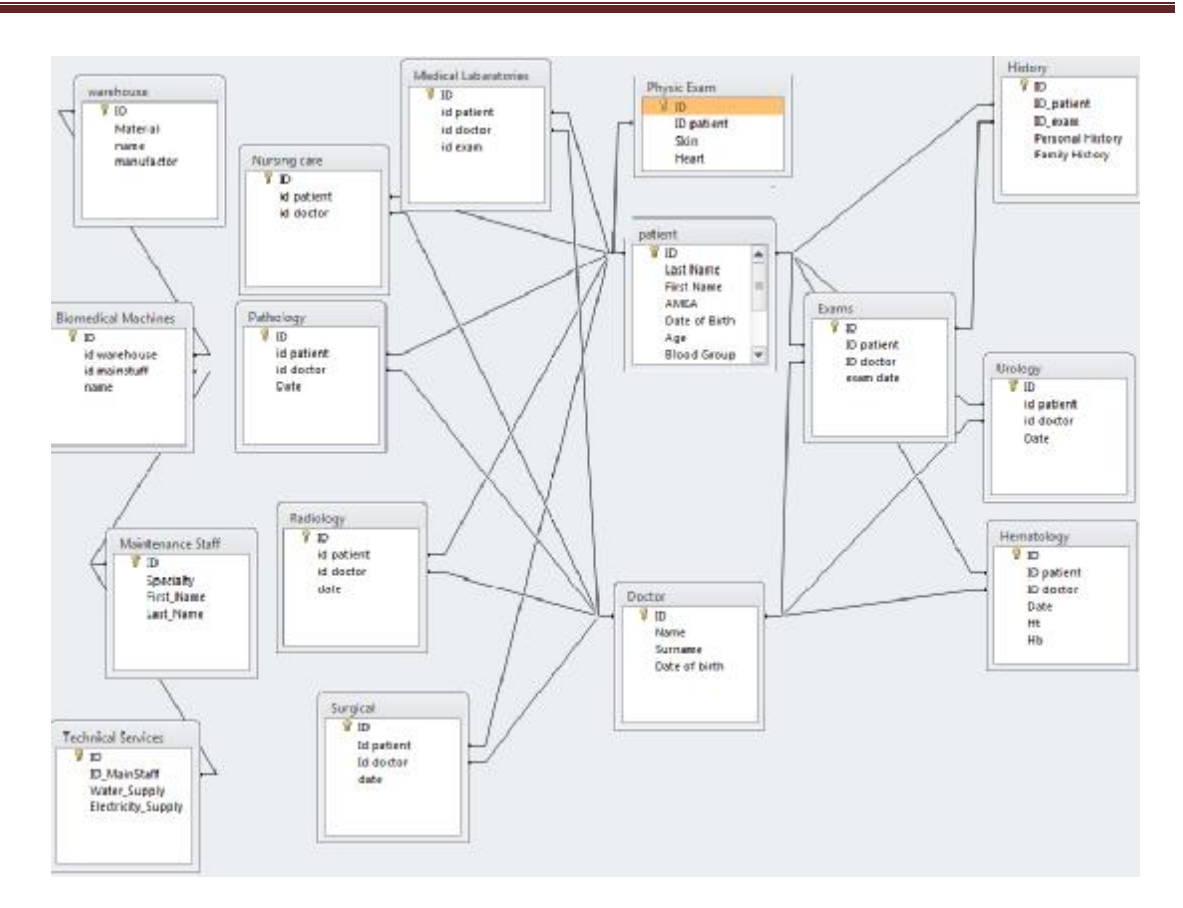

Πίνακας Σχέσεων: Δείχνει τις σχέσεις μεταξύ των βάσεων δεδομένων μετά τον λογικό σχεδιασμό τους.

# **ΣΥΜΠΕΡΑΣΜΑΤΑ**

Βάση όλων όσων ειπωθήκαν σε όλη την έκταση της εργασίας γίνεται γνωστό πώς μπορεί να δημιουργηθεί ένα ενιαίο σύστημα μέσα από το οποίο ο χρήστης θα έχει εύκολη πρόσβαση και θα μπορεί να αντιμετωπίζει με μεγάλη ευχρηστία τα διάφορα προβλήματα που προκύπτουν.

Ο χρήστης έχει πλέον στην διάθεση του τεχνολογίες που μπορούν να διδαχτούν εύκολα χωρίς να πάρει πολύ χρόνο. Αποφεύγεται ο μεγάλος αριθμός λαθών στα προσωπικά στοιχεία του ασθενή και μειώνεται σημαντικά η λάθος διαχείριση των καθηκόντων. Ακόμη ο ασθενή δεν επιβαρύνεται πλέον με επιπλέον χαρτιά όπως υπήρχε στο παρελθόν και μπορεί ανά πάσα στιγμή να έχει πρόσβαση στον προσωπικό του ιατρικό φάκελο σύμφωνα με τα δικαιώματα που του παρέχονται.

Ένα τέτοιο σύστημα μπορεί να ενσωματωθεί κάτω από ένα περιβάλλον ομπρέλα. Τι σημαίνει αυτό; Σημαίνει ότι μπορεί να συνεργαστεί με άλλα συστήματα που αφορούν τον κλάδο της ιατρικής πληροφορικής και όλα μαζί να αποτελέσουν ένα εξειδικευμένο πληροφοριακό ιατρικό σύστημα που θα περιλαμβάνει συστήματα όπως Hospital Information System (HIS), Laboratory Information System (LIS), Radiology Information System (RIS), Picture Archiving and Communication System (PACS).

Η χρήση της τεχνολογίας των ηλεκτρονικών υπολογιστών στη μηχανογράφηση του ιατρικού φακέλου και τη διαχείριση των ιατρικών πληροφοριών που αφορούν στον ασθενή έχει αλλάξει σημαντικά τον τρόπο άσκησης της ιατρικής σήμερα. Τα γνωστά σε όλους πρακτικά μειονεκτήματα του κλασικού χάρτινου ιατρικού φακέλου και τα εμφανή πλεονεκτήματα της ηλεκτρονικής καταγραφής κι αρχειοθέτησης οδηγούν πλέον στην αλλαγή του σκηνικού. Σε όλες τις αναπτυγμένες χώρες έχει καθιερωθεί ο ηλεκτρονικός ιατρικός φάκελος, με τη διενέργεια ιατρικών τηλεδιασκέψεων για τη διάγνωση και τη λήψη θεραπευτικών αποφάσεων για ειδικά θέματα και την πραγματοποίηση σε παγκόσμια κλίμακα πολυκεντρικών μελετών κι επιδημιολογικών ερευνών, γεγονότα που θεωρούνται σχεδόν αυτονόητα. Οι έλληνες ιατροί πρέπει να επιδείξουν ιδιαίτερο ενδιαφέρον για την μέθοδο αυτή, ενώ οι διοικητικές υπηρεσίες να επιδιώξουν άμεσα την εφαρμογή της, η οποία συνεπάγεται ελάττωση του κόστους και καλύτερη λογιστική διαχείριση του ασθενή, παρακολούθηση

71

της λειτουργίας των τμημάτων και δυνατότητα διενέργειας ποιοτικού ελέγχου των προσφερόμενων υπηρεσιών υγείας.

Η εγκατάσταση του συστήματος επιφέρει δραστικές βελτιώσεις στη λειτουργία δημόσιων φορέων και οδηγεί σε σημαντικές μειώσεις κόστους των διαδικασιών που σχετίζονται με διαχείριση εγγράφων, εξοικονόμηση χώρου και κόστους αποθήκευσης. Σημαντική παράμετρος είναι η άμεση διακίνηση και αναζήτηση ιατρικών πληροφοριών, με αποτέλεσμα τη βελτίωση των προσφερόμενων ιατρικών υπηρεσιών.

Σημαντικό επίσης είναι ότι το σύστημα παραμένει "ανοιχτό" με την έννοια ότι στο μέλλον μπορούν να προστεθούν καινούριες ακόμη και διαφορετικές τεχνολογίες έτσι ώστε να συμβαδίζει με την εξέλιξη της τεχνολογίας και του υπόλοιπου κόσμου. Το μόνο που μένει τώρα είναι να αρχίσει ο κόσμος να εμπιστεύεται την τεχνολογία σε αυτόν τον τομέα λίγο περισσότερο και να την αποδεχτεί στην ζωή του.
# **ΒΙΒΛΙΟΓΡΑΦΙΑ**

# **Αναφορές από δημοσιευμένα άρθρα.**

## **1) Ιατρικός Φάκελος Ασθενούς**

Εργασία στη Πληροφορική Υγείας Α' Εξαμήνου

Δ. Νίκος

Κ. Χρήστος

Π. Κατερίνα

Σ. Ξανθή

 **29/12/2011** 

<http://logotherapeia4u.blogspot.gr/>

### **2) Advantages and Disadvantages of the Electronic Medical Record.**

Published in 2004 by Lori Gurley, BS, BA Director of Accounts Receivable Benjamin Rose Cleveland, OH

<https://www.aameda.org/MemberServices/Exec/Articles/spg04/Gurley%20article.pdf>

# **3) Ηλεκτρονικός Ιατρικός Φάκελος Ασθενών.**

Ευτύχιος Κωνσταντουδάκης

Αντωνακόπουλος Φώτιος

Φεβρουάριος 2008

http://users.otenet.gr/~kyiteas7/ilektronikos\_fakelos\_asthenon.htm

# **4) Toward A Methodology For Managing Information Systems Implementation: A Social Constructivist Perspective**

Suprateek Sarker Washington State University Year 2000 [http://pdf.aminer.org/000/326/753/framing\\_implementation\\_management.pdf](http://pdf.aminer.org/000/326/753/framing_implementation_management.pdf)

**5) Designing and Redesigning Medical Telecare Services - A Forces-oriented Model.**  Published in 2007 by

L. G. Gortzis

Telemedicine Unit, Department of Medical Physics, School of Medicine, University of Patras, Rio, Greece.

<http://www.ncbi.nlm.nih.gov/pubmed/17224977>

# **6) Όλη η αναφορά στον QR κώδικα στο κεφάλαιο 2 στηρίχθηκε στην παρακάτω ιστοσελίδα.**

<http://www.qrcode.com/en/>

### **7) Web Server**

From Wikipedia the Free Encyclopedia [http://en.wikipedia.org/wiki/Web\\_server](http://en.wikipedia.org/wiki/Web_server)

### **8) File Server**

From Wikipedia the Free Encyclopedia [http://en.wikipedia.org/wiki/File\\_server](http://en.wikipedia.org/wiki/File_server)

# **9) QR Code Security**

Peter Kieseberg, Manuel Leithner, Martin Mulazzani, Lindsay Munroe, Sebastian Schrittwieser, Mayank Sinha, Edgar Weippl SBA Research Favoritenstrasse 16 AT-1040 Vienna, Austria [http://www.sba-research.org/wp-content/uploads/publications/QR\\_Code\\_Security.pdf](http://www.sba-research.org/wp-content/uploads/publications/QR_Code_Security.pdf) 

#### **10) Virtual Private Network**

From Wikipedia the Free Encyclopedia <http://en.wikipedia.org/wiki/Vpn>

### **11) HTTP Secure**

From Wikipedia the Free Encyclopedia. <http://en.wikipedia.org/wiki/Https>

#### **12)Introducing Windows Server 2008 R2.**

Published in 2010 by Microsoft Press A Division of Microsoft Corporation One Microsoft Way Charlie Russel and Craig Zacker with the windows server team at Microsoft <https://www.google.gr/url?sa=t&rct=j&q=&esrc=s&source=web&cd=1&cad=rja&ved=> 0CCoQFjAA&url=http%3A%2F%2Fdownload.microsoft.com%2Fdownload%2F5%2F c%2F0%2F5c0bd0ab-040d-4c56-a60b-661001012dda%2Fwindows\_server\_2008\_r2\_ebook.pdf&ei=nPn-

UMCnOuuN4gSKoYH4CA&usg=AFQjCNG333y90w692wxrwf5aEZN1g980Uw

### **13)Introducing Microsoft SQL Server 2012.**

Published in 2010 by

Microsoft Press

A Division of Microsoft Corporation

One Microsoft Way

Ross Mistry and Stacia Misner

<https://www.google.gr/url?sa=t&rct=j&q=&esrc=s&source=web&cd=1&cad=rja&ved=> 0CCoQFjAA&url=http%3A%2F%2Fdownload.microsoft.com%2Fdownload%2FF%2F F%2F6%2FFF62CAE0-CE38-4228-9025-

FBF729312698%2FMicrosoft\_press\_eBook\_Introducing\_Microsoft\_SQL\_Server\_2012

## \_PDF.pdf&ei=L\_z-

ULiYHIfatAaVm4D4CQ&usg=AFQjCNG5yS056pAztknRdiMOz0yxZbXaig

### **14) Web Service**

From Wikipedia the Free Encyclopedia [http://en.wikipedia.org/wiki/Web\\_service](http://en.wikipedia.org/wiki/Web_service)

#### **15) Microsoft SharePoint Server 2010 - Enterprise Search Evaluation Guide.**

Published in 2010 by

Microsoft

[http://www.point8020.com/SharePointServer2010\\_SearchEvalGuide.pdf](http://www.point8020.com/SharePointServer2010_SearchEvalGuide.pdf) 

### **16) Joomla**

From Wikipedia the Free Encyclopedia <http://en.wikipedia.org/wiki/Joomla>

# **Ιστοσελίδες στις οποίες έγινε σχετική έρευνα.**

[www.google.gr](http://www.google.gr)

[www.youtube.com](http://www.youtube.com)

[www.wikipedia.org](http://www.wikipedia.org)

[www.joomla.org](http://www.joomla.org)

[www.joomlatutorials.com](http://www.joomlatutorials.com)

<http://www.bizsupportonline.net/infopath2007/how-to-retrieve-data-mysql-database>infopath-web-service.htm

<http://www.bizsupportonline.net/infopath2007/how-to-submit-data-from-infopath-to-mysql>database-web-service.htm

<http://www.fmsguru.com/showtutorial.cfm?tutorialID=37>

<http://www.adobe.com/devnet/adobe-media-server/article-index.html>

[http://www.adobe.com/devnet/adobe-media-server/articles/beginner\\_vod\\_fm3.html](http://www.adobe.com/devnet/adobe-media-server/articles/beginner_vod_fm3.html)

<http://www.lynda.com/InfoPath-2010-tutorials/Essential-Training/76973-2.html>

[http://visualbasic.about.com/od/learnvbnet/a/LVBE\\_L1.htm](http://visualbasic.about.com/od/learnvbnet/a/LVBE_L1.htm)

http://www.schoolfreeware.com/Visual\_Basic\_2010\_Express\_Tutorial\_1\_Getting\_Started Free\_Download.html

[http://www.quackit.com/sql\\_server/sql\\_server\\_2008/tutorial/](http://www.quackit.com/sql_server/sql_server_2008/tutorial/)

<http://functionx.com/sqlserver/>

[http://msdn.microsoft.com/en-us/library/ms167593\(v=sql.105\).aspx](http://msdn.microsoft.com/en-us/library/ms167593(v=sql.105).aspx)

<http://www.infotechguyz.com/server2008.html>

[http://www.vtc.com/products/microsoft\\_windows\\_server\\_2008-tutorials.htm](http://www.vtc.com/products/microsoft_windows_server_2008-tutorials.htm)

<http://www.google.gr/url?sa=t&rct=j&q=&esrc=s&source=web&cd=5&sqi=2&ved=0CDc> QFjAE&url=http%3A%2F%2Fsearchwindowsserver.techtarget.com%2Ftutorial%2FWindo ws-Server-2008-Learning-

Guide&ei=41w\_UMO9NrSM4gSk3IHQDg&usg=AFQjCNHJtEZdwxzgGkW7ON9i88Dc YevGPw&cad=ria

<http://www.lynda.com/SharePoint-2010-tutorials/getting-started/65715-2.html>

<http://praveenbattula.blogspot.gr/2010/05/free-sharepoint-2010-developer-tutorial.html>

<http://learn.iis.net/>

<http://www.advancedinstaller.com/user-guide/tutorial-iis.html>

<http://www.wisegeek.com/what-is-an-electronic-medical-records-system.htm>

<http://www.wisegeek.com/what-are-the-advantages-of-electronic-medical-records.htm>

<http://www.wisegeek.com/what-are-the-disadvantages-of-electronic-medical-records.htm>

<http://www.epmcentral.com/deploy/configdb-powershell.php>

<http://www.dotnetcurry.com/ShowArticle.aspx?ID=740>

<http://www.denso-wave.com/qrcode/index-e.html>

[http://www.sba-research.org/wp-content/uploads/publications/QR\\_Code\\_Security.pdf](http://www.sba-research.org/wp-content/uploads/publications/QR_Code_Security.pdf)

# **ΠΑΡΑΡΤΗΜΑΤΑ**

## **Παράρτημα 1**

#### **1. Σχεδιασμός Συστήματος.**

 Εφόσον ο σκοπός είναι να δημιουργηθεί το πρακτικό κομμάτι αυτής της θεωρίας είναι απαραίτητος ο σχεδιασμός ενός συστήματος διαφόρων τεχνολογιών, μέσα από το οποίο ο κάθε εξουσιοδοτημένος χρήστης θα μπορεί να αποθηκεύσει ιατρικά δεδομένα στον server.

Με αυτόν τον τρόπο αποφεύγεται ο σωματικός αλλά και ψυχολογικός φόρτος του ασθενούς να έχει σε κάθε επίσκεψή του σε ένα ιατρείο-νοσοκομείο μία σειρά από χαρτιά εξετάσεων ή ακτινογραφιών. Από την άλλη πλευρά αυτή του ιατρού σημαντική είναι η αποφυγή πολλών λαθών που προέρχονται από το hard copy και την πιο γρήγορη και αποτελεσματική εργασία στον χώρο του.

 Παρακάτω αναφέρεται αναλυτικά ο σχεδιασμός και η ανάλυση του συστήματος όπως επιλέχθηκαν βάση των διαφόρων αναγκών. Ακόμη αναφέρεται η εγκατάσταση των διαφόρων λογισμικών, η συγγραφή της βάσης δεδομένων, η μεταξύ τους σύνδεση αλλά και η αλληλεπίδραση του χρήστη με το σύστημα μέσω ιστοσελίδας.

### **1.1. Εγκατάσταση Microsoft Windows 2008 server R2.**

 Το λειτουργικό σύστημα που θα χρησιμοποιηθεί για την εγκατάσταση όλων των προγραμμάτων είναι το Microsoft Windows 2008 Server R2. Οι λόγοι για τους οποίους επιλέχθηκε αυτό το λειτουργικό αναφέρονται παρακάτω.

Το Windows 2008 Server **[12]** είναι χτισμένο πάνω στην τεχνολογία του Windows NT 6.1 και χρησιμοποιεί το ίδιο πυρήνα με αυτόν των Windows 7. Είναι η πρώτη φορά μου η Microsoft βγάζει λογισμικό με μόνο 64-bits διαδρομή. Αυτή η έκδοση περιλαμβάνει νέες λειτουργίες για την υπηρεσία καταλόγου Active Directory, νέα χαρακτηριστικά διαχείρισης όπως και την νέα έκδοση 7.5 του IIS και υποστήριξη για έως και 256 λογικούς επεξεργαστές

Αυτές οι νέες λειτουργίες περιλαμβάνουν νέες δυνατότητες εικονoποίησης (Live Migration, Cluster Shared Volumes χρησιμοποιώντας Failover Clustering και Hyper-V), μειωμένη κατανάλωση ενέργειας, ένα νέο σύνολο εργαλείων διαχείρισης και νέες δυνατότητες Active Directory. Ο IIS 7.5 έχει προστεθεί σε αυτή την έκδοση η οποία περιλαμβάνει επίσης ενημέρωση των υπηρεσιών του διακομιστή FTP. Όσον αφορά την ασφάλεια που παρέχουν αυτές οι βελτιώσεις περιλαμβάνουν και την προσθήκη της υποστήριξης για DNSSEC όπου είναι υπηρεσία του DNS Server.

Ακόμη παρέχουν κρυπτογραφημένες υπηρεσίες VPN μέσω Direct Access για πελάτες που χρησιμοποιούν τα Windows 7. Ο DHCP server υποστηρίζει ένα μεγάλο αριθμό από βελτιώσεις όπως φιλτράρισμα της διεύθυνσης MAC και μετατρέπει ενεργές μισθώσεις σε κρατήσεις ή σε φίλτρα Link Layer. Ακόμη παρέχει εξάντληση IPv4 διευθύνσεων, DHCP ονόματα για την προστασία από μηχανήματα που δεν έχουν λογισμικό Windows, υποστήριξη για DHCP v6 αλλά και πολλά ακόμη.

Επιλέγοντας κάποιο άλλο Operating System θα μπορούσαμε να πούμε πως θα «τρώγαμε» πολύ περισσότερο χρόνο για το στήσιμό του διότι υπάρχουν πάρα πολλά conflicts μεταξύ λογισμικών. Εμείς συγκεκριμένα επιλέξαμε αυτό διότι μας προσφέρει την συγγραφή της βάσης δεδομένων σε Microsoft SQL Server και ακόμη την εγκατάσταση ενός από τα καλύτερα SharePoint Server που κυκλοφορούν αυτή την στιγμή στην αγορά.

Οι παραπάνω λόγοι συντελούν έτσι ώστε να αρχίσει η εγκατάσταση του. Ο τρόπος που ακολουθείτε είναι ο συνηθισμένος τρόπος με τον οποίο γίνεται η εγκατάσταση των λειτουργικών συστημάτων της Microsoft (γίνεται η εισαγωγή του CD στον υπολογιστή και ακολουθείτε μια σειρά ρυθμίσεων).

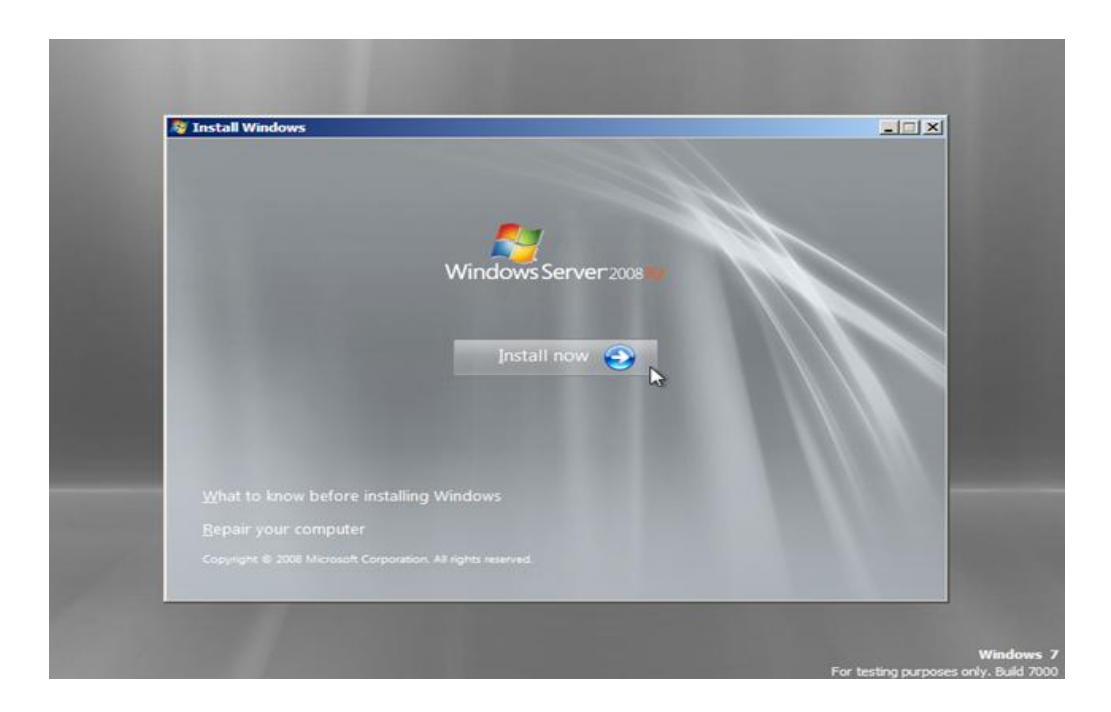

Εικόνα 23

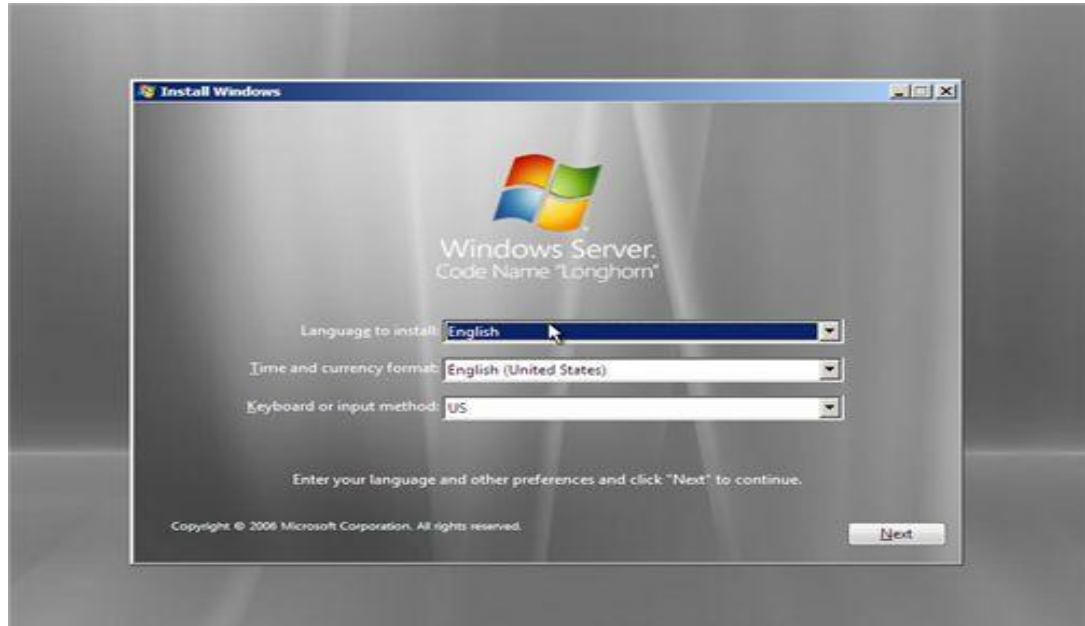

Εικόνα 24

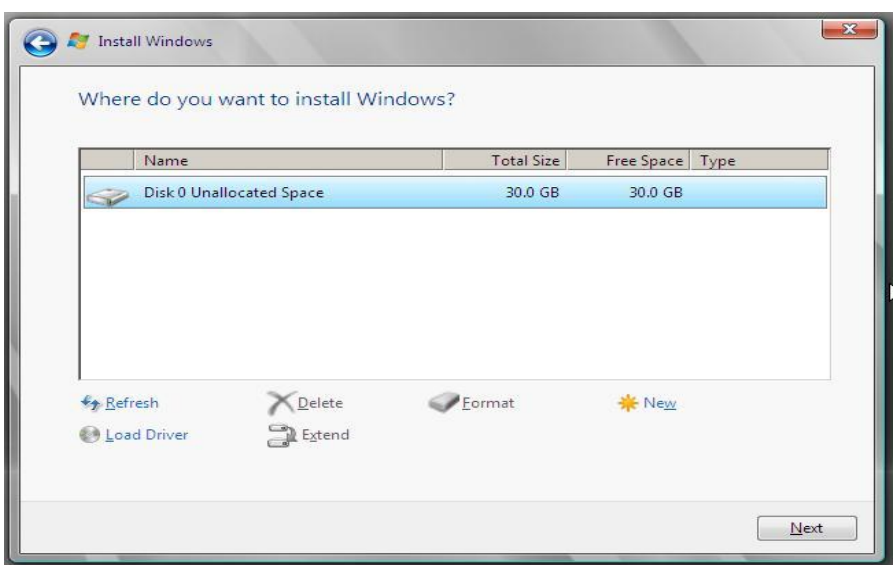

#### Εικόνα 25

Με το πέρας της εγκατάστασης το σύστημα ζητάει την εισαγωγή κωδικών πρόσβασης. Με το πέρας της εγκατάστασης το σύστημα ζητάει την εισαγωγή κωδικών πρόσβασης.<br><mark>ΠΡΟΣΟΧΗ!!!</mark> Θα πρέπει οι κωδικοί τους οποίους θα χρησιμοποιούμε να είναι όσον το δυνατόν πιο ισχυροί για την αποτροπή εξωτερικών κινδύνων που θα προσπαθήσουν να προ προσπελάσουν την ασφάλεια του server.

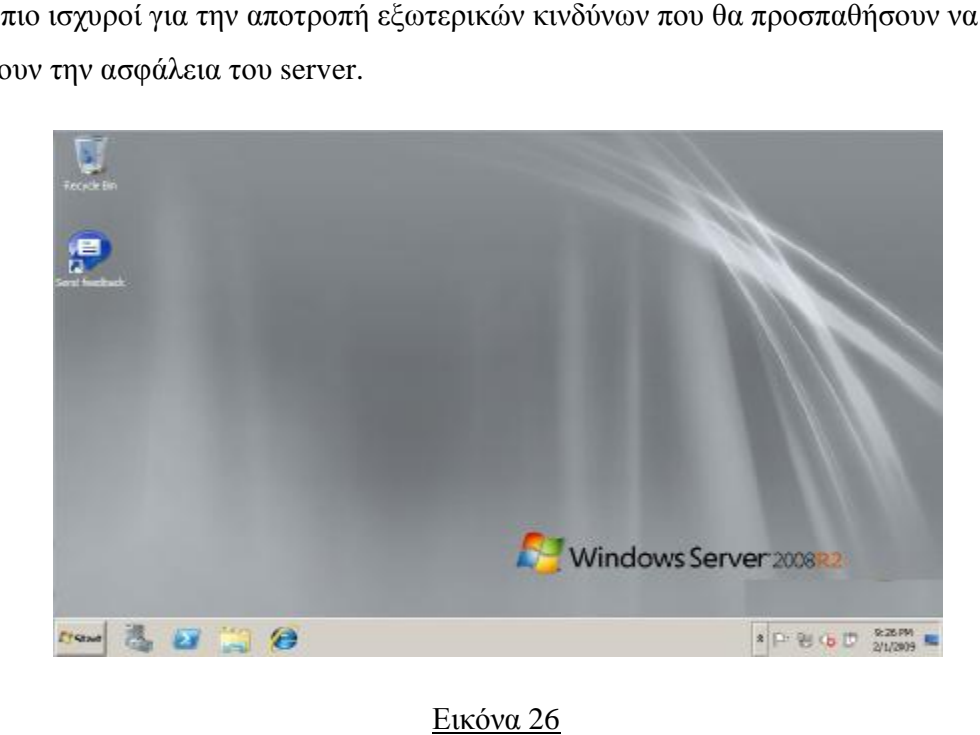

Εφόσον το απαιτούμενο user requirement analysis έχει γίνει έγινε και η έρευνα πάνω Eφόσον το απαιτούμενο user requirement analysis έχει γίνει έγινε και η έρευνα πάνα<br>στο καταλληλότερο πρόγραμμα για την συγγραφή της βάσης. Ο <u>Microsoft SQL Server</u>

Enterprise Edition 2012**[13]** είναι ότι καλύτερο για τις ανάγκες ενός τέτοιου συστήματος λόγω ότι είναι πλήρως συμβατός με τα άλλα λογισμικά που θα χρησιμοποιηθούν για το αλλά και επειδή παρέχει χρήσιμα εργαλεία.

Η επόμενη εικόνα απεικονίζει την εγκατάσταση του η οποία είναι η ίδια διαδικασία που ακολουθείτε σχεδόν για όλα τα προγράμματα της Microsoft μέσω του installer. Παρατηρούνται όλες τις πιθανές επιλογές που προσφέρει το πρόγραμμα πριν την εγκατάσταση και βάση της ενέργειας που θέλουμε να πραγματοποιήσουμε να επιλέξουμε την κατάλληλη προς εγκατάσταση επιλογή.

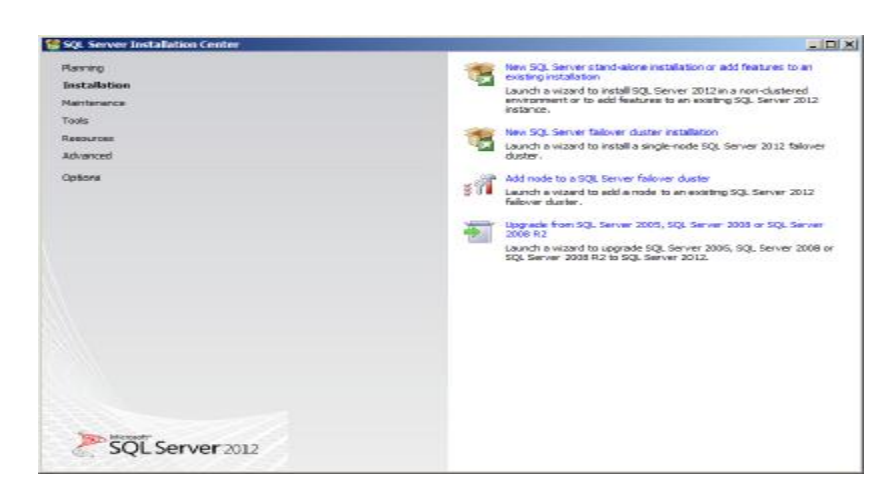

#### Εικόνα 27

ΠΡΟΣΟΧΗ!!! Θα πρέπει κατά την διάρκεια της εγκατάστασης στο σημείο όπου μας ζητείτε η επιλογή των χρηστών που θα λαμβάνουν μέρος στο σύστημα να επιλεχθούν όλοι οι χρήστες και όχι μόνο ο Administrator . Αυτό γίνεται διότι στην πορεία και κατά την δημιουργία των Web Services θα αντιμετωπιστούν προβλήματα με την σύνδεση μεταξύ του Visual Studio και του SQL Server.

Εφόσον τελειώσει η εγκατάσταση ανοίγει ο SQL Server Management Studio για την συγγραφή της βάσης.

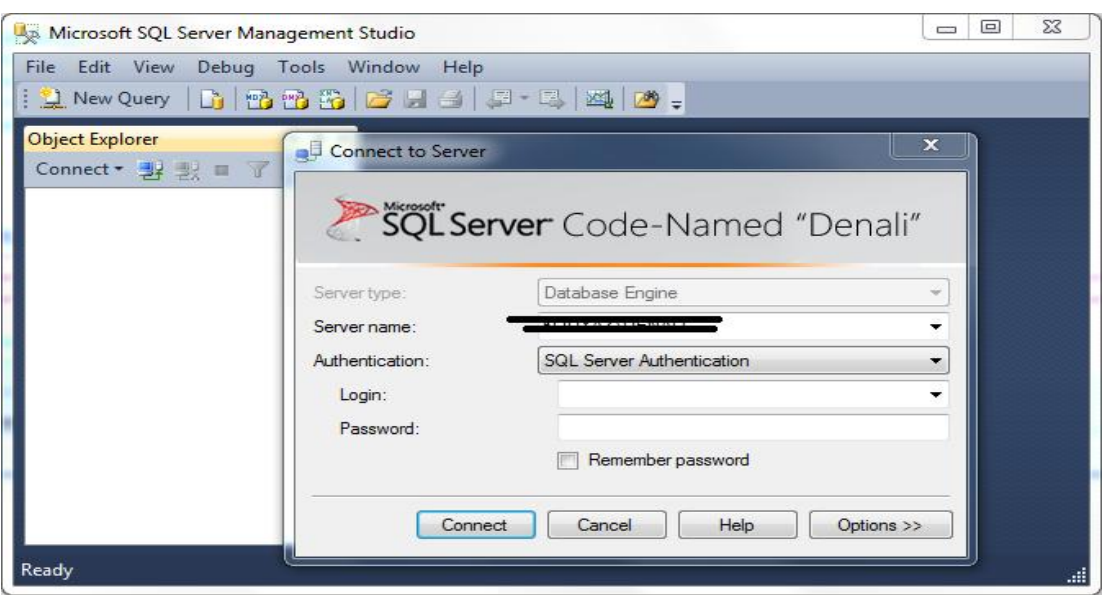

Εικόνα 28

Γίνεται το connect με τον server και αρχίζει το ο σχεδιασμός της βάσης δεδομένων. Οι τρόποι που μπορούμε να σχεδιάσουμε μια βάση μέσα από αυτό το εργαλείο είναι δύο. Ο μπορούμε ένας είναι ο κλασικός τρόπος μέσα από το command window με την χρήση εντολών και ο ένας είναι ο κλασικός τρόπος μέσα από το command window με την χρήση εντολών και ο<br>άλλος μέσα από τον browser που προσφέρει αυτό το εργαλείο γράφοντας μόνο τα ονόματα των πινάκων και των πεδίων και ορίζοντας μόνο τους τύπους δεδομένων.

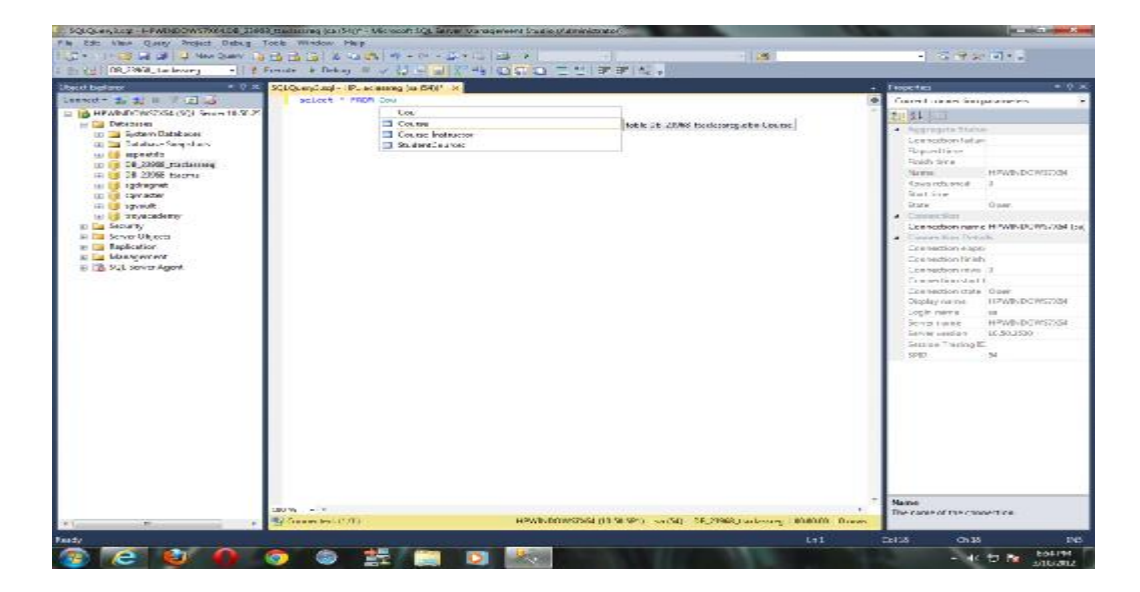

Εικόνα 29 - 1<sup>ος</sup> Τρόπος

Optimization of medical records using QR Code technology

| $x + x$<br><b>Deput Expires</b>                 | VINANSIAQVASCISC.And -designer, in       |                           |                 | 1000                         |  |
|-------------------------------------------------|------------------------------------------|---------------------------|-----------------|------------------------------|--|
| Detection (S) (S) (E) (T) (L)                   | DAWINAN                                  | <b>DESTER</b>             | <b>RIGHTARE</b> | 760.6                        |  |
| - 8 AS-NATALINE-7, SQ 33-45 CQ Se . 1 2 30 4000 |                                          | Maddi                     |                 | ж                            |  |
| w La bestiant                                   | Late: 19mm                               | <b>Indiversität</b>       | n               |                              |  |
| 14 Ca Tyster Deckiner                           | FILE Name                                | nharbei                   | 15              |                              |  |
| 18 26 RATEMATY ADDIES                           | A.H.K.K                                  | nd an Edit                | 15              | <b>Jh Punite</b><br>25741    |  |
| <b>El Patent</b><br>(5 Light Reddings Degrados) | Desunttern                               | <b>After (SH)</b>         | n               | <b>Dr</b>                    |  |
| <b>COLOR</b>                                    | AW                                       | n/w/wl                    | B               | 51.056                       |  |
| G Ca System Tables                              | <b>Basil</b> Great                       | <b>Individual</b>         | n               | EX mm                        |  |
| Li Ca Pellabes                                  | Mategor, Janei                           | nharbei                   | 15              |                              |  |
| in 13 Warward                                   | Meritel status                           | n/w/lill                  | 15              | 10 <sup>2</sup>              |  |
| IK FOR NING<br>IK 135 Telephone                 | Sex 1                                    | <b>After (SH)</b>         | ь               | <b>Art Harry</b>             |  |
| (6) Cab Fresco enroled a                        | <b>Tiltdariali a</b>                     | n/w/wl                    | B               | 14.760<br><b>B &amp; RCA</b> |  |
| (4) City Denvise Brokers                        | Crisin                                   | nive (iii)                | ö               | 10.14                        |  |
| 15 Call Stevage                                 |                                          |                           | 15              | ×                            |  |
| O Call Ground<br>= in heart Severable SSVER     | <b>Moos</b> of Just<br><b>Instrument</b> | Alfrariteti<br>mine tial. | 8               | TUREBA                       |  |
| = 13 ReportServer1012.550/ESTamp36              | A230                                     | <b>After (SR)</b>         | n               |                              |  |
| at Ca returny.                                  | 183                                      | nha thi                   | r               |                              |  |
| It I'm bever theori.                            |                                          |                           |                 |                              |  |
| al Ca Asabaton<br>FLOR Morrison Hall Analaktics | Depression                               | <b>Indrud COSS</b>        | n<br>ъ          |                              |  |
| <b>P. La Neugeneri</b>                          |                                          |                           | $\sim$          |                              |  |
| f: Ca Integration Services Catalogs             | <b>TANK Projection</b>                   |                           |                 |                              |  |
| 15.50. Server Apple Agent Kin dealers           |                                          |                           |                 |                              |  |
|                                                 | 別付                                       |                           |                 |                              |  |
|                                                 | El conerati                              |                           |                 |                              |  |
|                                                 | (New)<br>Albert Mills                    |                           |                 |                              |  |
|                                                 | Drive Time                               |                           |                 |                              |  |
|                                                 | Default value or fredro.                 |                           |                 | 却                            |  |
|                                                 | <b>ELESEVIEL</b>                         |                           |                 |                              |  |
|                                                 |                                          |                           |                 | Ildrohn                      |  |
|                                                 |                                          |                           |                 |                              |  |

Εικόνα 30- 2ος Τρόπος

Επιλέχθηκε ο 2º τρόπος συγγραφής λόγω της μεγάλης ευκολίας που αυτό το εργαλείο προσφέρει. Παρακάτω παρατίθενται μερικοί από τους πίνακες των βάσεων δεδομένων.

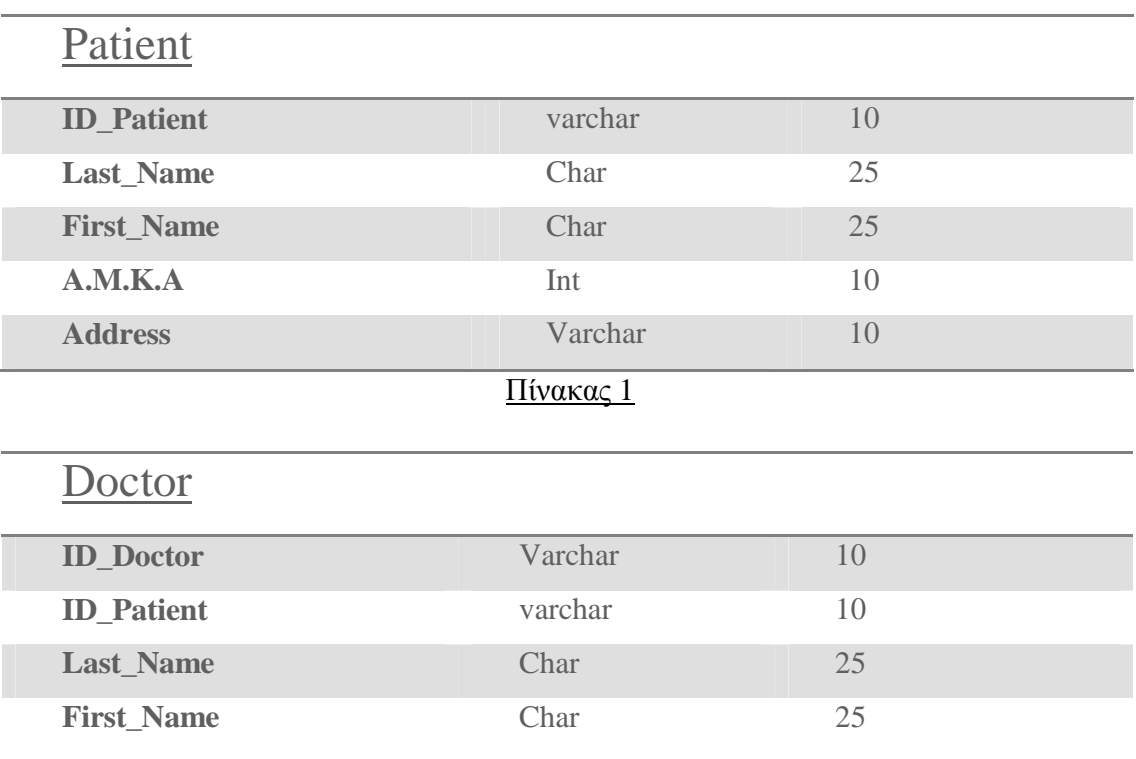

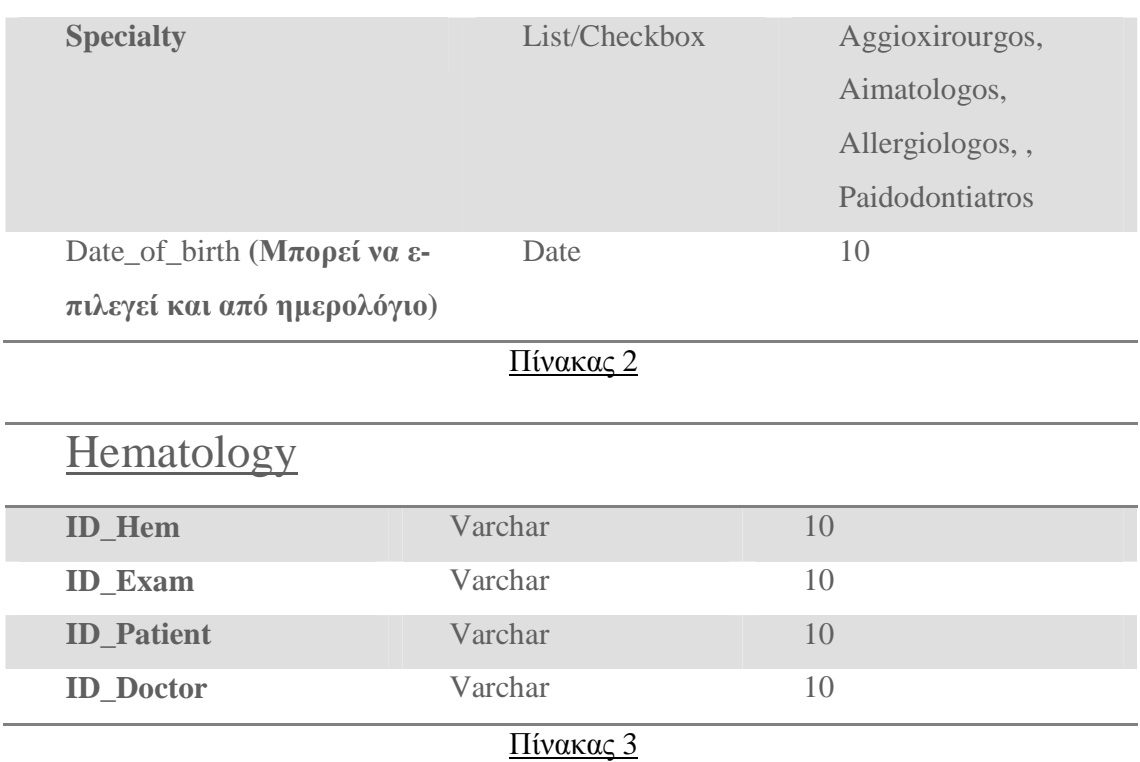

Σκοπός όμως της δημιουργίας μιας τέτοιας βάσης δεδομένων είναι η προβολή αυτών των πινάκων μέσα από φόρμες έτσι ώστε να μπορεί να γίνει εγγραφή στοιχείων στην βάση αλλά και φυσικά η προβολή τους. Έπειτα αναφέρεται πως έγινε η σύνδεση SQL Server με το Microsoft InfoPath, το εργαλείο με το οποίο έγινε στην συνέχεια και η δημιουργία των απαραίτητων φορμών.

Εφόσον έχει δημιουργηθεί η βάσης είμαστε έτοιμοι να "τραβήξουμε" τα δεδομένα της για να δημιουργηθούν με την σειρά τους τα κατάλληλα user interfaces (φόρμες) από τα οποία όσοι θα έχουν πρόσβαση στο σύστημα θα μπορούν να δουν στοιχεία αλλά και να αποθηκεύσουν στην βάση δεδομένων.

Αρχικά γίνεται εγκατάσταση του Microsoft InfoPath που παρέχεται από το Microsoft Office 2010 Suite. Στις παρακάτω εικόνες απεικονίζεται ο τρόπος με τον οποίο αρχίζει η εγκατάσταση του προγράμματος και τι ακριβώς πρέπει να επιλεχθεί από τις δυνατές επιλογές του Office Suite.

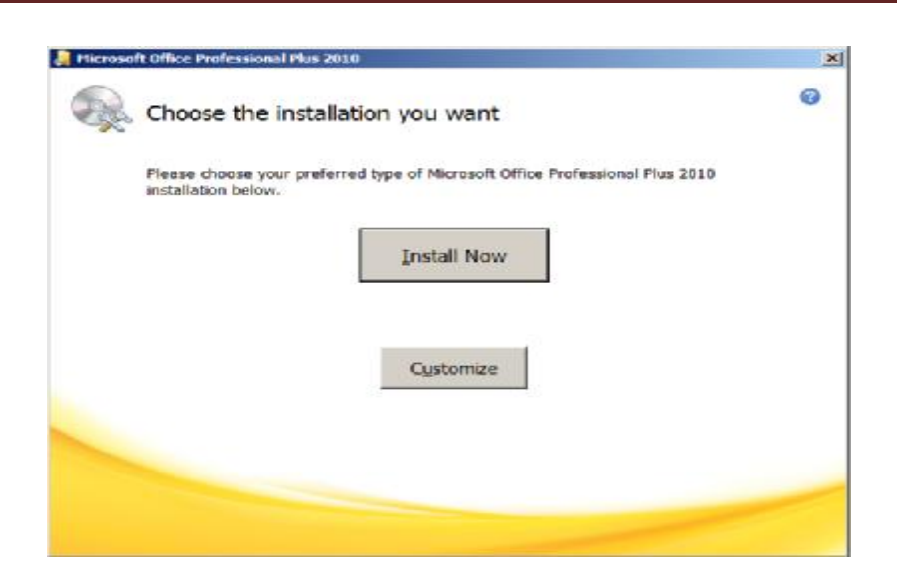

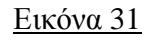

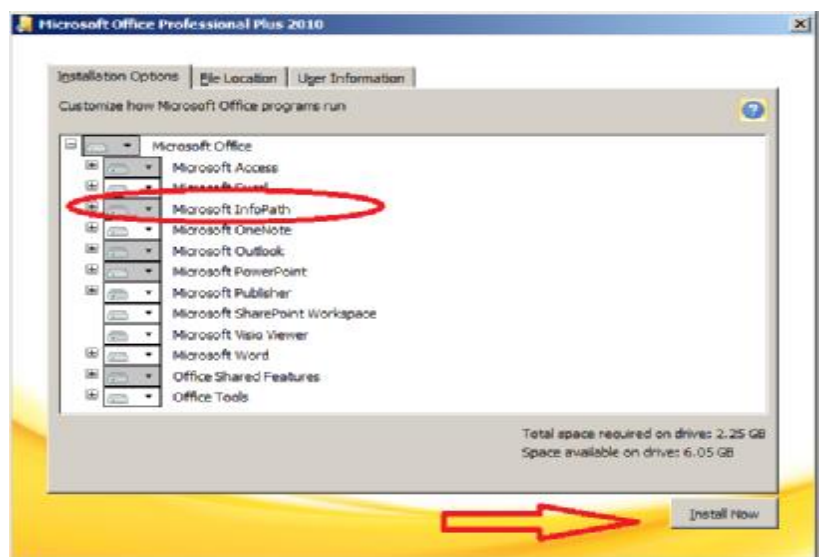

#### Εικόνα 32

Σε αυτό το σημείο έχουν εγκατασταθεί σωστά τα απαραίτητα λογισμικά και μπορούμε να συνδέσουμε την βάση με το InfoPath. Πρέπει να αναφέρουμε πως υπάρχει ένας αυτόματος τρόπος για την σύνδεση αυτή. Αυτός ο τρόπος παρέχεται από την Microsoft εφόσον τα περισσότερα λογισμικά της είναι δημιουργημένα έτσι ώστε να επικοινωνούν μεταξύ τους.

Έπειτα πολλών προσπαθειών ώστε να επιτευχθεί η τέλεια σύνδεση παρατηρήσαμε πως αυτός ο αυτοματοποιημένος τρόπος δεν προσφέρει στο σύστημα μας το επιθυμητό αποτέλεσμα. Υπήρξαν πολλά conflict μεταξύ των προγραμμάτων και πολλές φορές περιορισμένη επικοινωνία. Στο επόμενο μέρος αναλύεται ένας διαφορετικός αλλά πιο σίγουρος δρόμος για την επίλυση αυτού του προβλήματος.

# **1.1. Εγκατάσταση Microsoft Visual Studio 2012 και ανάπτυξη κώδικα σε γλώσσα προγραμματισμού C#.**

Για την επίλυση αυτού του προβλήματος πρέπει να γίνει η εγκατάσταση του Microsoft Visual Studio (εργαλείο το οποίο βοηθά στην ανάπτυξη Web Services) έτσι ώστε να δημιουργηθεί μία κατάλληλη Web Service μέσω της οποίας θα παρέχεται η δυνατότητα στο InfoPath να συνδεθεί με την βάση και να μπορεί να επικοινωνήσει πλήρως με αυτή. Τι ακριβώς όμως είναι μια Web Service;

Μία Web Service **[14]** είναι μια μέθοδος επικοινωνίας μεταξύ δύο ηλεκτρονικών συσκευών μέσω του World Wide Web (WWW). Επίσης είναι μια λειτουργία λογισμικού που παρέχεται σε μια διεύθυνση δικτύου πάνω από το internet ή ένα cloud, και είναι μια υπηρεσία που είναι "always on" όπως αναφέρεται στην έννοια της υπολογιστικής χρησιμότητας.

Ο W3C ορίζει μια "υπηρεσία Web" ως "ένα σύστημα λογισμικού που έχουν σχεδιαστεί για τη στήριξη διαλειτουργικών αλληλεπιδράσεων μηχανής-προς-μηχανή μέσω δικτύου". Έχει μια διεπαφή που περιγράφεται σε ένα συγκεκριμένο επεξεργάσιμο format (ειδικά Web Services για την περιγραφή γλώσσας, που είναι γνωστή με το ακρωνύμιο WSDL). Άλλα συστήματα αλληλεπιδρούν με την υπηρεσία Web με έναν τρόπο που προβλέπεται από την περιγραφή του, χρησιμοποιώντας μηνύματα SOAP, συνήθως μεταφέρεται μέσω HTTP με ένα XML αρχείο σε συνδυασμό με άλλα Web αρχεία που σχετίζονται με πρότυπα .

Ο W3C αναφέρει επίσης, "Μπορούμε να διακρίνουμε δύο κύριες κατηγορίες των υπηρεσιών Web, rest-compliant υπηρεσίες Web, στις οποίες ο κύριος σκοπός της υπηρεσίας είναι να χειραγωγήσουν XML αναπαραστάσεις των πόρων στο Web χρησιμοποιώντας ένα ομοιόμορφο σύνολο πράξεων και arbitrary υπηρεσίες διαδικτύου, στο οποίο η υπηρεσία μπορεί να εκθέσει ένα αυθαίρετο σύνολο των επιχειρήσεων.

Γνωρίζοντας τι ακριβώς είναι μια υπηρεσία Web μπορούμε να προχωρήσουμε στην δημιουργία του κατάλληλου κώδικα που θα δώσει την δυνατότητα της σύνδεσης. Το τελικό κομμάτι του κώδικα το οποίο γράφτηκε είναι το εξής:

using System;

using System.Collections.Generic;

using System.Linq;

using System.Xml.Linq;

using System.Web;

using System.Web.Services;

using System.Web.Services.Protocols;

using System.Data;

using System.Data.Sql;

using System.Data.SqlClient;

using System.Data.Odbc;

[WebService(Namespace = "<http://192.168.1.50:8080/>")]

[WebServiceBinding(ConformsTo = WsiProfiles.BasicProfile1\_1)]

public class Service : System.Web.Services.WebService

{

public Service()

{

//Uncomment the following line if using designed components

//InitializeComponent();

}

//Δήλωση μιας μεταβλητής strCnn για εκχώρηση τιμών για την σύνδεση στον SQL Server

private string strCnn = "Data Source=WIN-M847AQMR57C\\SQLSERVER;Initial Catalog=Patient;Integrated Security=True;";

//Έναρξη του WebMethod

#### [WebMethod]

/\*

Δημιουργία μίας μεθόδου με όνομα AddNewPatient και έξοδο αλφαριθμητικό που είναι προσβάσιμο από

άλλες κλάσεις. Έχει ως ορίσματα τα αλφαριθμητικά του πίνακα Patient από την SQL

\*/

 public string AddNewPatient(string ID\_Patient, string Last\_Name, string First\_Name, string A\_M\_K\_A, string Date\_of\_birth, string Age, string Blood\_Group, string Education\_Level,

 string Marital\_Status, string Sex, string Nationality, string Origin, string Place\_of\_birth, string Insurances, string A\_F\_M, string Tax, string Description)

{

//Δήλωση ενός αντικειμένου sqlConnection και ενός αντικειμένου cmd;

System.Data.SqlClient.SqlConnection sqlConnection = null;

System.Data.SqlClient.SqlCommand cmd;

#### /\*

Έναρξη κώδικα που βασίζεται στο οτι όταν εντοπιστεί ένα σφάλμα στο τμήμα του

κώδικα που περικλείεται στο try {} παράγει μια εξαίρεση. Ο κώδικας μεσα στο

finally {} θα εκτελεστεί ανεξάρτητα αν είχαμε κάποιο exception(εξαίρεση) δηλαδή

στην περίπτωση που το (sqlConnection έχει τιμή τότε θα τερματιστεί η σύνδεση.

```
*/
```
try

```
 {
```
//Απόδοση τιμών στο αντικείμενο sqlConnection και στο cmd

sqlConnection = new System.Data.SqlClient.SqlConnection(strCnn);

cmd = new System.Data.SqlClient.SqlCommand();

cmd.CommandType = CommandType.Text;

 $/$ \*

Δημιουργία ερωτήματος για την εισαγωγή των στοιχείων στην SQL στο πίνακα Patient

που εκχωρείται στην μεταβλητή CommandText του αντικειμένου cmd

\*/

 cmd.CommandText = "Insert Into Patient Values(@ID\_Patient, @Last\_Name, @First\_Name, @A\_M\_K\_A, @Date\_of\_birth, @Age, @Blood\_Group, @Education\_Level, @Marital\_Status, @Sex, @Nationality, @Origin, @Place\_of\_birth, @Insurances, @A\_F\_M, @Tax, @Description)";

#### //Δήλωση για ποιές τιμές θα αποδοθούν και σε ποιό στοιχείο θα γίνει η απόδοση

cmd.Parameters.AddWithValue("@ID\_Patient", ID\_Patient);

cmd.Parameters.AddWithValue("@Last\_Name", Last\_Name);

cmd.Parameters.AddWithValue("@First\_Name", First\_Name);

cmd.Parameters.AddWithValue("@A\_M\_K\_A", A\_M\_K\_A);

cmd.Parameters.AddWithValue("@Date\_of\_birth", Date\_of\_birth);

cmd.Parameters.AddWithValue("@Age", Age);

cmd.Parameters.AddWithValue("@Blood\_Group", Blood\_Group);

cmd.Parameters.AddWithValue("@Education\_Level", Education\_Level);

cmd.Parameters.AddWithValue("@Marital\_Status", Marital\_Status);

cmd.Parameters.AddWithValue("@Sex", Sex);

cmd.Parameters.AddWithValue("@Nationality", Nationality);

cmd.Parameters.AddWithValue("@Origin", Origin);

cmd.Parameters.AddWithValue("@Place\_of\_birth", Place\_of\_birth);

cmd.Parameters.AddWithValue("@Insurances", Insurances);

cmd.Parameters.AddWithValue("@A\_F\_M", A\_F\_M);

cmd.Parameters.AddWithValue("@Tax", Tax);

cmd.Parameters.AddWithValue("@Description", Description);

```
 //Εκχώρηση στην μεταβλητή Connection του αντικειμένου cmd το αντικείμενο sqlConnection 
 cmd.Connection = sqlConnection;
   //Άνοιγμα της σύνδεσης
  sqlConnection.Open(); 
   //Εκτέλεση του ερωτήματος
  cmd.ExecuteNonQuery(); 
} 
finally 
{ 
  if (sqlConnection != null) 
    sqlConnection.Close();
} 
//Επιστροφή οτι η εισαγωγή των τιμών ήταν επιτυχής
return "Values Has Succefully Added Into The Database";
```
}

}

Μέσα σε αυτό το κομμάτι κώδικα παρατηρούμε ότι υπάρχει ένα statement γραμμένο σε SQL. To statement είναι αυτό το οποίο παρέχει την δυνατότητα να γράψουμε στην βάση δεδομένων. Θα πρέπει όμως να μπορούμε και να δούμε τις εγγραφές μας. Για να γίνει αυτό χρησιμοποιείτε ο ίδιος κώδικας μόνο που αντί για INSERT INTO χρησιμοποιούμε την εντολή SELECT FROM. Ακόμη μπορούμε να τοποθετήσουμε στην θέση του, statements που θα αφορούν το update ή to edit αλλά και όποια άλλη επιλογή θέλουμε.

Εφόσον έχει γίνει η εγκατάσταση του Visual Studio μπορούμε να το ανοίξουμε και να προσαρμόσουμε τον κώδικά μας στα κατάλληλα αρχεία για την δημιουργία της Web Service.

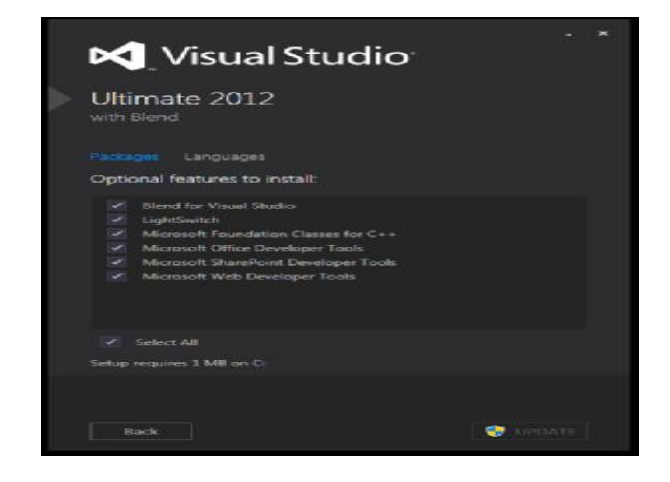

Εικόνα 33

Πρώτα από όλα πρέπει να ανοίξουμε την σύνδεση μεταξύ του Visual Studio και του Sql Server. Πάμε **Server Explorer** ->**Στο όνομα του server μας** ->**Add a new Connection**. Βάζουμε τα στοιχεία που μας ζητάει και ενεργοποιούμε την σύνδεση. Έπειτα ακολουθούμε **File** -> **New** -> **WebSite** -> **ASP.NET Web Service** και πατάμε **OK** περιμένοντας να δημιουργηθεί το Project. Αφού δημιουργηθεί πάμε στο αρχείο Service.cs για να προσθέσουμε τον κώδικα μας.

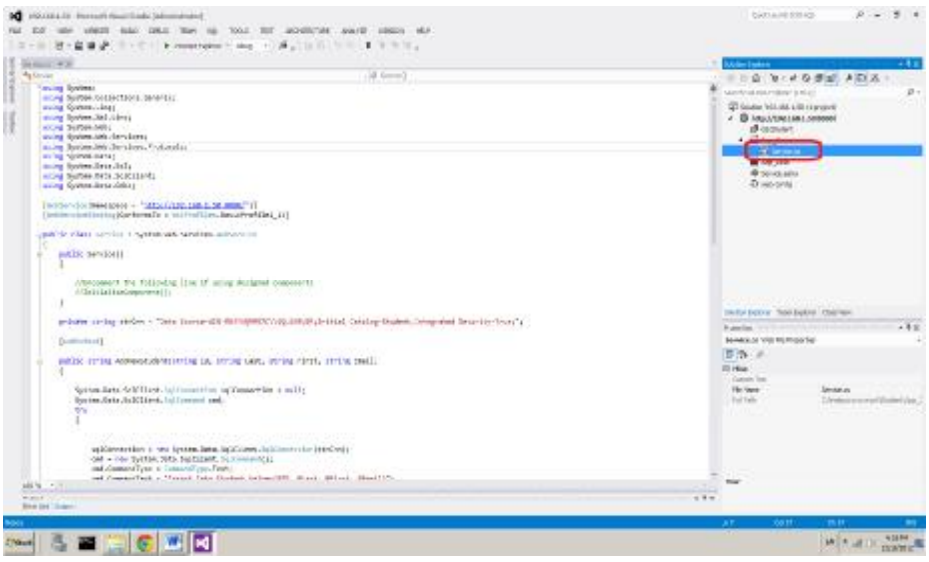

#### Εικόνα 34

Στην πορεία "χτίζουμε" το project μας έτσι ώστε να είμαστε σίγουροι πως δεν υπάρχουν λάθη και έπειτα πατάμε Debug για να αρχίσει η λειτουργία του. Με την έναρξη του Debug ανοίγει ο Web Browser και μπορούμε να δούμε το Web Service που δημιουργήσαμε.

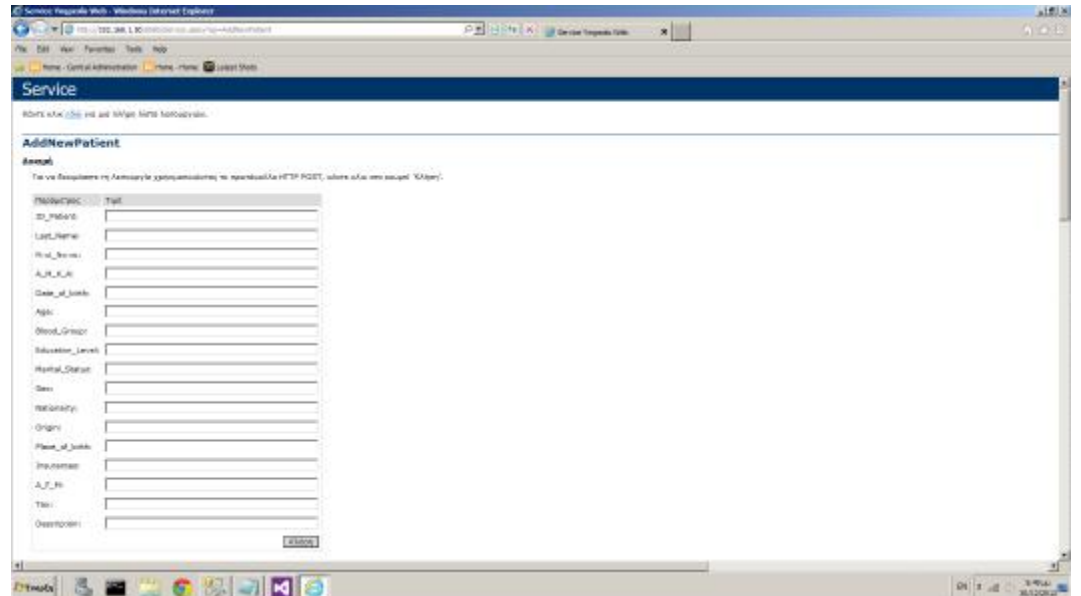

#### Εικόνα 35

Δοκιμάζουμε εάν τα στοιχεία αποθηκεύονται στην βάση για να βεβαιωθούμε ότι η Web Service που δημιουργήσαμε λειτουργεί σωστά. Εάν αυτό συμβαίνει τότε θα πρέπει να μας επιστραφεί το μήνυμα που εμφανίζεται στην παρακάτω εικόνα.

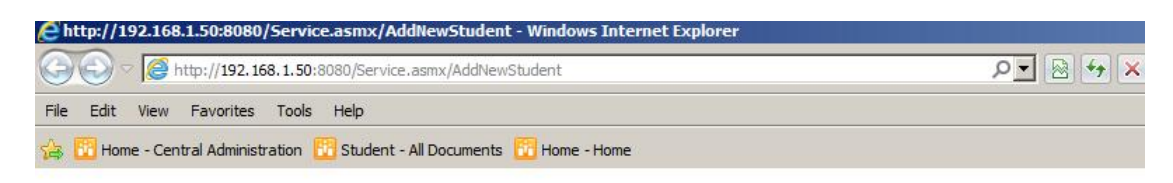

<?xml version="1.0" encoding="UTF-8"?> <string xmlns="http://192.168.1.50:8080/">Values Has Succefully Added Into The Database</string>

Εικόνα 36

Με τον ίδιο ακριβώς τρόπο θέτουμε σε λειτουργία και την Web Service όπου θα μας βοηθάει έτσι ώστε να κάνουμε προβολή των δεδομένων. Άρα θα υπάρχουν είτε δύο project ξεχωριστά είτε ένα με ενωμένα τα 2 κομμάτια κώδικα τα οποία θα μένουν πάντα ανοιχτά πίσω στον server με σκοπό να βοηθούν την επικοινωνία αυτών των 2 προγραμμάτων και κατ' επέκταση την σωστή λειτουργία του συστήματος.

# **1.2. Σύνδεση του InfoPath με τον Sql Server.**

Με το πέρας του επιτυχούς ελέγχου στην Web Service περνάμε στο Infopath και επιλέγουμε να σχεδιάσουμε μία Web Service Form. Όταν ανοίγει ο οδηγός ο οποίος βοηθάει στην σύνδεση μέσω Web Service, βάζουμε τις σωστές ρυθμίσεις στις οποίες συμπεριλαμβάνεται και το Url της Web Sevice.

Στο πεδίο **Fields** όπου υπάρχουν όλα τα πεδία από εσωτερικές και μη συνδέσεις με Drag & Drop περνάμε τα πεδία στην φόρμα. Σχεδιάζουμε τις φόρμες ανάλογα με τις απαιτήσεις που υπάρχουν και τους δίνουμε όλα τα δικαιώματα που πρέπει να έχουν για να λειτουργήσουν ως Web Based Forms. Για να γίνει αυτό αλλάζουμε τα δικαιώματα από τις ιδιότητες της φόρμας από Domain σε Full Trust και τις μετατρέπουμε σε Web Based Forms. Κάνουμε save και έπειτα preview για να δούμε την προεπισκόπηση της φόρμας. Φυσικά μπορούμε να δοκιμάσουμε αν η φόρμα ανταποκρίνεται στις ανάγκες μας και παίρνουμε το κατάλληλο μήνυμα.

| 394<br>Terresi<br><b>Bachray</b><br>124301454404-2081<br>WALTER. |                                                                                                    |               |                                       |  |
|------------------------------------------------------------------|----------------------------------------------------------------------------------------------------|---------------|---------------------------------------|--|
|                                                                  |                                                                                                    |               |                                       |  |
|                                                                  |                                                                                                    |               |                                       |  |
|                                                                  |                                                                                                    |               |                                       |  |
|                                                                  |                                                                                                    |               |                                       |  |
|                                                                  |                                                                                                    |               |                                       |  |
| zet.                                                             |                                                                                                    |               |                                       |  |
|                                                                  |                                                                                                    | ×             |                                       |  |
|                                                                  |                                                                                                    |               |                                       |  |
| <b>FELSION</b>                                                   | o                                                                                                    |               |                                       |  |
|                                                                  |                                                                                                    |               |                                       |  |
|                                                                  |                                                                                                    |               |                                       |  |
|                                                                  |                                                                                                    |               |                                       |  |
|                                                                  |                                                                                                    |               |                                       |  |
|                                                                  |                                                                                                    |               |                                       |  |
|                                                                  |                                                                                                    |               |                                       |  |
|                                                                  |                                                                                                    |               |                                       |  |
|                                                                  | W.<br><b>Bedellerol</b><br><b>Jekkenski</b><br>Met.<br><b>Greek</b><br><b>MAL</b><br>Velice:<br>m441<br>10181-0-81<br><b>WIT MAILBANI</b><br>Vermit L. | <b>UNITED</b> | Friday redistrous made<br><b>D.W.</b> |  |

Εικόνα 37

 Στο επόμενο μέρος αναλύεται πώς ανέβηκαν οι φόρμες στο Share Point Server για την περαιτέρω διαχείριση τους.

## **1.3. Εγκατάσταση του SharePoint Server και ανέβασμα των φορμών.**

Αρχικά πρέπει να γνωρίζουμε τι ακριβώς είναι το Microsoft SharePoint Server **[15]** . Το SharePoint server της Microsoft είναι μια web εφαρμογή που αναπτύχθηκε το 2001 και έχει συσχετιστεί με τη διαχείριση περιεχομένου intranet και διαχείρισης εγγράφων. Περιλαμβάνει ένα σύνολο πολλαπλών τεχνολογιών web που είναι χρήσιμα για πολλούς οργανισμούς που υποστηρίζονται από μια κοινή τεχνική υποδομή.

Από προεπιλογή, το SharePoint έχει το περιβάλλον του Microsoft Office και είναι στενά συνδεδεμένο με την οικογένεια προγραμμάτων του Office. Τα εργαλεία web έχουν σχεδιαστεί για να μπορούν να χρησιμοποιηθούν και από μη τεχνικούς χρήστες. Το SharePoint μπορεί να χρησιμοποιηθεί για την παροχή intranet portals, εγγράφων και διαχείριση αρχείων, τη συνεργασία, τα κοινωνικά δίκτυα, extranets, ιστοσελίδες, αναζήτηση των επιχειρήσεων όπως και την επιχειρηματική ευφυΐα.

Τα γνωστά σε όλους μας ERP ή CRM πακέτα συχνά παρέχουν κάποια δυνατότητα ενσωμάτωσης του SharePoint, αλλά το SharePoint από μόνο του ενσωματώνει επίσης μια πλήρη λίστα ανάπτυξης που βασίζεται σε web τεχνολογίες και σε πρότυπα με βάση τα API. Ως πλατφόρμα εφαρμογών το SharePoint παρέχει κεντρική διαχείριση καθώς και ελέγχους ασφαλείας για την εφαρμογή των απαιτήσεων αυτών.

Η πλατφόρμα SharePoint ενσωματώνει απευθείας στο ΟΠΣ - που επιτρέπει μαζική διαχείριση, την κλιμάκωση και παροχή των server, καθώς συχνά αυτό απαιτείται από μεγάλους οργανισμούς ή cloud hosting παρόχους.

Πριν την βασική εγκατάσταση πρέπει να εγκατασταθούν επιπλέον βοηθητικά προγράμματα. Τα βοηθητικά προγράμματα βρίσκονται μέσα στο πακέτο το οποίο παρέχεται προς εγκατάσταση. Ένας οδηγός ελέγχει τον server για τα προαπαιτούμενα προγράμματα που χρειάζεται και όποιο δεν υπάρχει το εγκαθιστά αυτόματα. Στην επόμενη εικόνα απεικονίζται τι πρέπει να επιλέχθει για την εγκατάσταση αυτών των προγραμμάτων.

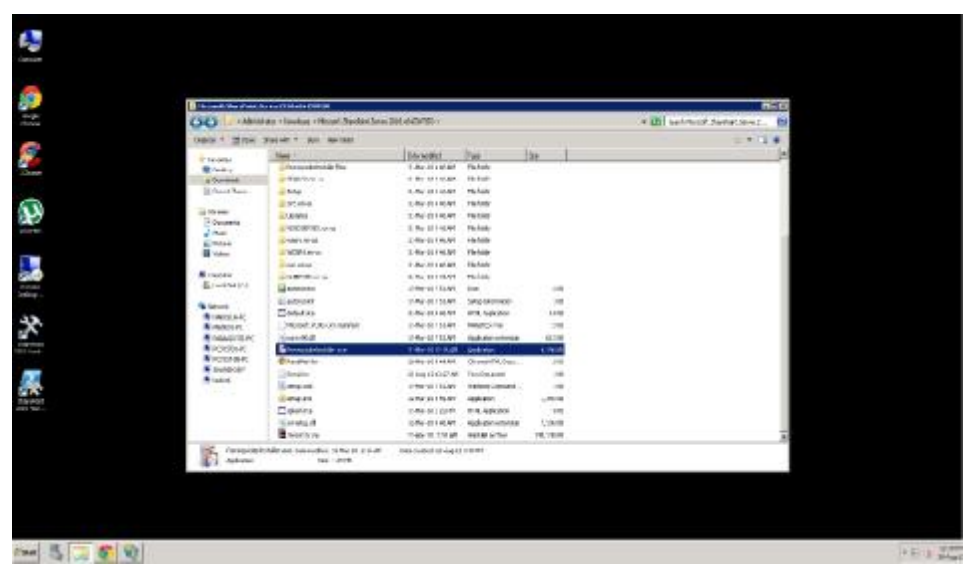

#### Εικόνα 38

Με το πέρας της εγκατάστασης των βοηθητικών προγραμμάτων ακολουθεί η εγκατάσταση τοεγκατάστασης του Microsoft SharePoint Server 2010 Microsoft 2010.

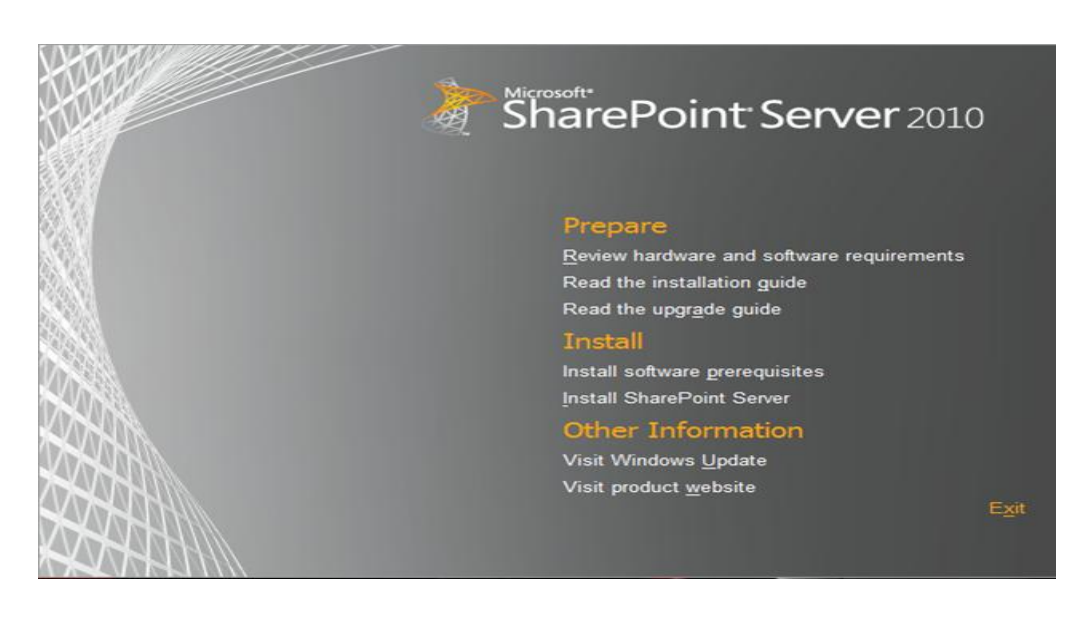

Εικόνα 39

Απαραίτητη η μεγάλη προσοχή που πρέπει να δοθεί για τις ρυθμίσεις για την σωστή εγκατάσταση. Αφού τελειώσει η εγκατάσταση είμαστε έτοιμοι μέσω του browser να δούμε την πλατφόρμα μας. άσταση. Αφού τελειώσει η εγκατάσταση είμαστε έτοιμοι μέσω του browser να δούμε<br>πλατφόρμα μας.<br>Σε ένα φυλλομετρητή πηγαίνουμε στην διεύθυνση <u>http://sharepoint:80</u> όπου βλέπουμε

το αρχικό site.

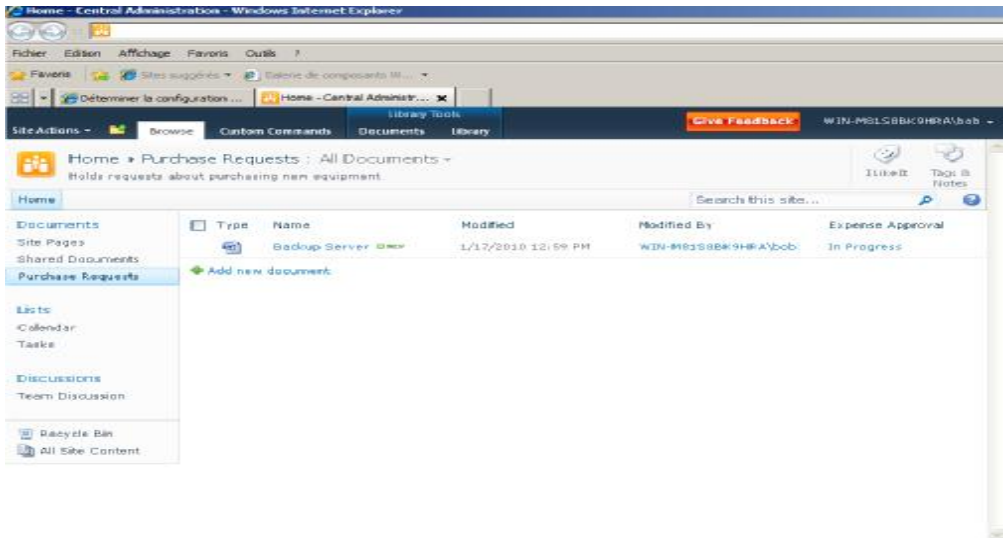

#### Εικόνα 40

Για την διαχείριση όλου του SharePoint ανοίγουμε το SharePoint 2010 Central SharePoint Για την διαχείριση όλου του SharePoint ανοίγουμε το SharePoint 2010 Central<br>Administration γράφοντας την διεύθυνση http://sharepoint:xxxx και ανοίγει η σελίδα με την κεντρική διαχείριση του SharePoint.

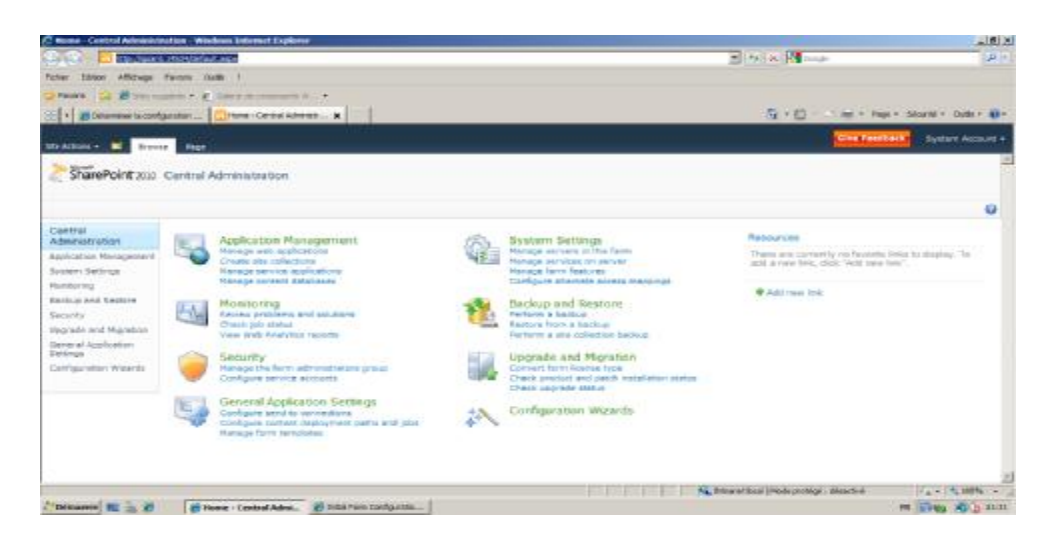

#### Εικόνα 41

Εφόσον βρισκόμαστε σε ένα τοπικό δίκτυο από προεπιλογή μπορούμε από οποιοδήποτε υπολογιστή του δικτύου αυτού πληκτρολογώντας τις διευθύνσεις αυτές να έχουμε πρόσβαση στο SharePoint.

Συνεπώς έχουμε πλέον την δυνατότητα να ανεβάσουμε τις φόρμες μας στο SharePoint server που μόλις εγκαταστήσαμε. Η διαδικασία είναι πολύ απλή και εύκολη εφόσον μέσα από το InfoPath υπάρχει η επιλογή για ανέβασμα φορμών σε SharePoint της Microsoft κατευθείαν. Για αρχή φτιάχνουμε μια Form Library μέσα στο site μας και μετά ανοίγουμε το InfoPath ακολουθώντας το **File**> **Publish> Publish Form to a Share-Point Library** και ακολουθούμε τον οδηγό που μας παρέχεται βάζοντας στα URL που μας ζητάει αυτά από το SharePoint Server.

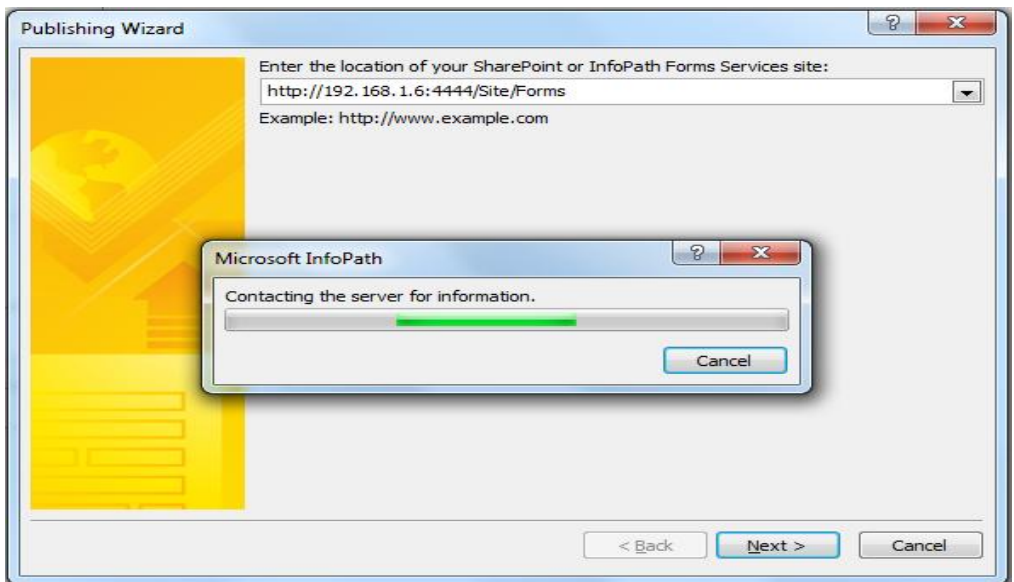

#### Εικόνα 42

Ακολουθώντας τον οδηγό παρατηρούμε ότι για να γίνει το publish της φόρμας επιτυχώς πρέπει πρώτα να μετατραπεί η φόρμα σε "Administrator Approved Form". Επιλέγουμε στον οδηγό την εξαγωγή της φόρμας σε αυτή την μορφή και έπειτα είμαστε έτοιμοι να ανεβάσουμε την φόρμα στον server. Για αρχή θα ανεβάζουμε την φόρμα στο Central Administration.

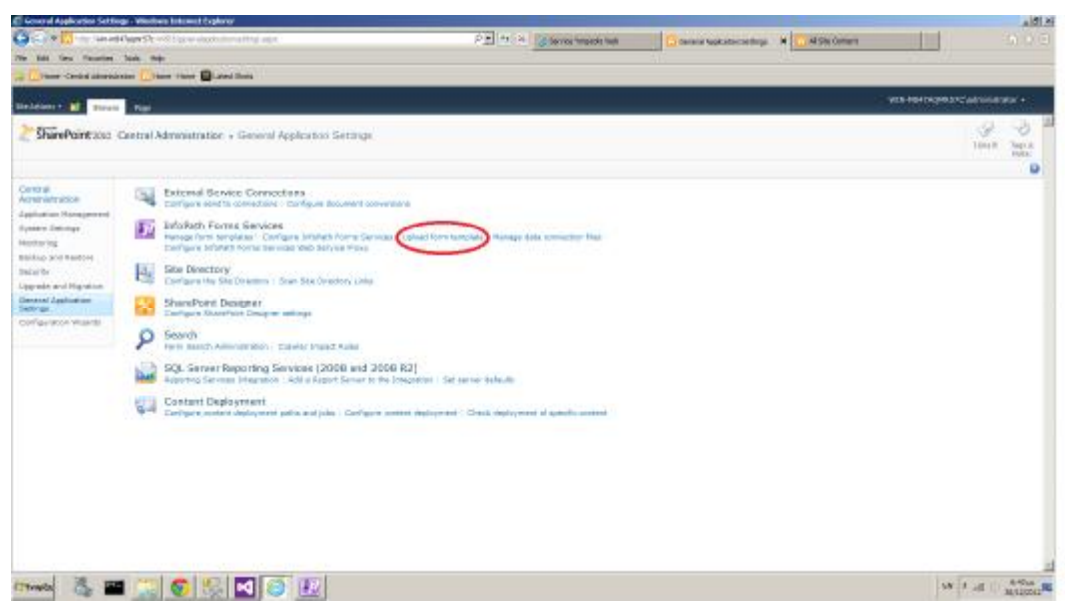

#### Εικόνα 43

 Αυτό γίνεται διότι πρέπει η φόρμα να γίνει αποδεκτή από τον Administrator του server πρέπει για λόγους ασφαλείας. Έπειτα πάμε στο μενού διαχείρισης της φόρμας (Manage Form Template) και στις ιδιότητες της επιλέγουμε ) **Activate to a site collection.** 

|                                           |       | A C 11 Service and C Hill Anniversal meridian in-            |                  |                  |                 | C P. L. L. L. Lynn Holm | Nielsbe Porti Telestates | <b>A LUMINIUME</b> |                                | $-16$        |
|-------------------------------------------|-------|--------------------------------------------------------------|------------------|------------------|-----------------|-------------------------|--------------------------|--------------------|--------------------------------|--------------|
| time. Facecime Cook rate                  |       |                                                              |                  |                  |                 |                         |                          |                    |                                |              |
| Plotter - Earning Administration          |       | <b>North Life of Labor Stores</b>                            |                  |                  |                 |                         |                          |                    |                                |              |
| <b>DEACHING ME</b>                        |       |                                                              |                  |                  |                 |                         |                          |                    | WIR HEADACHWATERAM moderator + |              |
| All Fartill<br>Leat 20                    |       | M. Lokad Roth fallsylde                                      |                  |                  |                 |                         |                          |                    |                                |              |
| By Citigary<br>Or Stetze                  | Type: | nave                                                         | <b>Telestory</b> | <b>Hostman</b>   | Chaptry         | <b>Skins</b>            | <b>System Instead</b>    |                    |                                |              |
| Central                                   | 뢩     | SECTION LAW                                                  | 1.003            | E815/811E        |                 | <b>Baady</b>            | $^{6+}$                  |                    |                                |              |
| AGRICULTURAL DISPLAY                      | ÷.    | Postellit, natt                                              | 1,8,0.3          | DEPOSIT          |                 | <b>Beauty</b>           | $\sim$                   |                    |                                |              |
| Application Renogenrant                   | g     | Potmážis agri                                                | Lioture          | <b>EDIAWEE</b>   |                 | <b>Bandy</b>            | m-                       |                    |                                |              |
| TURNYL DIREKÇE<br><b>Minisering</b>       | ÷     |                                                              | Lever            | <b>SUTRINIE</b>  |                 | <b>Hotely</b>           | $^{16}$                  |                    |                                |              |
| Earlings and Freeinger                    | -91   | <b>Harvings/July</b>                                         | 15,0.5           | 11/14/2010       |                 | liquid p.               | $\mathcal{H}$            |                    |                                |              |
| Skouter                                   | 咖     | <b>LUILLY</b>                                                | 1.800.25         | <b>LUTRELL</b>   |                 | Roady.                  | to:                      |                    |                                |              |
| Upgrade and Highston                      | 륔     | 00000-mm                                                     | 1.5,0.8          | 22/18/3812       |                 | Exect:                  | $^{3}$                   |                    |                                |              |
| <b>Dishbird Ascli cahon</b><br>Total copy | ¢,    | SETERNE GATA 238                                             | 1.555.7          | ITILRTAIL        |                 | <b>Bandy</b>            | $\sim$                   |                    |                                |              |
| Configuration Anashte                     | 引     | Subject part                                                 | Lautras          | IEIR/AIE         |                 | Alpham Anders sale      | to:                      |                    |                                |              |
|                                           | 9     | tiew Trepotial                                               | 1.8.0.20         | IITIK'DIII       |                 | <b>Ninly</b>            | $^{16}$                  |                    |                                |              |
|                                           | ÷     | Advertis a lite Calmian                                      | 10.5.3.3.        | <b>IEILWEIE</b>  | Winding         | mady.                   | TWO                      |                    |                                |              |
|                                           | 佃     | Deadly etc. From a tells collection:<br>Galaxy Firm Template | 林本集部             | IEIAWIE          | Were Children   | <b>BAARY</b>            | Title                    |                    |                                |              |
|                                           | 칍     | X Remove form                                                | $14.8 - 0.0$     | 121N201E         | Workfield       | <b>Baady</b>            | Test                     |                    |                                |              |
|                                           | 릨     | PMXL008_NYved E.N. 2003 AUF                                  | 11.8.8.0         | ISSINGER.        | West Floor      | <b>Beauty</b>           | Two                      |                    |                                |              |
|                                           | 砌     | Grandelston, Jewel 1975 and                                  | 11.1.2.5         | 2010/2010        | If an office of | liandy.                 | Twi                      |                    |                                |              |
|                                           | ÷     | Severelazing 160, 1010 are                                   | 共生また             | 11112/2017       | laterchive      | <b>Noady</b>            | Tech                     |                    |                                |              |
|                                           | ÷     | Severelaston chatty 1000 nec                                 | 社生生産             | 333183933        | marchine        | <b>Made</b>             | (Ve)                     |                    |                                |              |
|                                           | ÷     | Aircrael Julie & Newton, 2003 apr.                           | $16.8 - 0.35$    | <b>SAFERVITE</b> | mobile          | <b>Healy</b>            | Tel:                     |                    |                                |              |
|                                           | £,    | Nevel-Kosh gard Mobile 1873.0/-                              | 188.80           | 33/13/2010       | With Ultima     | Roads.                  | <b>YAL</b>               |                    |                                |              |
|                                           | 祖     | Novembalous saiderrade: 1835.arc                             | 16.8.8.0         | diriwatik        | Annohme         | Roady.                  | Pas-                     |                    |                                |              |
|                                           | 引     | ochait Jail apotasi, saanchivri, 2003. aas                   | 11.1.1.0         | 22/12/2012       | lifes offices   | Exect:                  | Yms.                     |                    |                                |              |
|                                           | Ġ.    | Mata_Complete_trE50.apr                                      | 11.1.1.2         | <b>LISTANIE</b>  | Wentform        | <b>Bandy</b>            | Twi                      |                    |                                |              |
| <b>Id: Wildia</b>                         | 硇     | the a. first, 1970, cut-                                     | 11.1.3.3         | <b>DITA/2012</b> | West Chess      | <b>Beauty</b>           | Two                      |                    |                                |              |
| Tempos                                    | ▄     | 國<br>ю<br>œ                                                  |                  |                  |                 |                         |                          |                    | Di Ealt C                      | <b>BATHE</b> |

Εικόνα 44

 Συνεπώς η φόρμα στέλνεται στο κεντρικό μας site όπου από εκεί θα μπορούμε να την φόρμα ανοίξουμε. Επιστρέφουμε στο κεντρικό site και πάμε στην τοποθεσία All Site Content > ανοίξουμε. Επιστρέφουμε στο κεντρικό site και πάμε στην τοποθεσία All Site Content ><br>Form Library και μπορούμε να δούμε την φόρμα μας. Πριν προσπαθήσουμε να την ανοίξουμε πρέπει να ενεργοποιήσουμε όλες τις επιλογές οι οποίες μας επιτρέπουν να ανοίξουμε την φόρμα στον Browser. Έτσι στις ρυθμίσεις της «βιβλιοθήκης» μας ενεργοποιούμε τις Browser. Έτσι επιλογές αυτές. Πατώντας την μπορούμε να δούμε πως η φόρμα ανοίγει για να την διαχειριστούμε στον Browser. Σε κάθε άλλη περίπτωση η φόρμα θα άνοιγε μόνο στο InfoPath. Συνεπώς η φόρμα στέλνεται στο κεντρικό μας site όπου από εκεί θα μπορούμε<br>ανοίξουμε. Επιστρέφουμε στο κεντρικό site και πάμε στην τοποθεσία All Site Cont<br>Form Library και μπορούμε να δούμε την φόρμα μας. Πριν προσπαθήσουμ

Mετέπειτα πρέπει να δημιουργήσουμε μία Data Connection Library στην οποία θα ανεβάσουμε ένα αρχείο που θα περιέχει στοιχεία για την επιτυχής σύνδεση της φόρμας με τον ίοβάσουμε ένα αρχείο που θα περιέχει στοιχεία για την επιτυχής σύνδεση της φόρμας με τον<br>Sql Server. Από το InfoPath μέσα από το μενού διαχείριση συνδέσεων κάνουμε τροποποίηση της σύνδεσης σε εξωτερικό αρχείο και το ανεβάζουμε στη νέα μας «βιβλιοθήκη». Στις «ση τηςπαρακάτω εικόνες βλέπουμε τις επιλογές αυτές:

| Add A New Patient                                 |             | <b>Evelidate</b> linkspirem                                                                     | وروسون كيهجرة<br><b>Links of Party</b><br>开刷       |
|---------------------------------------------------|-------------|-------------------------------------------------------------------------------------------------|----------------------------------------------------|
|                                                   |             | Designed information were statement programs.                                                   | $\frac{1}{2}$                                      |
| <b>CONTRACTOR</b> A REGISTER AND AND CONTR        |             | <b>Hamburgham</b><br><b>Toughlan</b>                                                            | or ga mericable                                    |
| <b>ID Falconic</b>                                |             |                                                                                                 | 11-22 detailed at<br><b>GOP tracked lead above</b> |
| Lest Nome:                                        |             | <b>University</b>                                                                               | LP ID Jamest                                       |
| <b>Ever Name</b>                                  |             | <b>Portervist</b>                                                                               | 12 List new<br>17 Ford James                       |
| AMKK.                                             |             | Research in applications;                                                                       |                                                    |
| Oale DT Birth.                                    |             |                                                                                                 | The in the<br>$-240$                               |
|                                                   |             |                                                                                                 | <b>P</b> Book Group                                |
| THOMAS LEE<br><b>Mod/Oreur</b>                    |             |                                                                                                 | <b>EXIGENLAND</b>                                  |
| <b>George Level</b>                               |             |                                                                                                 | CF Martai Status<br>$22$ lies.                     |
| Marine Steven                                     |             | <b>Sumpations:</b>                                                                              | 12 Indonesia                                       |
| Sec.                                              |             | three reported in<br>TUNIS YNSKA MANAGER                                                        | 12 Oran<br>12 Has of John                          |
| <b>NANAHOL</b>                                    |             | herizolato visito helizo (1962) (28) 1 00 898 (ASan nose autoro<br><b>Annuncia JobFacFaland</b> | 17 Madalest                                        |
| OVARIO                                            |             |                                                                                                 | 詳点対応<br>$-210$                                     |
| <b>Det Lista Militar</b><br><b>PEACE OF BIRTH</b> | ----------- |                                                                                                 | <b>22 Dearbons</b>                                 |
| <b>THEIRMERE</b>                                  |             |                                                                                                 |                                                    |
| AFM:                                              |             |                                                                                                 |                                                    |
| Taxi                                              |             |                                                                                                 |                                                    |
|                                                   |             |                                                                                                 |                                                    |
| <b>Bearington</b><br>wa                           |             |                                                                                                 | <b>ELAMAN</b><br>------                            |

Εικόνα 45

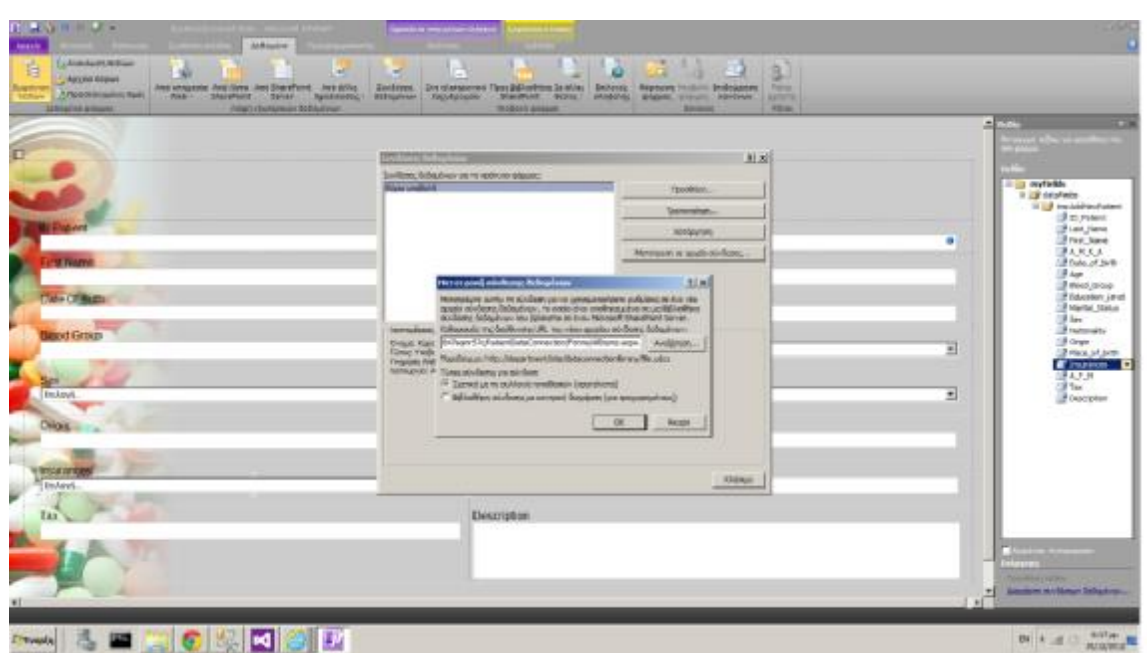

#### Εικόνα 46

Τελικά μπορούμε να ανοίξουμε την φόρμα στον περιηγητή και να στείλουμε/λάβουμε δεδομένα από τον server. Τέλος είμαστε έτοιμοι να αρχίσουμε την ανάπτυξη του site στο οποίο θα φιλοξενηθεί όλο αυτό το ιατρικό πληροφοριακό σύστημα. Οι φόρμες θα ενσωματωθούν με external links στο site και θα μπορεί να γίνει το view των φορμών. Έτσι ο κάθε χρήστης θα έχει την δυνατότητα μέσα από αυτό το site να διαχειρίζεται πιο εύκολα τις βάσεις δεδομένων του συστήματος και να αποθηκεύει κάθε είδους δεδομένα αλλά και να λαμβάνει αυτά τα δεδομένα από τον server.

# **1.4. Ανάπτυξη του site που φιλοξενεί το ιατρικό πληροφοριακό σύστημα.**

 Για την ολοκλήρωση του βασικού τμήματος του συστήματός μας είναι απαραίτητο να αναπτυχθεί μία ιστοσελίδα, δηλαδή το user interface με το οποίο θα αλληλεπιδρά ο χρήστης. Η ανάπτυξη του site στο οποίο θα φιλοξενηθεί το ιατρικό πληροφοριακό σύστημα είναι και αυτή ένα από τα σημαντικά μέρη του συστήματος διότι μέσα από το site αυτό προσδιορίζεται το πόσο εύχρηστη είναι η εργασία του χρήστη που αλληλεπιδρά με το σύστημα.

Απώτερος σκοπός είναι να δημιουργηθεί μία ενιαία ιστοσελίδα. Θα μπορούσε κανείς να αναρωτηθεί για πιο λόγο; Ο λόγος είναι πως τόσα χρόνια ξοδεύεται χρόνος αλλά και χρήμα για το στήσιμο των γνωστών σε όλους μας ERP. Πληροφοριακά συστήματα με σκοπό την δημιουργία ενός δικτύου LAN (Local Area Network) στο οποίο αλληλεπιδρούν όλοι οι σταθμοί εργασίας ενός νοσοκομείου-ιατρείου. Αν υπήρχε όμως ένα ολοκληρωμένο σύστημα που φιλοξενείται σε ένα κεντρικό εξυπηρετητή και η αλληλεπίδραση του χρήστη γίνεται μέσω ενός πολύ καλά διαμορφωμένου site, δεν θα χρειαζόταν ένα ERP. Ο χρήστης συνδέεται στην ιστοσελίδα με κωδικούς που του παρέχει ο διαχειριστής και μόλις γίνει το configuration μεταξύ γιατρού και συστήματος είναι έτοιμος να αρχίσει την εργασία του σωστά και χωρίς κόπο.

 Τώρα όσον αφορά τη δημιουργία αλλά και ανάπτυξη της ιστοσελίδας επιλέξαμε να γίνει σε CMS (Content Management System). Υπάρχουν πολλά CMS αλλά εμείς επιλέξαμε το γνωστό Joomla για λόγους που καθιστούν την δημιουργία μιας ιστοσελίδας εύκολη. Ας δούμε λοιπόν τι είναι το CMS και το Joomla και τι προσφέρουν.

#### **Content Management System**

 Ένα σύστημα διαχείρισης περιεχομένου είναι ένα λογισμικό που παρακολουθεί κάθε κομμάτι του περιεχομένου σε ένα site, σαν "τοπική δημόσια βιβλιοθήκη" που ελέγχει τα βιβλία και τα ταξινομεί. Το περιεχόμενο μπορεί να είναι απλό κείμενο, φωτογραφίες, μουσική, βίντεο, έγγραφα, ή οτιδήποτε άλλο μπορείτε να σκεφτείτε. Ένα σημαντικό πλεονέκτημα της χρήσης ενός CMS είναι ότι δεν απαιτεί σχεδόν καμία τεχνική δεξιότητα ή γνώση για να διαχειριστεί, δεδομένου ότι το CMS διαχειρίζεται όλο το περιεχόμενό σας.

#### **Joomla**

 Το Joomla είναι ένα ελεύθερο και ανοικτού κώδικα σύστημα διαχείρισης περιεχομένου. Χρησιμοποιείται για τη δημοσίευση περιεχομένου στον παγκόσμιο ιστό (World Wide Web) και σε τοπικά δίκτυα - intranets. Είναι γραμμένο σε PHP και αποθηκεύει τα δεδομένα του στη βάση MySQL. Το βασικό χαρακτηριστικό του είναι ότι οι σελίδες που εμφανίζει είναι δυναμικές, δηλαδή δημιουργούνται την στιγμή που ζητούνται. Ένα σύστημα διακομιστή (server) όπως είναι ο Apache λαμβάνει τις αιτήσεις των χρηστών και τις εξυπηρετεί.

 Με ερωτήματα προς τη βάση λαμβάνει δεδομένα τα οποία μορφοποιεί και αποστέλλει στον εκάστοτε φυλλομετρητή (web browser) του χρήστη. Το Joomla έχει και άλλες δυνατότητες εμφάνισης όπως η προσωρινή αποθήκευση σελίδας, RSS feeds, εκτυπώσιμες εκδόσεις των σελίδων, ειδήσεις, blogs, δημοσκοπήσεις, έρευνες, καθώς και πολύγλωσση υποστήριξη των εκδόσεών του.

#### Δικτυακά μέρη τα οποία χρησιμοποιείται το Joomla είναι:

- Εταιρικές ιστοσελίδες ή διαδικτυακές πύλες
- Εταιρικά intranets και extranets
- On-line περιοδικά, εφημερίδες και δημοσιεύσεις
- E-commerce και online κρατήσεις
- Εφαρμογές κυβέρνησης
- Μικρές ιστοσελίδες επιχειρήσεων
- Μη κερδοσκοπικές και οργανωτικές ιστοσελίδες
- Κοινότητα πυλών
- Ιστοσελίδες για το σχολείο και την εκκλησία
- Προσωπικές ή οικογενειακές ιστοσελίδες

Όπως πολλά παρόμοια λογισμικά, έτσι και το Joomla συχνά υποφέρει από προβλήματα ασφάλειας τα οποία τις περισσότερες φορές δεν είναι τόσο σοβαρά. Ένα πληροφοριακό σύστημα όμως τέτοιου μεγέθους πρέπει να παρέχει όσον το δυνατόν μεγαλύτερη ασφάλεια από επιθέσεις μη εξουσιοδοτημένων χρηστών. Δύο είναι οι τρόποι με τους οποίους θα γίνει αυτό:

# **1 ος Τρόπος - Ασφάλεια στο επίπεδο του server.**

 Αυτό σημαίνει ότι πρέπει να ασφαλιστεί και να αλλαχθεί το αρχείο το οποίο επιτρέπει την σύνδεσή την στιγμή που σε οποιοδήποτε Web Browser γίνεται αναζήτηση του URL της σελίδας μας. Πως γίνεται αυτό; Για αρχή βρίσκουμε το αρχείο .htaccess το οποίο είναι απο-

θηκευμένο στο φάκελο του site μας στον server. Έπειτα πρέπει να το ανοίξουμε και να τοποθετήσουμε το παρακάτω κομμάτι κώδικα

<Files \*.php> deny from all </Files> <Files ~ "(^index.php|^index2.php)\$"> allow from all </Files>

 Αυτό το κομμάτι κώδικα είναι γραμμένο σε PHP και εμποδίζει την πρόσβαση σε όλα τα αρχεία εκτός των αρχείων index.php και index2.php. Σημειώστε, ωστόσο, ότι μπορεί να χρειαστεί να επιτρέψει την πρόσβαση σε ορισμένες πρόσθετες επεκτάσεις αρχείων, αν αυτές χρειάζονται. Αν ορισμένα τμήματα της ιστοσελίδας δεν εμφανίζονται, πρέπει να γίνει έλεγχος στα αρχεία που βασίζονται σε αυτή. Στη συνέχεια, μπορούν να προστεθούν στους κανόνες πρόσβασης. Σε γενικές γραμμές, αν προστεθούν οι ακόλουθες γραμμές στο αρχείο .htaccess, τα πάντα θα πρέπει να λειτουργούν μια χαρά.

# **2 ος Τρόπος – Ασφάλεια στο επίπεδο του CMS.**

 Ακόμη υπάρχει και η ασφάλεια στο επίπεδο διαχείρισης του Joomla. Το πρώτο που πρέπει να γίνει είναι να χρησιμοποιήσουμε ένα password generator το οποίο να δημιουργεί δυνατούς κωδικούς και να τους τοποθετήσουμε κατά την εγκατάσταση του Joomla όταν αυτό μας ζητηθεί. Έπειτα πρέπει να αλλαχθεί το URL του backened του Joomla διότι είναι πολύ εύκολο να βρεθεί αν σκεφτεί κάποιος ότι το default URL είναι **http://mysite. com/administrator/index.php**. Για να γίνει αυτό χρησιμοποιούμε διάφορα extension τα οποία είναι επιπρόσθετα προγράμματα που εγκαθίστανται και δίνουν στον διαχειριστή πολλές επιλογές και ευκολίες. Για τις ανάγκες τις δικές μας χρησιμοποιήσαμε το change admin v.1.1.

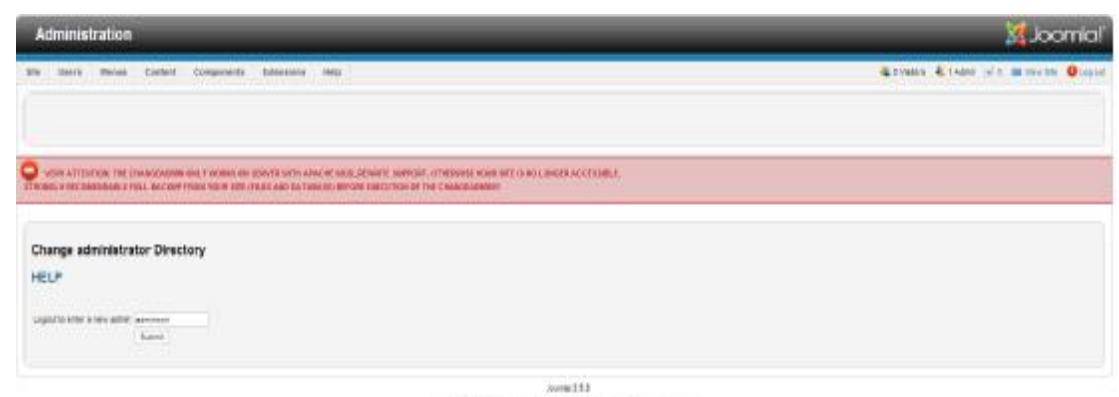

investila fre sificare related inde to (8) Serve Punctioner

#### Εικόνα 47

 Εδώ αυτό που κάνουμε είναι να αλλάξουμε το default URL από **http://mysite. com/ administrator/index.php** σε **<http://mysite.com/xxxxxxx/index>. php** όπου xxxx xxx κάτι της επιλογής μας φυσικά όσο πιο δύσκολο στο να βρεθεί.

 Το τελευταίο που χρησιμοποιούμε είναι ένα extension το οποίο αποκαλείτε Site Lock και κλειδώνει την σύνδεση αυτή την φορά στον fronted του Joomla. Έτσι κάθε χρήστης που θα θέλει να επισπευτεί την ιστοσελίδα θα πρέπει να δώσει τους κωδικούς του για να συνδεθεί.

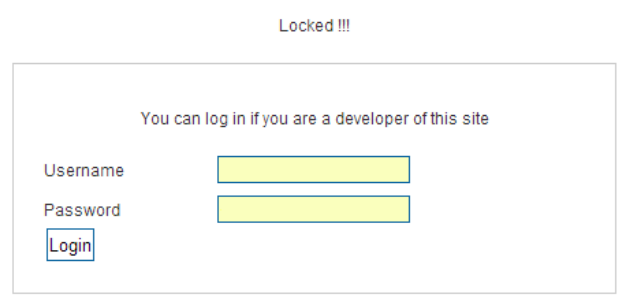

### Εικόνα 48

 Εφόσον και τα 2 επίπεδα είναι προστατευμένα από κακόβουλες επιθέσεις το site μπορεί αναπτυχθεί και να τροποποιηθεί γνωρίζοντας πάντα ότι πρέπει να είναι εύχρηστο αλλά και κατανοητό.

Στον server τον οποίο έχουμε πρόσβαση εγκαταστάθηκε ένα template το οποίο προσφέ-<br>ευκολία διαχείρισης στις ανάγκες του συστήματος. ρει ευκολία διαχείρισης στις ανάγκες του συστήματος

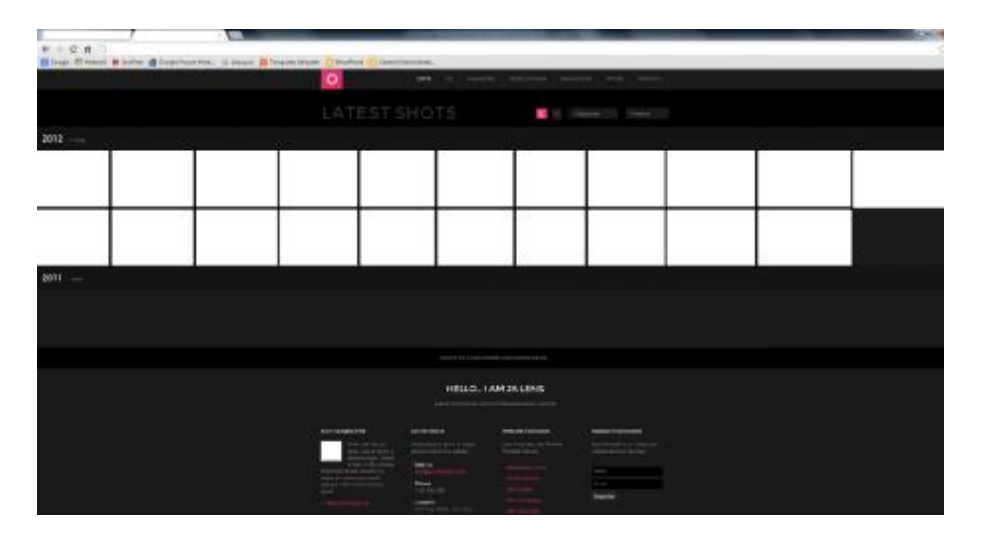

Εικόνα 49

Αρχικά έφυγε το μενού του site και όλα τα modules που βρισκόντουσαν πάνω από το από footer αλλά και σε όλο το υπόλοιπο template έτσι ώστε να θυμίζει περισσότερο δικτυακή Αρχικά έφυγε το μενού του site και όλα τα modules που βρισκόντουσαν πάνω από το<br>footer αλλά και σε όλο το υπόλοιπο template έτσι ώστε να θυμίζει περισσότερο δικτυακή<br>πλατφόρμα και όχι απλά ένα ενημερωτικό site και ακόμη μ τα.

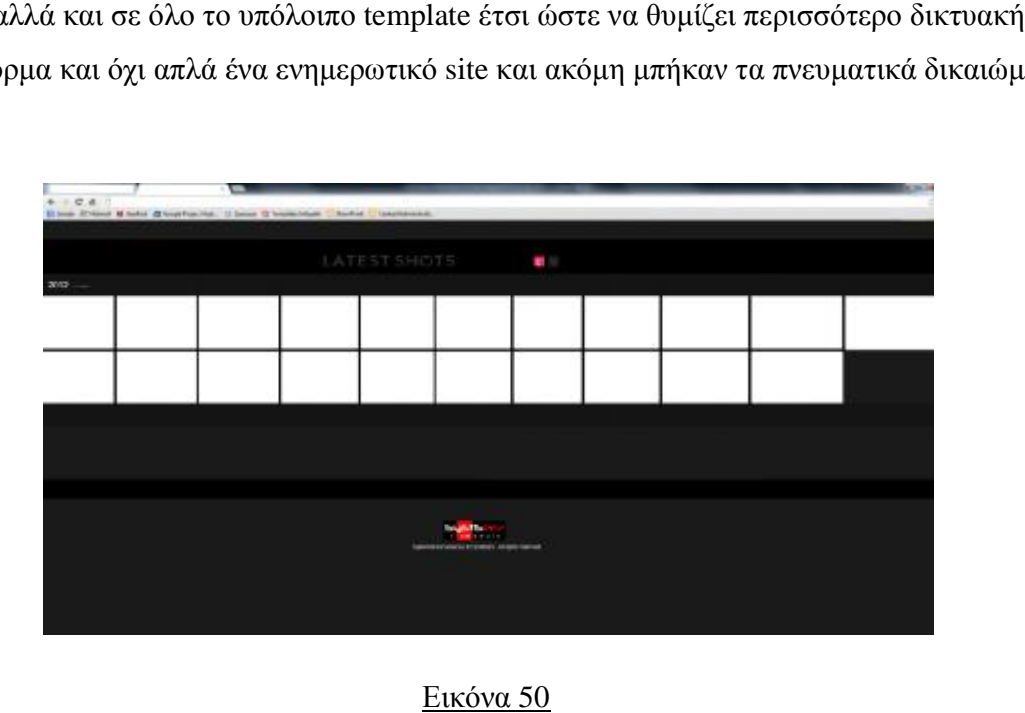

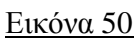

Τα άσπρα τετράγωνα τα οποία βλέπεται στο site προορίζονται στο να μπούνε ιατρι τετράγωνα ταιατρικές Τα άσπρα τετράγωνα τα οποία βλέπεται στο site προορίζονται στο να μποι<br>εικόνες οι οποίες θα παραπέμπουν στις φόρμες που σχεδιαστήκαν παραπάνω.

Έπειτα το μόνο που έχει μείνει για την ολοκλήρωση του site είναι να συνδεθεί η κάθε εικόνα με ένα external link το οποίο να τραβάει την φόρμα από το SharePoint εμφανίζει στο site μας.

Για να γίνει όμως αυτό χρειάστηκε να αλλαχτούν μερικές επιλογές από το default template έτσι ώστε να έχουμε το δικαίωμα να εκτελέσουμε όλα αυτά που χρειάζονται. Οι επιλογές αυτές αφορούν δικαιώματα διαχείρισης του templ Για να γίνει όμως αυτό χρειάστηκε να αλλαχτούν μερικές επιλογές από<br>template έτσι ώστε να έχουμε το δικαίωμα να εκτελέσουμε όλα αυτά που χ<br>επιλογές αυτές αφορούν δικαιώματα διαχείρισης του template.

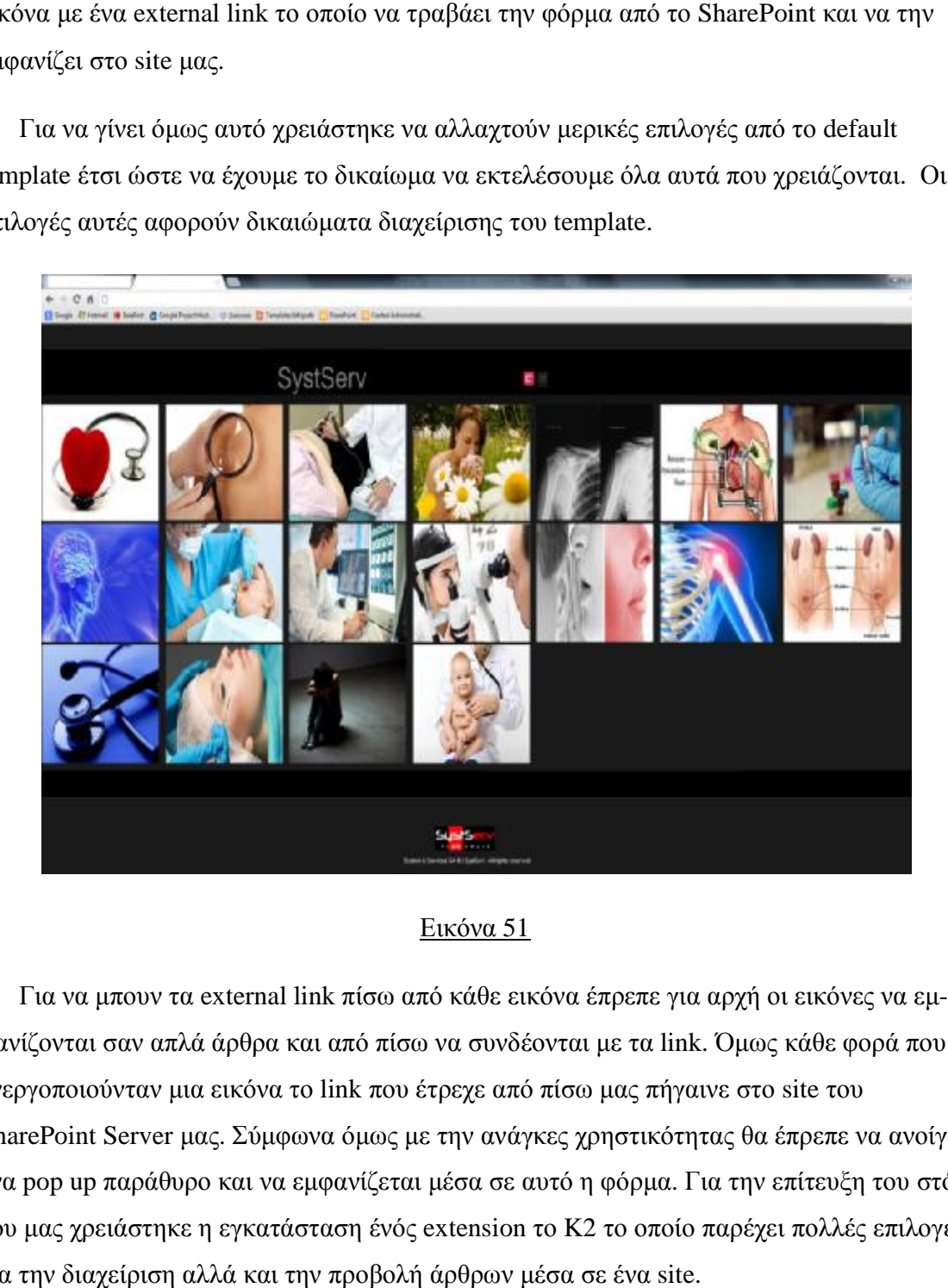

#### Εικόνα 51

Για να μπουν τα external link πίσω από κάθε εικόνα έπρεπε για αρχή οι εικόνες να ε κάθε φανίζονται σαν απλά άρθρα και από πίσω να συνδέονται με τα link. Όμως κάθε φορά που μωςενεργοποιούνταν μια εικόνα το link που έτρεχε από πίσω μας πήγαινε στο site του SharePoint Server μας. Σύμφωνα όμως με την ανάγκες χρηστικότητας θα έπρεπε να ανοίγει ένα pop up παράθυρο και να εμφανίζεται μέσα σε αυτό η φόρμα. Για την επίτευξη του στόχου μας χρειάστηκε η εγκατάσταση ένός extension το K2 το οποίο παρέχει πολλές επιλογές για την διαχείριση αλλά και την προβολή άρθρων μέσα σε ένα site.
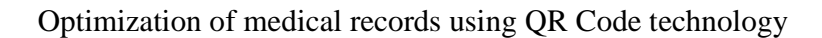

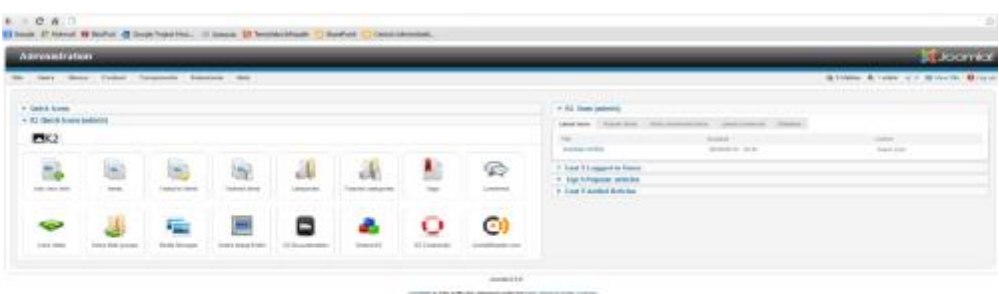

### Εικόνα 52

Στην παραπάνω εικόνα φαίνεται το μενού διαχείρισης του Κ2 στο backend μέρος του Joomla. Από εδώ μπορούμε να ρυθμίσουμε τα πάντα σε ότι αφορά ένα άρθρο και το πώς θα προβάλλεται στο site. Μέσα στις ρυθμίσεις υπάρχει επίσης και η επιλογή που μας δίνεται να εμφανίζονται μέσα στο site άρθρα από άλλες ιστοσελίδες σε popup windows. Ενεργοποιώντας την ρύθμιση αυτή και έπειτα πηγαίνοντας πίσω από κάθε εικόνα, την συνδέσαμε με το link της κάθε φόρμας.

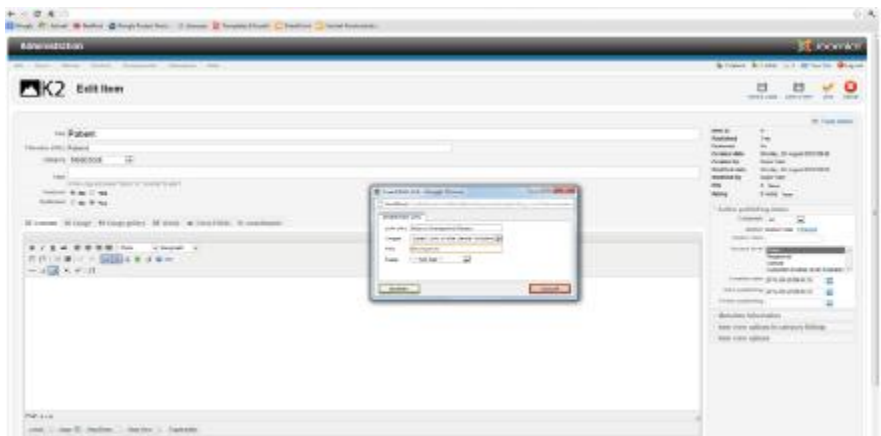

#### Εικόνα 53

Συνεπώς αυτό που εμφανίζεται στον browser φαίνεται στην επόμενη εικόνα.

Optimization of medical records using QR Code technology

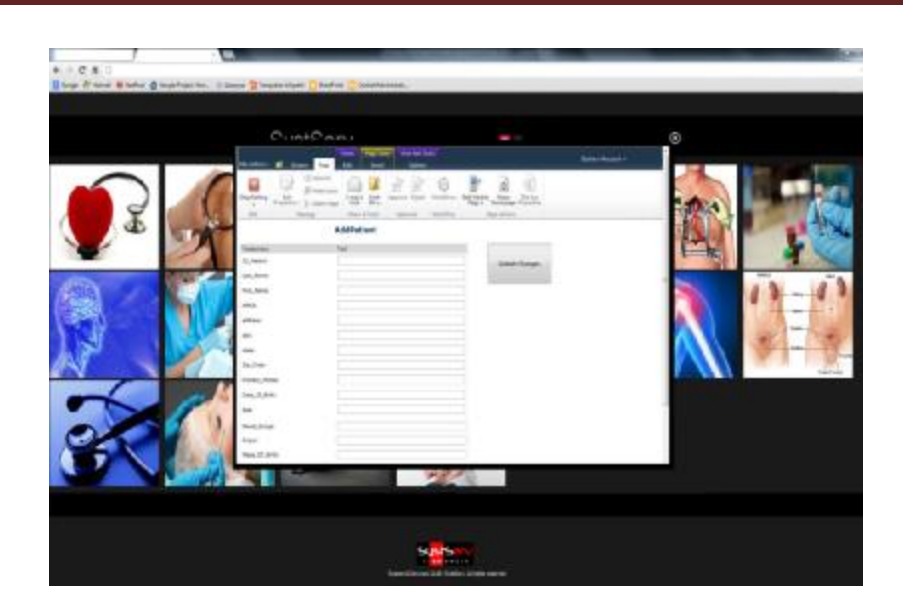

Εικόνα 54

### **Τέλος Παραρτήματος**

 $\begin{bmatrix} 110 \end{bmatrix}$ 

Optimization of medical records using QR Code technology

# *ΤΕΛΟΣ*

## ΑΜΑΛΙΑΔΑ - 2013

 $\begin{array}{|c|c|c|}\n\hline\n\end{array}$  111  $\begin{array}{|c|c|}\n\hline\n\end{array}$